# <u>COMISIÓN NACIONAL DE RIEGO</u>

# **CALCULO DE SUPERFICIE REGADA POR MEDIO DE TECNOLOGÍA DE SENSORES REMOTOS CUENCA RÍO LIMARÍ**

## **INFORME FINAL**

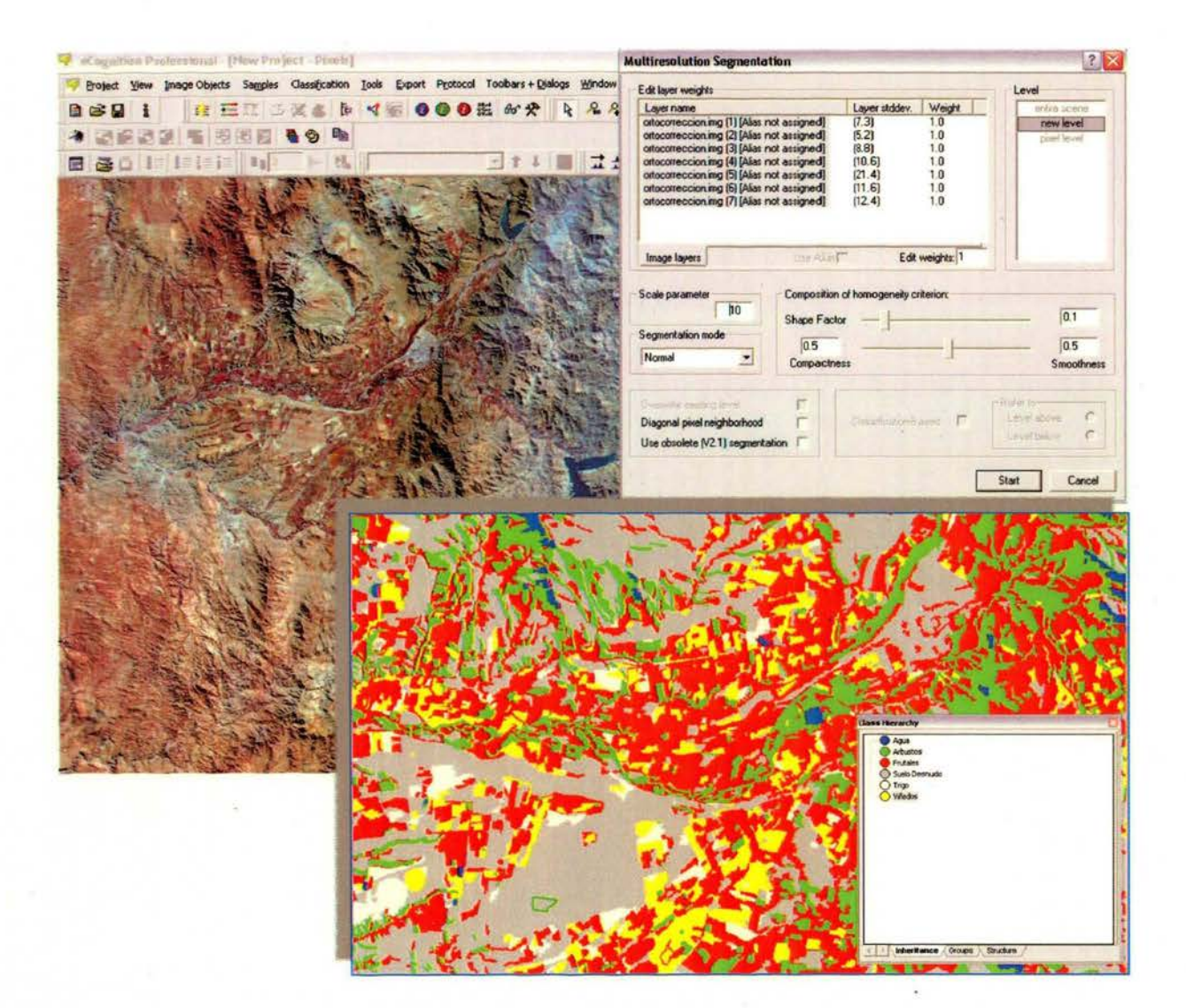

**CPRSIG Ltda.** Octubre, 2006

 $\bar{\beta}$ 

 $\mathcal{L}$ 

 $\mathcal{A}$ 

# **CONTENIDO**

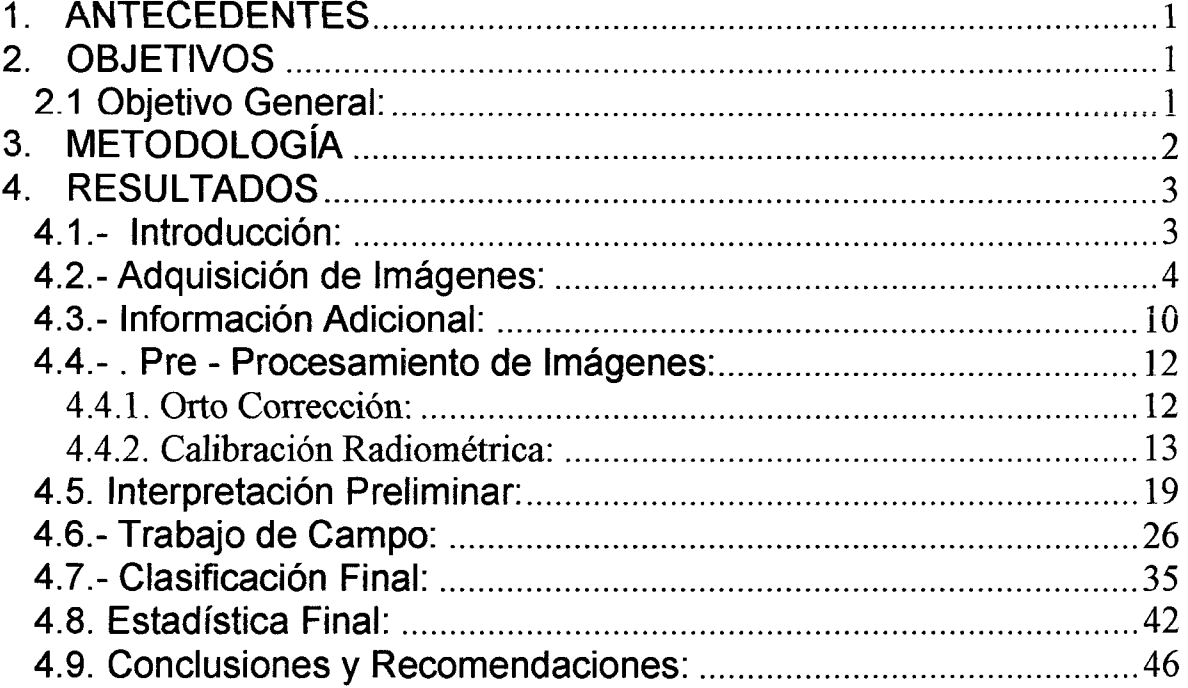

 $\bar{\omega}$ 

 $\bar{z}$ 

Septiembre 2006

# COMISiÓN NACIONAL DE RIEGO

# CALCULO DE SUPERFICIE REGADA POR MEDIO DE TECNOLOGíA DE SENSORES REMOTOS CUENCA Río LlMARí

# INFORME FINAL

#### 1. ANTECEDENTES

Actualmente la Comisión Nacional de Riego se encuentra desarrollando el programa "Capacitación en Gestión Integrada de Recursos Hídricos" en las cuencas de Limarí, Maule, 3ª Sección del Aconcagua y 3ª Sección del Cachapoal. Este programa tiene como objetivo desarrollar un plan a mediano plazo, a nivel de cuencas hidrográficas, considerando los aspectos de gestión y manejo integral de la cuenca, desarrollo productivo y fortalecimiento de sus organizaciones.

Dentro de las actividades a desarrollar, por este programa de capacitación, se contempla la recopilación de datos primarios, sistematización de datos secundarios, selección y generación de información de acuerdo a los objetivos del programa y su posterior ingreso a SIG y Sistema de Base de Datos.

Como complemento a esta actividad, la Comisión Nacional de Riego, determinará la superficie total cultivada en la cuenca del río Limarí, utilizando la tecnología de sensores remotos que ha sido validada anteriormente a través de consultorías en otras regiones del país.

#### 2. OBJETIVOS

#### 2.1 Objetivo General:

Calcular las áreas de riego en la cuenca del río Limarí, además de identificar y cuantificar los principales rubros o tipos de cultivos en ésta zona, considerando la temporada de riego 2004 - 2005.

#### 2.2 Objetivos Específicos:

a) Adquisición de 2 imágenes Landsat correspondiente al mes de octubre 2004 y marzo 2005 del área en estudio.

- b) Aplicar las correcciones pertinentes a las imágenes involucradas.
- c) Determinación de criterios para identificar las áreas cultivadas en la cuenca.
- d) Determinación de criterios para identificar rubros de cultivos en la cuenca.
- e) Capacitación del equipo de terreno de la Comisión Nacional de Riego, para la toma de puntos de entrenamiento para la clasificación supervidas de las imágenes.
- f) Aplicación de clasificación supervisada de las imágenes satelitales para ia identificación de áreas de cultivo y rubros de cultivos.
- g) Cálculo de las áreas de riego y las áreas cultivadas por tipo de cultivo.

#### 3. METODOLOGíA

a) Para el desarrollo del proyecto se utilizaron imágenes LANDSAT TM de 105 meses Octubre 2004, Enero 2005, Marzo 2005 y Abril 2005, las cuales fueron seleccionadas en conjunto con la contraparte técnica de la CNR.

b) Una vez obtenidas las imágenes, estas fueron orto-corregidas, dándoles una georreferencia en UTM, Huso 19 y datum WGS84. Además, se les aplicó una corrección radiométrica, dejando sus valores en reflectancia.

e) Para el proceso de clasificación se utilizó el software e-Cognition, tomando como mínimo 105 siguientes patrones de clasificación:

- Frutales
- Hortalizas
- Cereales
- Praderas
- Viñas

d) Con el objetivo de validar lo que efectivamente fue posible identificar mediante la metodología de clasificación digital utilizada, estos rubros fueron revisados en conjunto con 105 especialistas de la CNR.

e) Se generó una metodología de clasificación que permitió identificar las áreas de riego y 105 principales cultivos de las zonas de estudio, agrupados según el punto d).

Coinisión Nacional de Riego Cálculo de Superficie Regada por medio de Tecnologia de Sensores Remotos. Cuenca Río Limarí The Final Septiembre 2006

f) Como apoyo para el desarrollo del proyecto, la Comisión Nacional de Riego a través de su programa "Capacitación en Gestión Integrada de Recursos Hídricos", generará la toma en terreno de puntos de entrenamiento para la clasificación, para esto esta entidad consultora realizó dos visitas a terreno para capacitar al grupo de trabajo, además de exponer la metodología y resultados esperados.

g) Se realizarán talleres destinados a funcionarios de la CNR, para dar a conocer las metodologías desarrolladas en el proyecto y la utilización del software eCognition.

h) Una vez obtenidos los resultados se programarán en conjunto con la contraparte técnica, reuniones con expertos de la CNR y visitas a terreno para determinar y chequear las zonas cultivadas bajo riego y secano obtenidas del proceso de clasificación.

i) Finalmente para mantener la claridad y orden en las actividades a desarrollar se entregarán informes con la metodología a realizar e informes de avance con los resultados obtenidos para terminar con un informe final que contendrá todas las actividades desarrolladas y la metodología empleada.

#### 4. RESULTADOS

En este capítulo se describe la aplicación de la metodología y los resultados de cada uno de los pasos realizados.

#### 4.1.- Introducción:

El desafío de determinar la superficie regada en una cuenca, en el fondo "conocer los cultivos en una temporada agrícola" era hasta hace poco una tarea casi imposible de realizar digitalmente. Simplemente porque la clasificación digital, tal como la conoce la mayoría de los usuarios de software de procesamiento de imágenes, no da respuesta o más bien no entrega los resultados esperados que reemplacen a una interpretación visual.

Con la aparición en el mercado del software e-Cognition, desarrollado por una empresa Alemana, el panorama ha cambiado radicalmente. Este software fue diseñado especialmente para extraer información de imágenes tomadas por satélites de recursos naturales, donde además de la información espectral y temporal aportada por las imágenes, se pueden introducir criterios de clasificación que consideren otros factores como tamaño, textura, factores de forma, altitudes, pendientes, exposición de laderas, índices (vegetacional, de brillo, etc.) y criterios de entrenamiento especificados por el usuario, que reflejan características especiales de los objetos a separar. Se habla entonces de un software de

**clasificación digital orientado a objetos** y se hace una diferencia marcada con respecto a los demás software que utilizan sólo métodos tradicionales de clasificación digital, basados únicamente en las características espectrales que entregan las imágenes.

En este sentido, el análisis de imágenes orientado a objetos permite hacer un uso más inteligente de los datos de la imagen y superar, en gran medida, las limitaciones de los métodos tradicionales de clasificación, incrementando su productividad, reduciendo costos y mejorando la eficiencia de la producción operacional de información geo-espacial.

El concepto que aquí se maneja es que la importancia de la información semántica necesaria para interpretar una imagen no está representada por un dato espectral simple sino en imágenes llenas de significado e interrelaciones espacio temporales. Así, la clasificación de imágenes se basa en objetos-imagen y no en pixels individuales.

Las características de este análisis hace posible enfocar las tareas de análisis de imágenes de manera hasta ahora no resuelta. Este análisis simula el proceso cognoscitivo humano y aumenta el rango del análisis tradicional, convirtiendo los datos en información geográfica clasificada con mayor exactitud.

Es un trabajo integrado que permite clasificación automática o semi-automática permitiendo analizar datos de bajo contraste o notable textura.

Permite también entre otras cosas la fácil formulación y análisis de tareas semánticas complejas, el análisis simultáneo de datos geo-espaciales de diferente tipo y el intercambio de información de objetos y resultados de la clasificación para integrarlos o para actualizar sistemas de información

#### 4.2.- **Adquisición de Imágenes:**

En la Figura N°1, se muestra el esquema de cobertura de las imágenes satelitales Landsat para la cuenca en estudio (Limarí). Para su localización se utiliza el esquema mundial de referencia (WRS), el cual divide a la Tierra en órbitas (Path) de Norte a Sur (233 órbitas) y define los centros de imagen en paralelos que cortan a dichas órbitas cada 170 Km aprox. (Row). La numeración comienza con 1 en el hemisferio Norte y termina en 96 en el Sur. La información en una órbita es fija, con un 10% de traslape en el Ecuador (aumenta hacia el Sur), pero dentro de élla la información se puede pedir desplazada para ajustarla mejor al área de estudio.

Cálculo de Superficie Regada por medio de Tecnologia de Sensores Remotos, Cuenca Río Limari Informe Final

Septiembre 2006

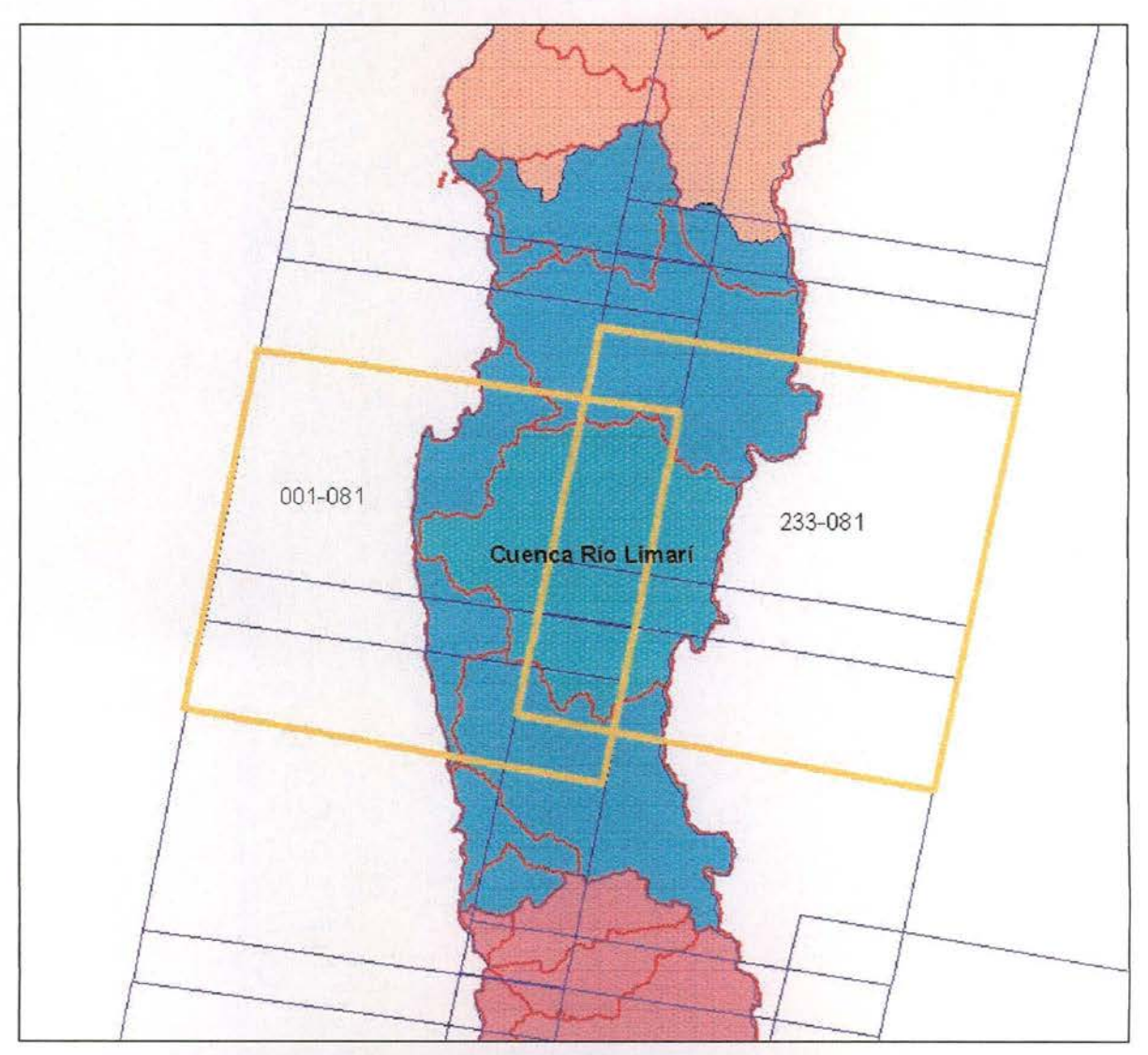

**Figura** N° 1: **Cobertura de imágenes Landsat del área de** Estudio.

Para este trabajo se decidió utilizar la imagen **001-081** ya que cubre el 90% de! área regada total y el 100% del área regada bajo los embalses Cogotí, Paloma y Recoleta. La fechas solicitadas en los TDR fueron Octubre 2004 y Marzo 2005, sin embargo, se adquirieron 4 imágenes, agregándose una en Enero 2005 (por problemas de nubes en la imagen de Marzo) y otra en Abril del 2005 para tomar la senescencia de viñas y parronales que pudiesen haber en la zona.

Las imágenes Landsat disponibles se pueden ver en la página Web de la Agencia Espacial Argentina (CONAE) ( www.conae.gov.ar) y, en las siguientes figuras se muestran las vista del catálogo (en rojo las imágenes seleccionadas):

Calculo de Superfície Regada por medio de Tecnología de Sensores Remotos, Cuenca Rio Limari Informe Final

Septiembre 2006

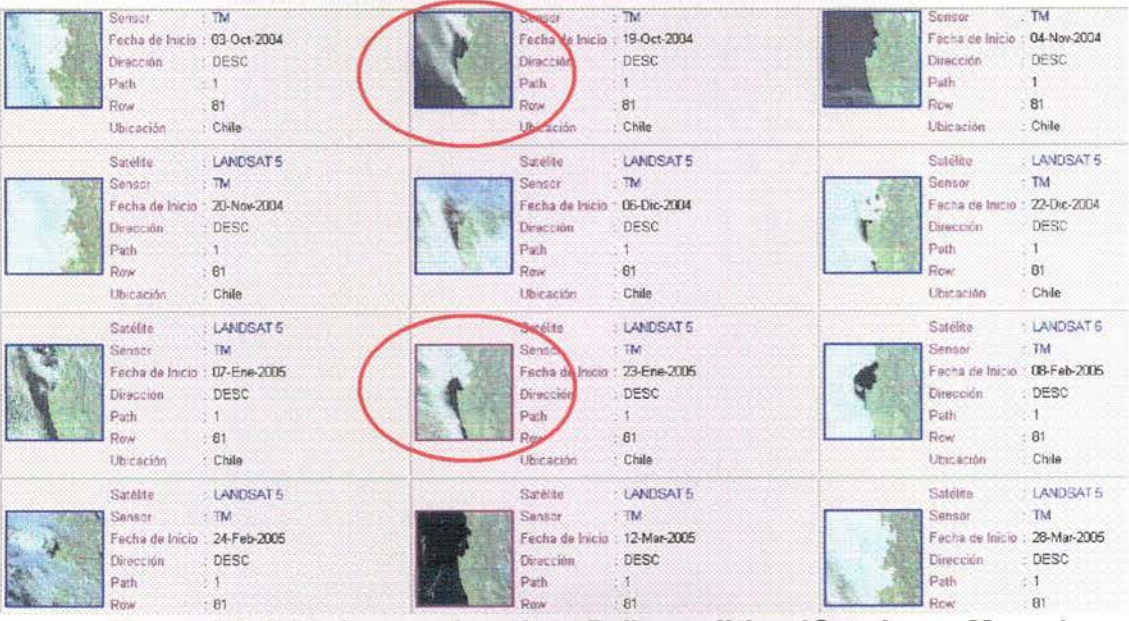

Figura N° 2: Imágenes Landsat 5 disponibles (Octubre a Marzo)

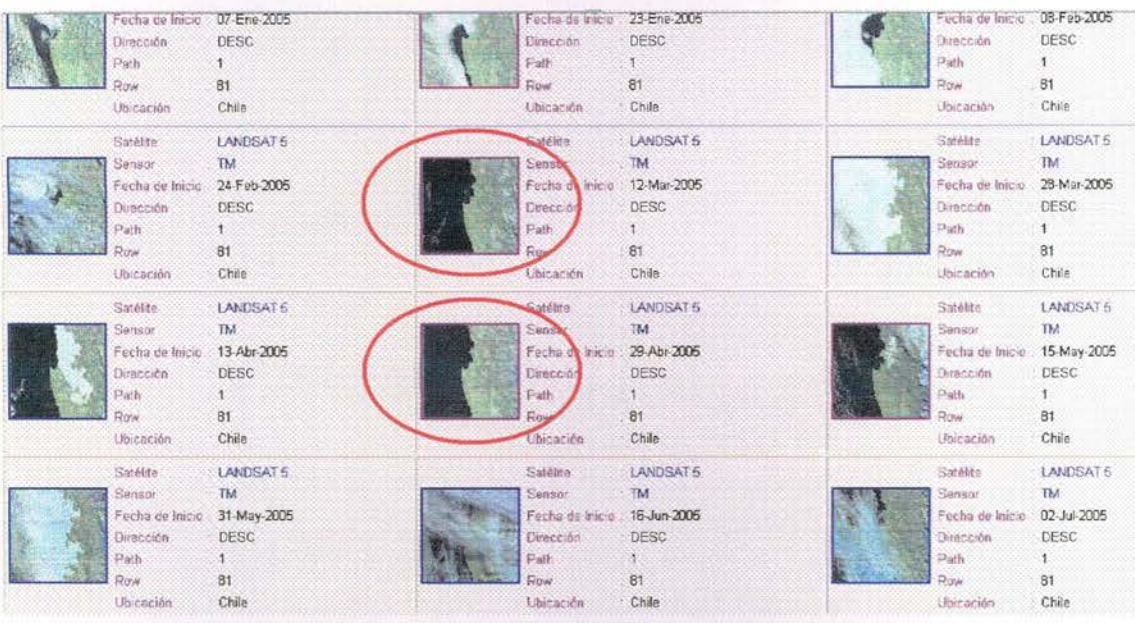

Figura Nº 3: Imágenes Landsat 5 disponibles (Marzo a Julio) Las fechas de las imágenes y sus características son:

Comisión Nacional de Riego Calculo de Superfície Regada por medio de Tecnología de Sensores Remotos, Cuenca Río Limari Informe Final

| Fecha       | <b>Elev</b><br>Solar | <b>Azimut</b><br>Solar | N° filas | $N^{\circ}$<br><b>Columnas</b> | $N^{\circ}$<br><b>Bandas</b> | Resol.<br><b>Espacial</b> |
|-------------|----------------------|------------------------|----------|--------------------------------|------------------------------|---------------------------|
| 19 Oct 2004 | 54                   | 62                     | 7600     | 8240                           |                              | 25 <sub>m</sub>           |
| 23 Ene 2005 | 54                   | 81                     | 7600     | 8240                           |                              | 25 <sub>m</sub>           |
| 12 Mar 2005 | 45                   | 60                     | 7600     | 8240                           |                              | 25 <sub>m</sub>           |
| 29 Abr 2005 | 34                   | 41                     | 7600     | 8240                           |                              | 25 m                      |

**Figura** N° 4: **Imágenes utilizadas en el estudio.**

La siguiente figura muestra la Cuenca de Río Limarí sobre el mosaico Landsat del área de estudio,

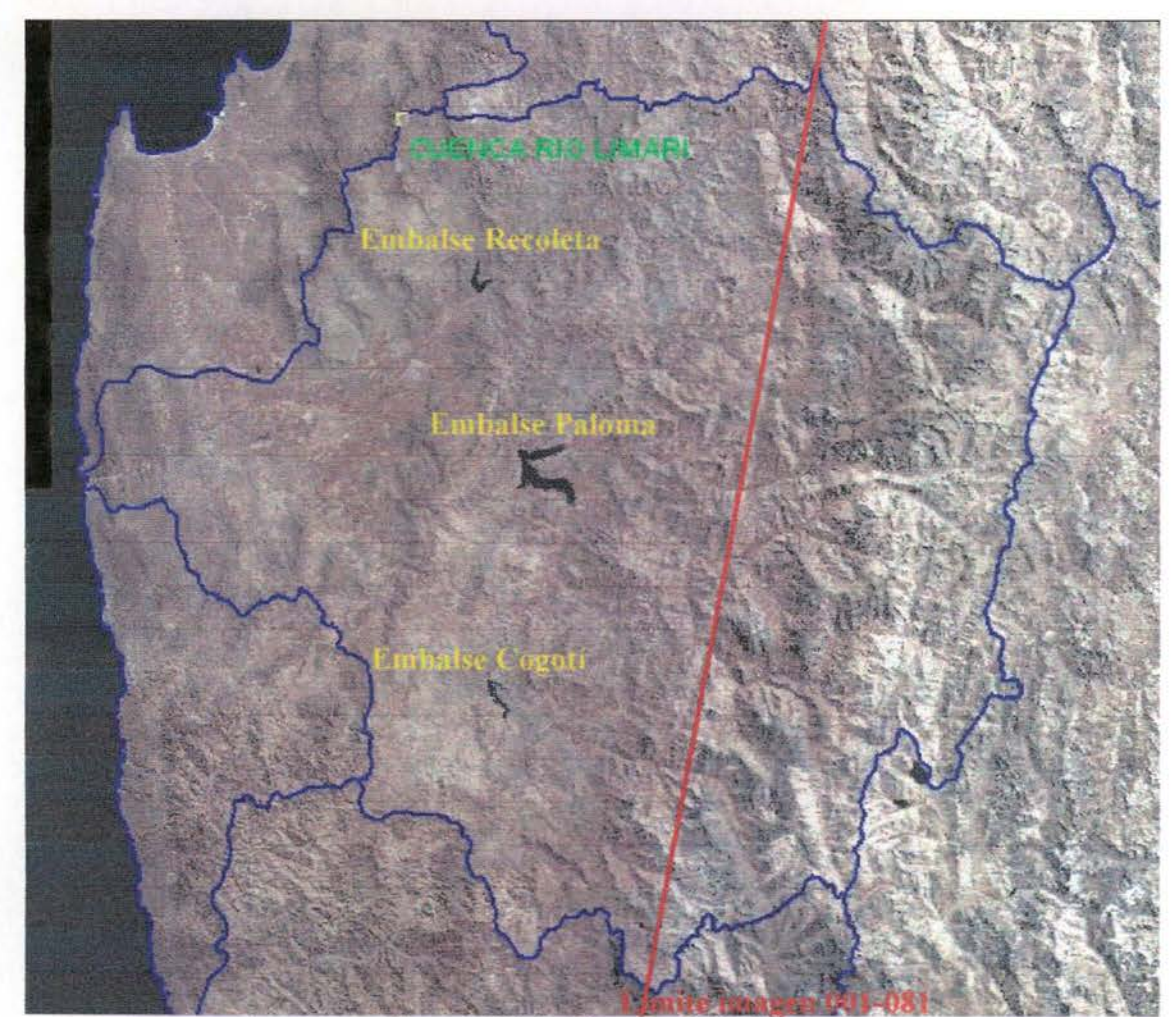

**Figura** N° 5: **Cuenca Río** Limarí,

Connsión Nacional de Riego Calculo de Superfície Regada por medio de Tecnología de Sensores Remotos, Cuenca Río Limari Informe Final

Las imágenes originales son las siguientes:

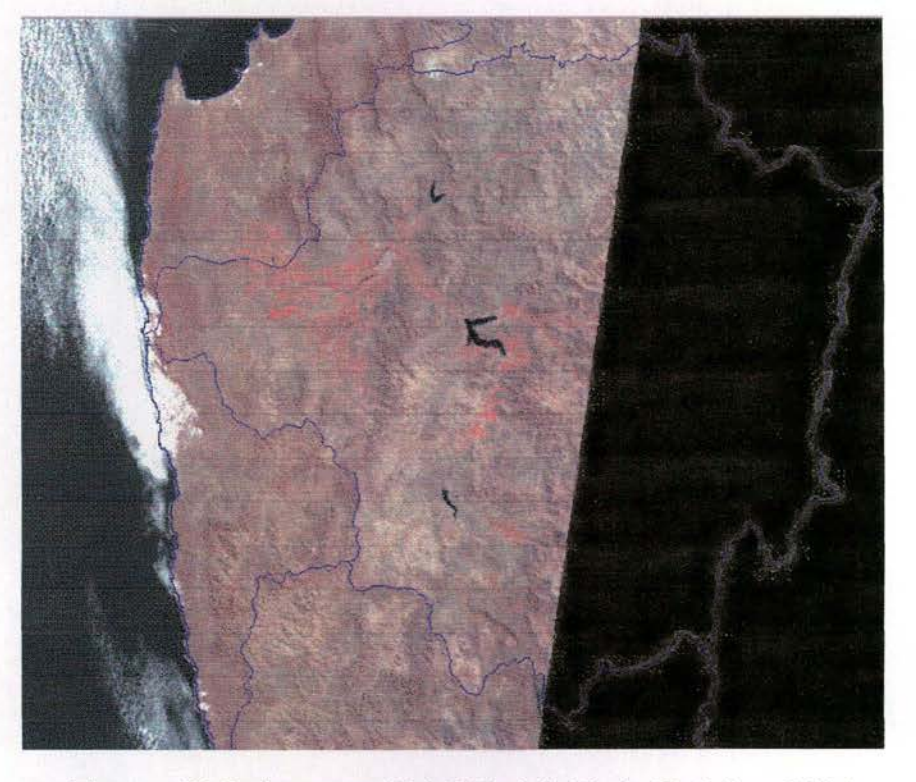

Figura Nº 6: Imagen 001-081 del 19 de Octubre 2004.

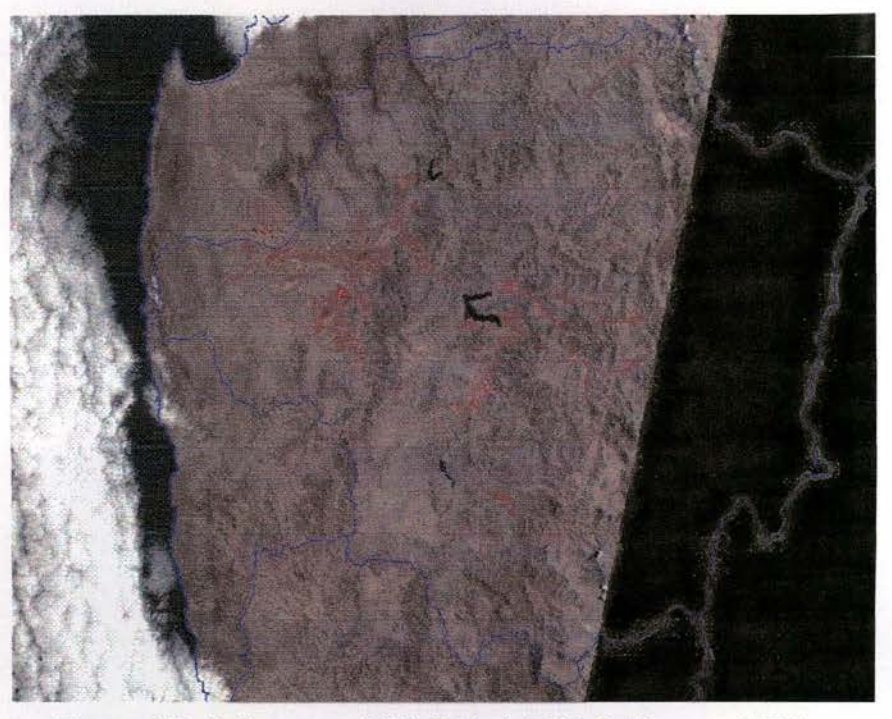

Figura Nº 7: Imagen 001-081 del 23 de Enero 2005.

Comisión Nacional de Riego Calculo de Superficie Regada por medio de Tecnologia de Sensores Remotos, Cuenca Río Limari Informe Final

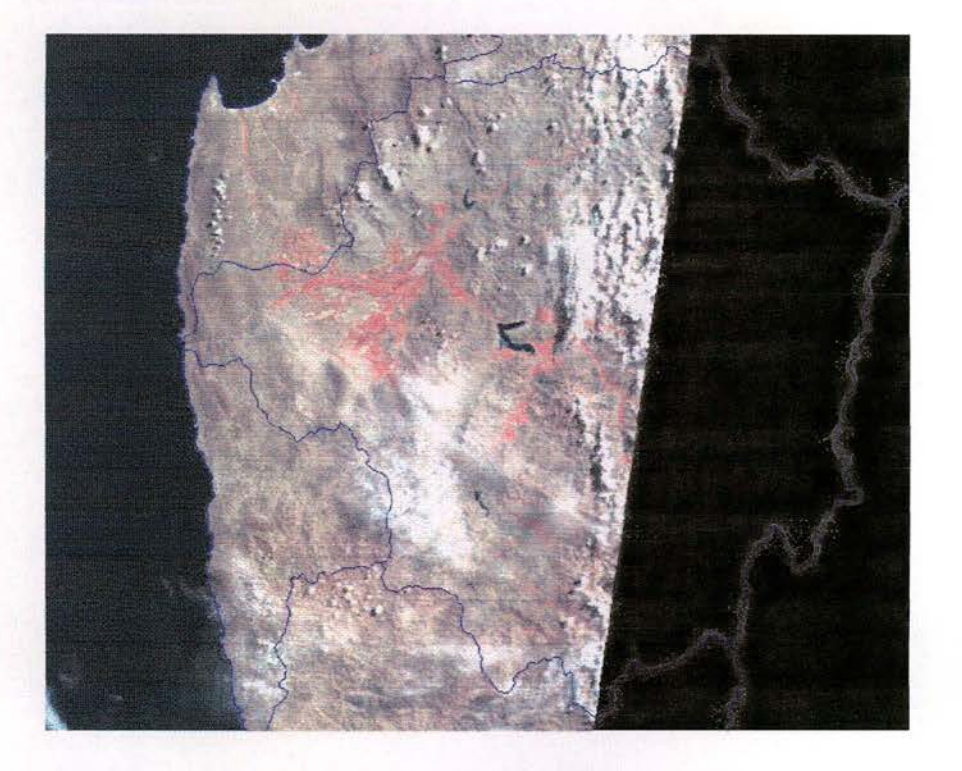

Figura Nº 8: Imagen 001-081 del 12 Marzo 2005.

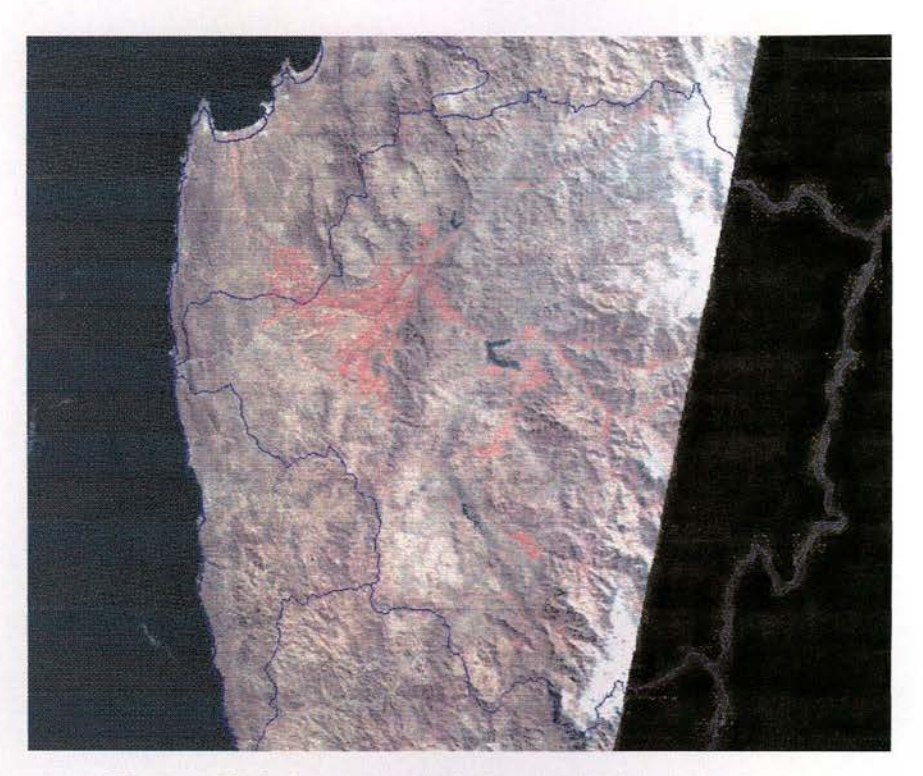

Figura N°9: Imagen 001-081 del 29 de Abril 2005

Comisión Nacional de Riego Calculo de Superficie Regada por medio de Tecnologia de Sensores Remotos, Cuenca Río Limari Informe Final

Septiembre 2006

#### 4.3.- Información Adicional:

La caracterización física de la cuenca del Río Limarí se realizó utilizando el Modelo Digital de Elevación confeccionado por el proyecto SRTM de la NASA. A partir de este modelo, se derivaron los mapas de pendientes y exposiciones usados en el procesamiento digital de imágenes.

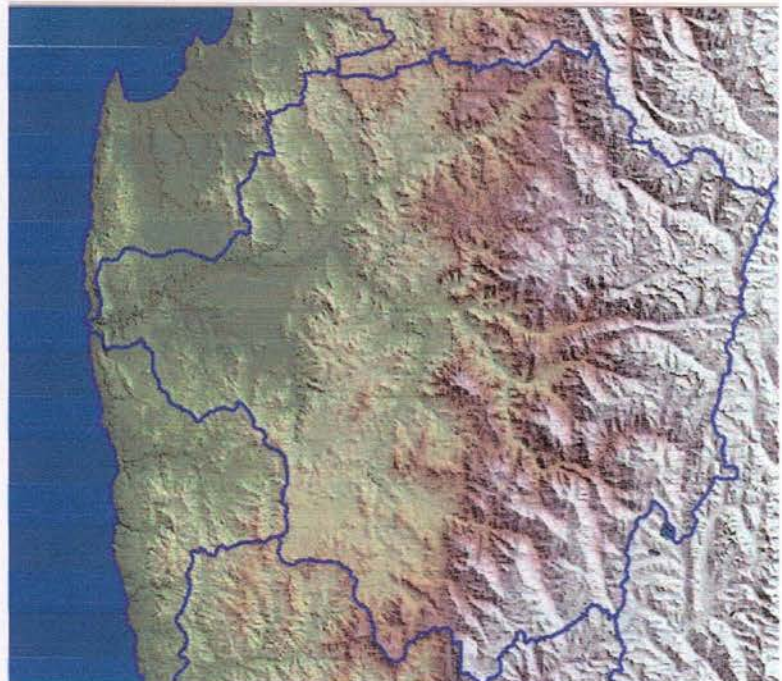

Figura Nº10: Modelo Digital de Elevación pintado por rangos de altitud.

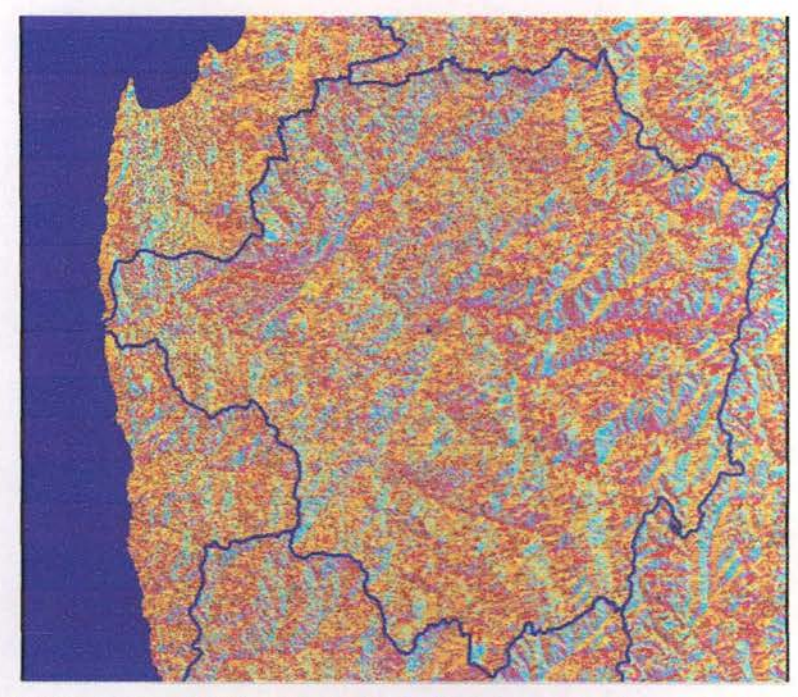

Figura N°11: Exposición de ladera (tonos celestes = exposición Sur)

Comisión Nacional de Riego Calculo de Superfície Regada por medio de Tecnología de Sensores Remotos, Cuenca Rio Limari Informe Final

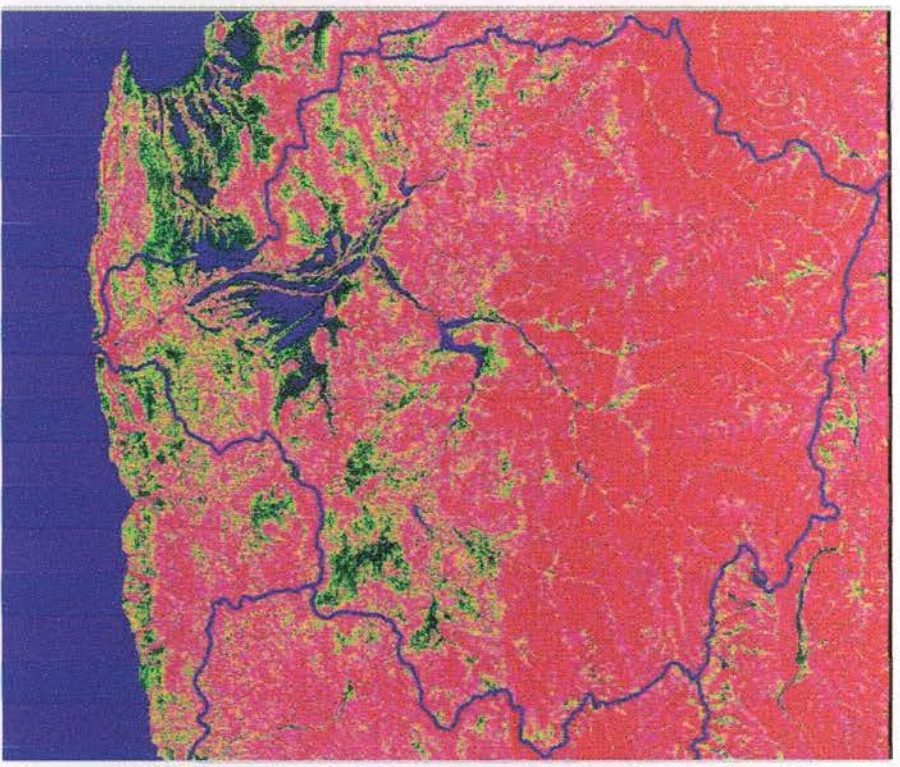

Figura N°12: Pendientes (en rojo pendientes sobre 20 grados)

La información vectorial preparada para el área de estudio fue la siguiente:

- Hidrografía (drenes MIDEPLAN DGA)
- Hidrografía (cuerpos de agua MIDEPLAN)
- Cuencas (DGA)
- Sub Sub cuencas (DGA).
- Caminos (MOP MIDEPLAN CPRSIG)
- Agroclimas (CIREN CNR)  $\bullet$
- Uso Suelo (CONAF)
- Tipos de Suelos (CIREN CNR)
- Cauces (CNR)
- Canales (CNR)
- Bocatomas (CNR)
- Caminos (MIDEPLAN MOP)  $\bullet$
- Cuerpos de agua pequeños (CNR)

Comisión Nacional de Riego Calculo de Superficie Regada por medio de Tecnología de Sensores Remotos, Cuenca Rio Limari Informe Final

Septiembre 2006

#### 4.4.-. Pre - Procesamiento de Imágenes:

Tal como se planteó en la metodología, el pre procesamiento de las imágenes consiste en dos pasos paralelos:

- A) Orto-corrección de las imágenes y
- B) Calibración Radiométrica

#### 4.4.1. Orto Corrección:

Para poder realizar un análisis multitemporal, multitemática y multiresolución, es necesario que las imágenes. MDE e información temática calcen perfectamente unas sobre otras. Esto es más importante aún si se quiere caracterizar un cultivo con parámetros adicionales a lo que entrega la información espectral pura, cuyos resultados son muy pobres. Por ejemplo, se incluirán factores como la altitud, pendiente y exposición de laderas ya que con esta información es posible separar cultivos que espectralmente tienden a confundirse o también resolver el problema típico del efecto de las sombras y cuerpos de aqua (objetos que espectralmente siempre se confunden).

Esta necesidad implica que las imágenes deben corregirse geométricamente y que la corrección geométrica considere los efectos de distorsión producidos por el relieve. Es decir, las imágenes deben orto-rectificarse (proceso de pasar de una proyección central (vista oblicua) a una proyección vertical).

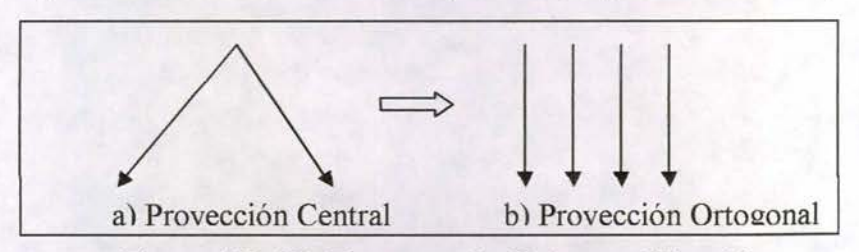

Figura Nº 13: Proceso de Orto-rectificación.

El proceso de ortorectificación consiste en utilizar el modelo geométrico del sensor, el cual se fija sobre el área de estudio mediante puntos de control X, Y, Z donde la X e Y se obtienen de levantamientos GPS o cartografía de buena calidad y el valor de Z, del Modelo Digital de Elevación o MDE.

Con este esquema es suficiente localizar de 7 a 9 puntos de control bien distribuidos en la imagen y asegurarse que su RMS (error medio cuadrático) no supere 0.5 pixel. (Ver Anexo N° 2).

Este proceso se utilizó para las cuatro imágenes a procesar y sus puntos de control se guardaron para ser utilizado en la ortorectificación del resto de los productos iniciales (imágenes de reflectancia).

#### 4.4.2. Calibración Radiométrica:

Para realizar la calibración radiométrica (eliminación de los efectos de ángulo Solar y dispersión atmosférica), se utilizaron las formulas propuestas en la metodología de trabajo (se adjunta en anexo documento oficial del USGS para Landsat-5) y la conversión a reflectancia tomando en cuenta el Zenith Solar de la toma de imagen, la distancia SOL- TIERRA para esa fecha y la radiación exoatmosférica para la banda respectiva.

El primer paso es convertir las "Cuentas Digitales" (CD) de la imagen a valores de radiancia y con ellos, al aplicar el modelo atmosférico, obtener los valores de reflectancia de los objetos a nivel de la superficie terrestre.

El paso de convertir las CD de una imagen en radiancia recibida por el detector, es simple pero requiere conocer los parámetros de calibración del sensor para la época de toma de la imagen. La formula es la siguiente:

$$
Li = \left\{\frac{Lmax - Lmin}{QCALmax - QCALmin}\right\} * (CD - QCALmin) + Lmin
$$

Donde:

Li es la radiancia que llega al detector Lmax y Lmin son constantes de calibración QCALmax y QCALmin son los valores extremos de la conversión análoga – digital (255 y 0 para Landsat)

Las constantes de calibración se obtienen de Tablas publicadas por NASA y son específicas para un determinado sensor y período de calibración. Para Landsat 5 (después de Mayo 5 2003) estos valores son:

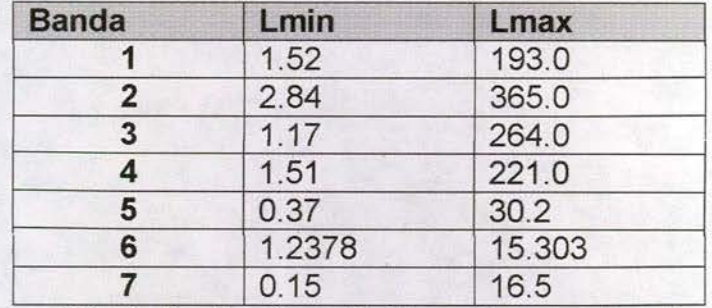

Figura N° 14: Parámetros Calibración para Landsat 5.

Comisión Nacional de Riego Calculo de Superficie Regada por medio de Tecnologia de Sensores Remotos. Cuença Rio Limari Informe Final

Septiembre 2006

La radiancia que llega al detector, esta compuesta por dos elementos fundamentales: a) la radiancia directa desde el objeto, que es función de su reflectancia alterada por la absorción atmosférica (componente que queremos medir) y b) la radiancia indirecta que proviene de la atmósfera (componente indeseado y que debemos eliminar con la corrección atmosférica)

#### $Li =$  Lobix  $+$  Lat

Donde:

Li es la energía que llega al sensor.

Lobjx, es la energía directa que proviene del objeto

y

Lat, es la energía indirecta producto de la dispersión atmosférica.

Este factor aditivo (Lat) se define a través del análisis de los histogramas de cada banda y se le resta a la banda respectiva.

En este caso, el factor restado a cada imagen fue el siguiente:

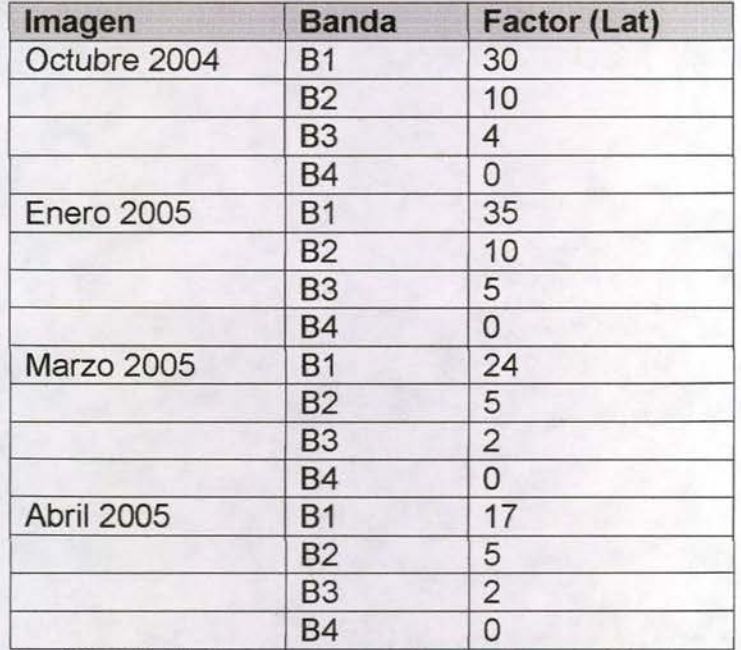

**Figura N° 15: Valores para reducir dispersión Atmosférica**

y a su vez, la radiancia que sale del objeto es igual a la radiancia que llega al objeto desde el Sol, multiplicado por el factor que representa la proporción de energía que refleja el objeto (el resto lo absorbe o transmite). La razón entre la energía que llega al objeto y la que sale de él, se llama reflectancia.

La refiectancia para las bandas ópticas está dada por la siguiente relación:

# $R = (Pl * Li * d<sup>2</sup>) / (ESUN * cos(Ze))$

Donde ESUN es la radiación exoatmosférica (parámetro astronómico que indica la radiación por longitud de onda que llega del SOL antes de ingresar a la atmósfera) y esta dada en la siguiente tabla:

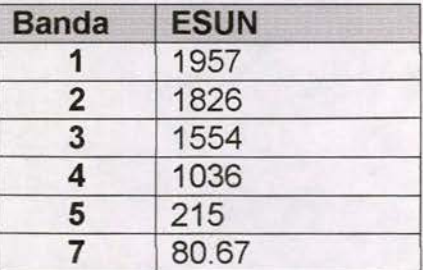

Figura N° 16: Radiación Exoatmosférica

Los parámetros de Zenith (Ze) (ángulo vertical del Sol al momento de tomar la imagen) a y distancia SOL-TIERRA (d en unidades astronómicas, dato de tablas astronómicas para el día y hora de la toma de la imagen) utilizados fueron:

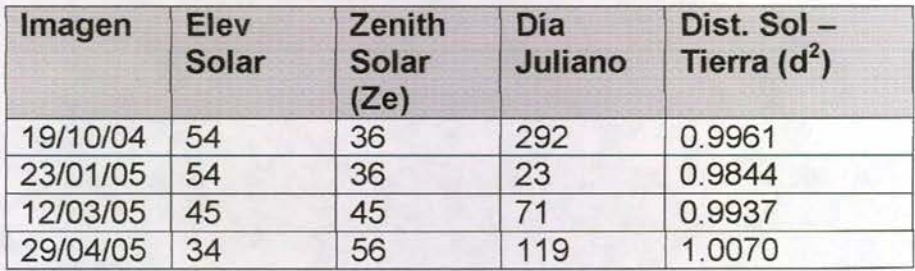

#### Figura N° 17: Parámetros para calcular la Reflectancia

Para la Banda 6 (banda Termal), se convirtió las CD a valores de temperatura brillante según la siguiente relación:

 $T = (K2 / Ln((k1/Li) + 1)) - 273$ , temperatura en  $\degree$  Celsius donde:

 $K1 = 607.76$  en W / m2\*sr\*um.  $K2$  = 1260.56 grados Kelvin

Las formulas finales utilizadas para transformar de CD a Radianza (considerando que QCalMin = O) Y con ellos a Refiectancia (que se llevó a valores enteros en 16 bit unsigned, multiplicándolos por 10) fueron:

Comisión Nacional de Riego Cálculo de Superficie Regada por medio de Tecnologia de Sensores Remotos, Cuenca Rio Limari Informe Final

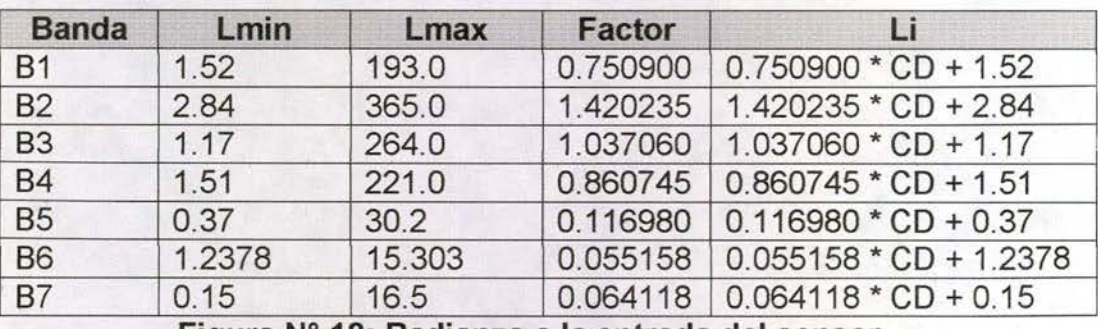

Figura Nº 18: Radianza a la entrada del sensor.

Para procesar las imágenes se construyó, utilizado ERDAS Imagine, un modelo de cálculo donde a partir de la imagen original, se procesó cada banda y finalmente se volvió a unir todo en un solo archivo.

La figura siguiente muestra dicho modelo:

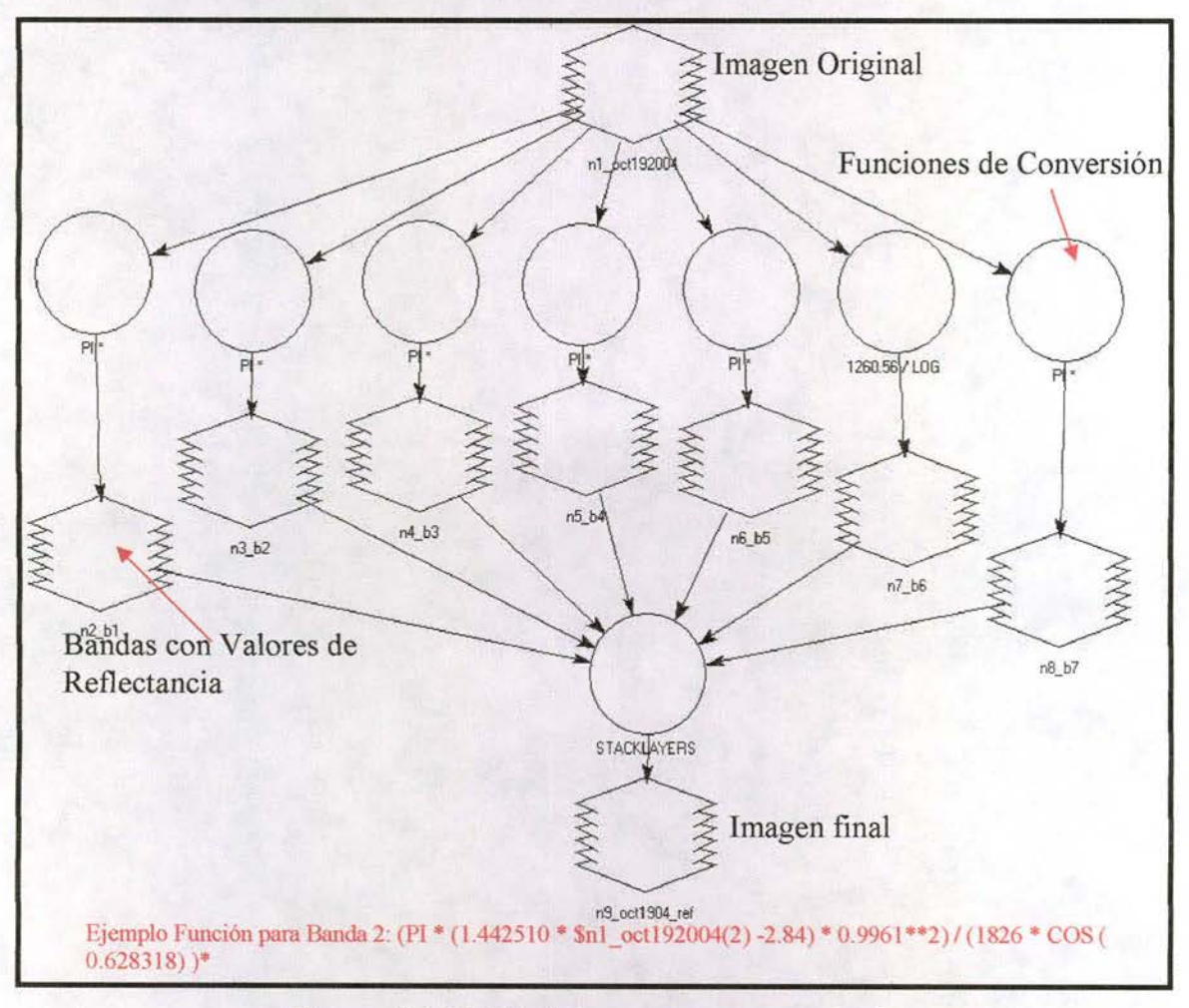

Figura Nº 19: Modelo para procesar imágenes

Comisión Nacional de Riego Cálculo de Superficie Regada por medio de Tecnologia de Sensores Remotos, Cuenca Rio Limari Informe Final

Septiembre 2006

En resumen, los pasos seguidos durante el pre-procesamiento de la imágenes fueron:

- Lectura de los datos originales.  $\bullet$
- Eliminación de franjas radiométricas (destripe).  $\bullet$
- · Eliminación de dispersión atmosférica (haze removal).
- · Paso a imagen de reflectancia (16 Bit signed)
- Ortocorección de imágenes con haze removal.  $\bullet$
- Ortocorrección de imágenes de reflectancia.  $\bullet$

Las figuras siguientes muestran la diferencia entre el producto original y la imagen corregida radiométricamente (haze removal).

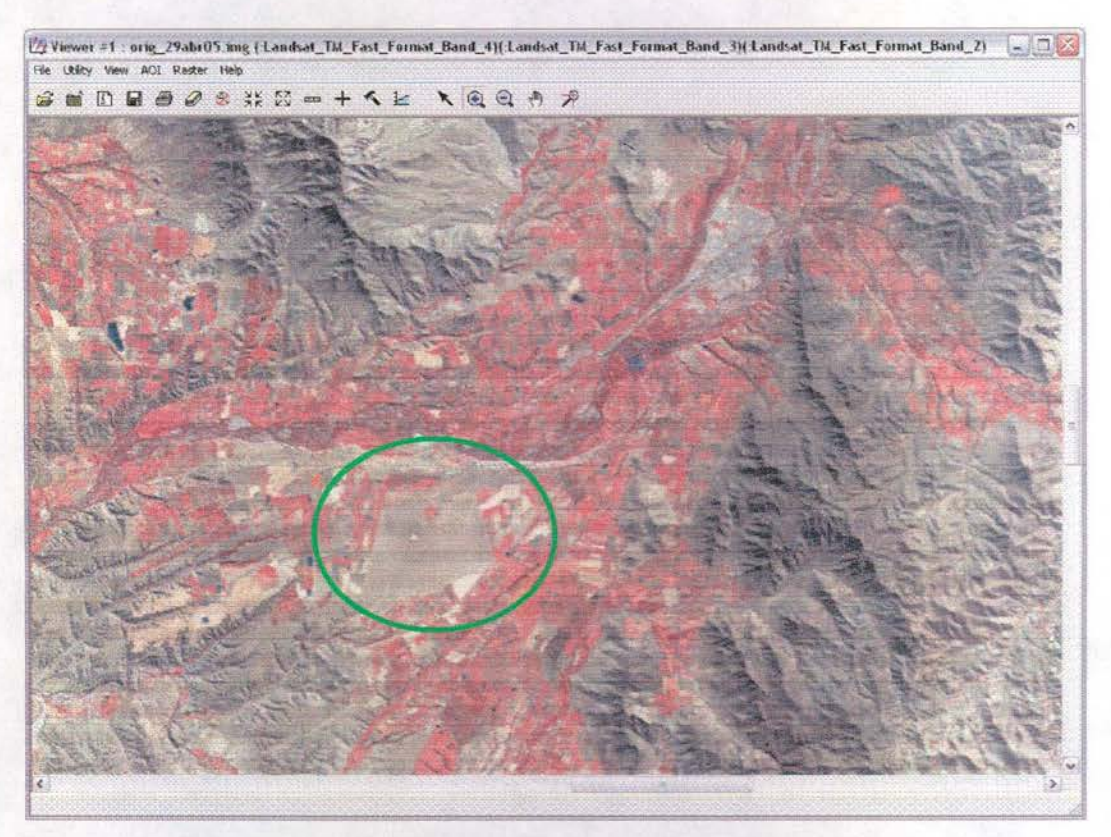

Figura N° 20: Imagen original, 29 de Abril

Calculo de Superficie Regada por medio de Tecnologia de Sensores Remotos, Cuenca Río Limari Informe Final

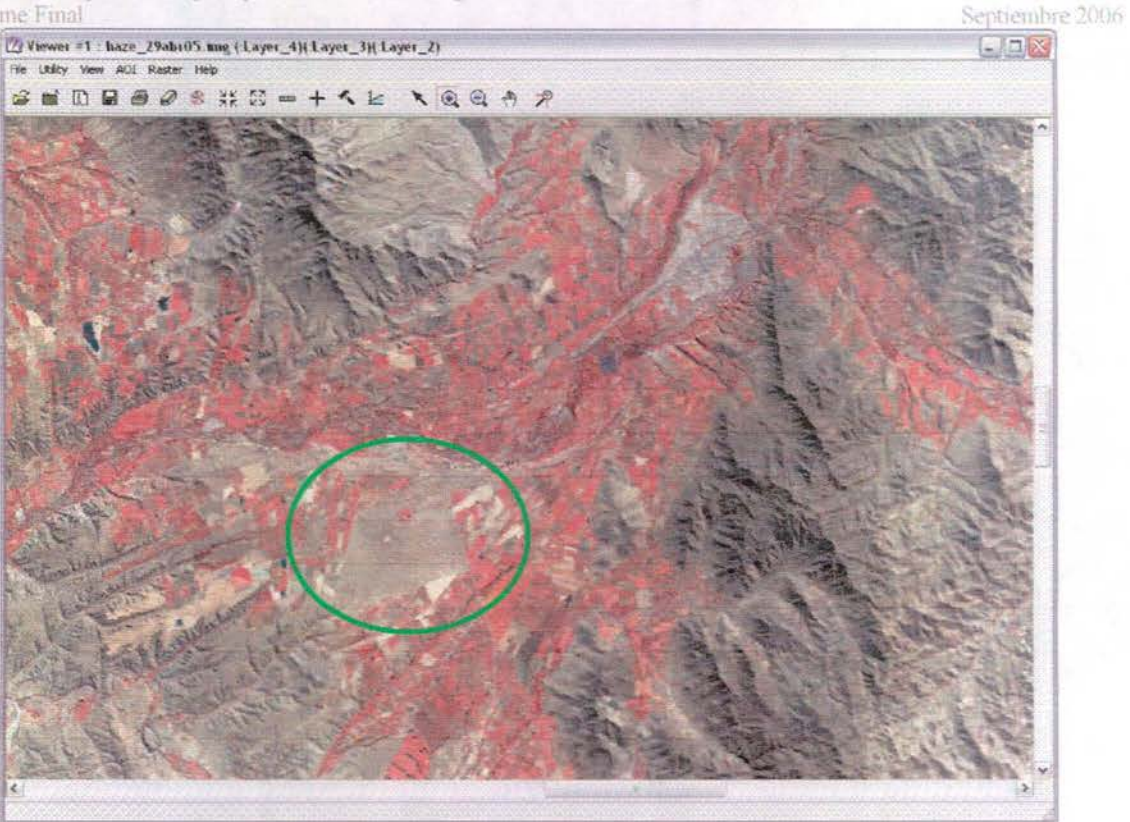

Figura Nº 21: Imagen de Abril corregida radiométricamente.

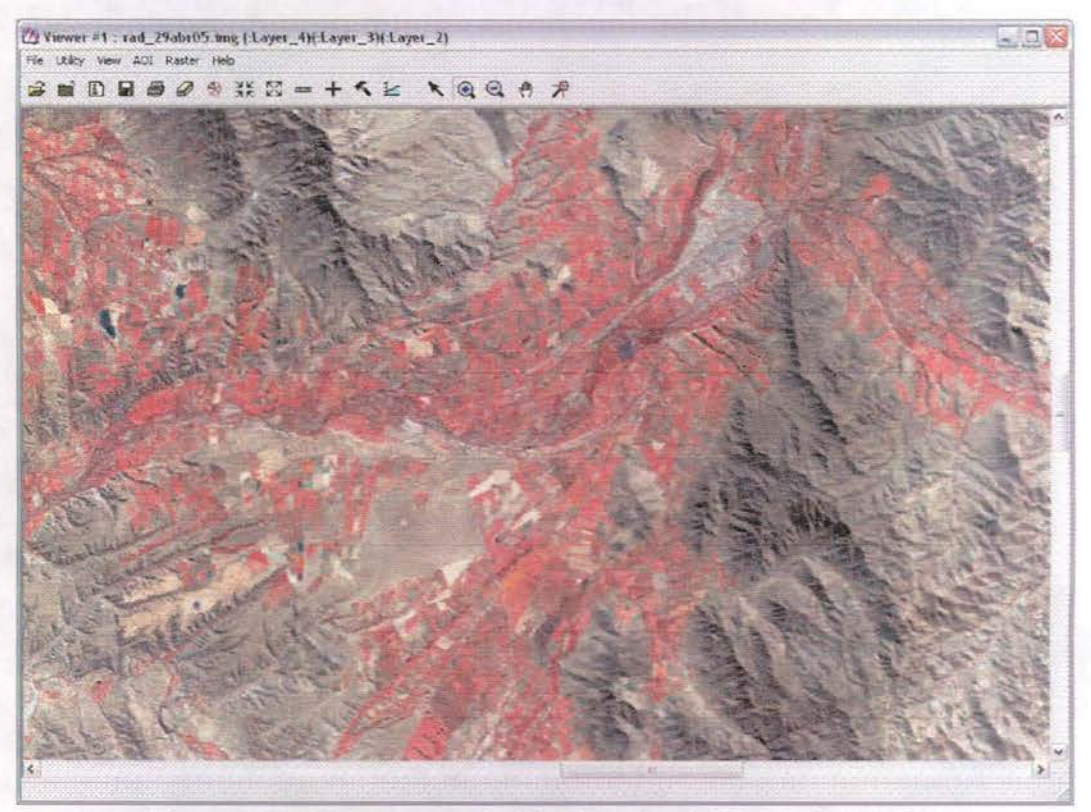

Figura Nº 22: Imagen de Radiancia del mes de Abril

Coimsión Nacional de Riego Cálculo de Superfície Regada por medio de Tecnologia de Sensores Remotos, Cuenca Río Limari Informe Final

Septiembre 2006

Como se puede apreciar, la imagen con cuentas digitales (fig 21) y la imagen de radiancia (fig 22) no presentan ninguna diferencia visual. Sin embargo, los valores que componen cada imagen difieren enormemente. Para la imagen de cuentas digitales (CD), todas las bandas tienen valores entre  $0 - 255$  y lo único que se sabe es que son proporcionales a la energía que llegó al sensor,

Para la imagen de radiancia, las bandas 1 a 5 y 7 los valores corresponden al porcentaje de energía que refleja el objeto en esas longitudes de onda (amplificado por 10 para conservar un decimal y usar números enteros). Así, el valor 54 significa que el objeto tiene una reflectancia de 5.4% y un valor de 372 significa una reflectancia de 37.2%.

Para la banda 6 (que corresponde al IR Lejano o Termal) los valores son "Temperatura Brillante" en grados Celsius, también amplificado por 10 para conservar un decimal. De esta forma, un valor de 121 significa una temperatura de 12.1° C. La diferencia entre "Temperatura Brillante" y Temperatura Cinética" (la que uno mide con un termómetro) es un factor de emisividad que para objetos como el agua y la nieve es cercano a uno y para el resto de los objetos es menor que uno. El problema es que en la práctica, dado la mezcla de objetos dentro de un píxel de 30m, es difícil determinar. Sin embargo esta información sigue siendo útil porque el suelo desnudo siempre tendrá una temperatura muy superior al suelo cubierto con vegetación y dentro de estos últimos, un suelo cubierto con árboles tendrá una temperatura inferior a un suelo cubierto con pasto.

#### 4.5. Interpretación Preliminar:

Con los productos obtenidos, se procedió a realizar las primeras calibraciones para la "Clasificación Digital" a realizar con el software e-Cognition.

Se procedió por etapas desde lo más simple a lo más complejo, hasta llegar a un punto donde es necesario contar con información de terreno para poder seguir.

Los pasos realizados se pueden resumir como sigue:

1.- Clasificación con una fecha, resultados muy malos por la gran confusión espectral, imposible separa sombras de agua.

2.- Clasificación con 1 fecha más la capa de pendientes, mejora bastante y se puede separar muy bien la zona de cultivos en el valle.

3.- Clasificación con 1 fecha, pendientes más criteros de textura y forma de los predios. Resultados bastante más satisfactorios.

4.- Clasificación con dos fechas, pendientes, textura y forma. Se produce una mejor separación de grupos de cultivos.

Comisión Nacional de Riego Calculo de Superfície Regada por medio de Tecnología de Sensores Remotos, Cuenca Río Limari Informe Final

#### Septiembre 2006

A esta altura del proceso empieza a influir mucho la calidad de las muestras y la habilidad para separar o entrenar al computador con variaciones de un mismo tipo de cultivo. Por ejemplo, trigo recién cortado vs trigo sin cortar y trigo cortado hace una o más semanas. También viñedos con sus hojas verdes de viñedos en estado de senescencia o frutales en zonas planas y frutales en terrenos con pendiente.

En fin, son muchas situaciones especiales que hay que tomar en cuenta y para ello se hace necesario tomar el máximo de muetras georreferenciadas en terreno.

Las figuras que siguen, muestran paso a paso los procesos realizados. Dado que esta es una clasificación preliminar, no se explican con detalle los criterios utilizados ya que seguramente cambiarán una vez que se cuente con información de terreno de buena calidad.

Los rubros de cultivos a identificar son:

- **.:.** Frutales
- **.:.** Hortalizas
- **.:.** Cereales
- **.:.** Praderas
- **.:.** Viñas

Sin embargo, es necesario identificar otras coberturas de suelo (agua, sombras, suelo desnudo) para que las reglas de decisión funcionen adecuadamente.

Comisión Nacional de Riego Cálculo de Superficie Regada por medio de Tecnología de Sensores Remotos, Cuenca Rio Limari **Informe Final** 

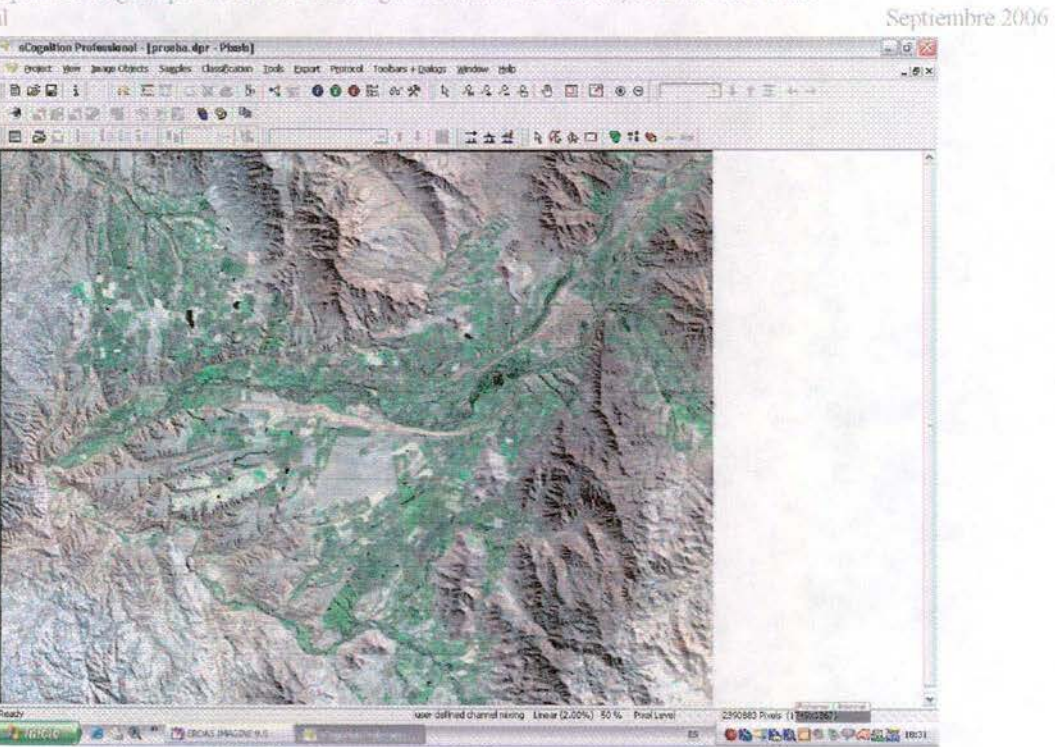

Figura Nº 23: Carga de la imagen en e-Cognition

Una vez cargada la imagen, se pueden hacer muchas combinaciones de bandas y filtros y el software no restringe esta operación a sólo 3 bandas, como lo hace el común de los software.

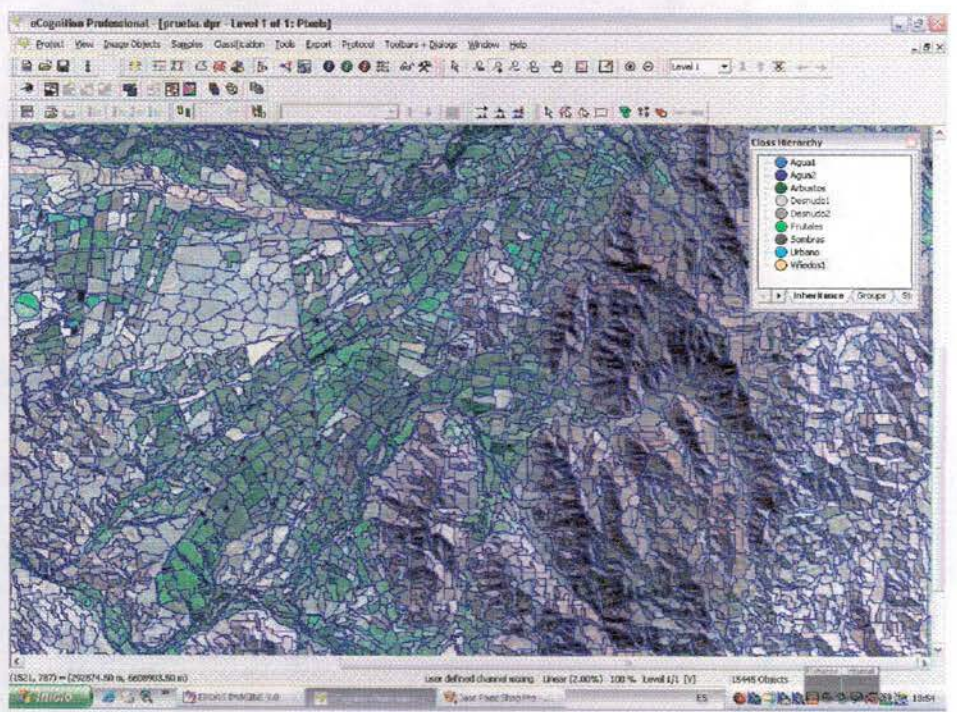

Figura Nº 24: Segmentación inicial de los datos y definición de Clases a utilizar.

Comisión Nacional de Riego Calculo de Superficie Regada por medio de Tecnologia de Sensores Remotos, Cuenca Rio Limari Informe Final

Sentiembre 2006

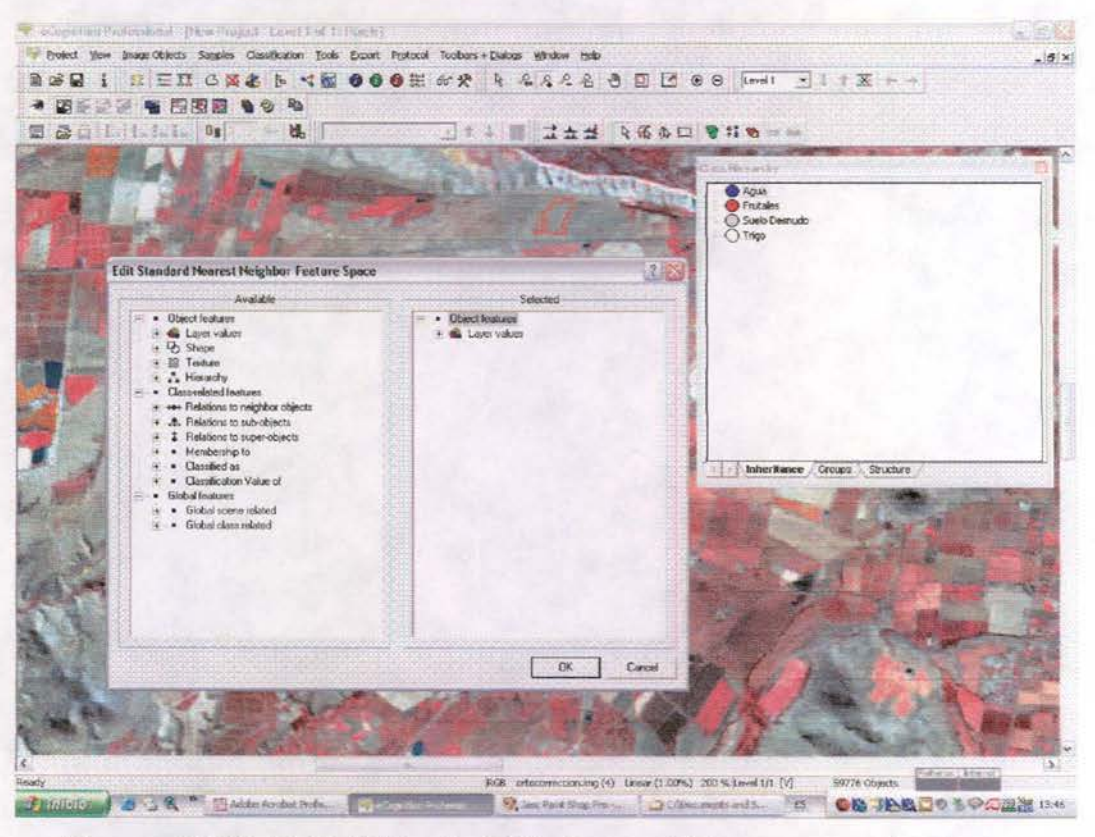

Figura Nº 25: Definición de Criterios a utilizar para cada clase

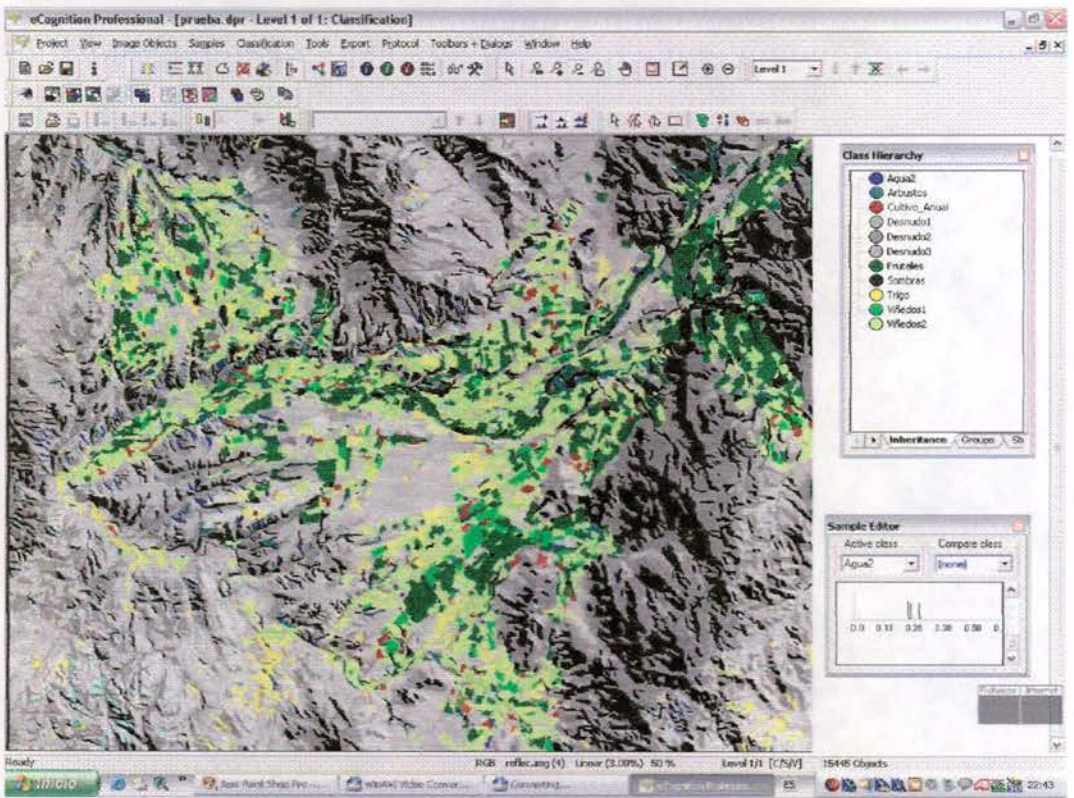

Figura Nº 26: Resultado de la clasificación preliminar

Calculo de Superfície Regada por medio de Tecnología de Sensores Remotos, Cuenca Río Limari Informe Final

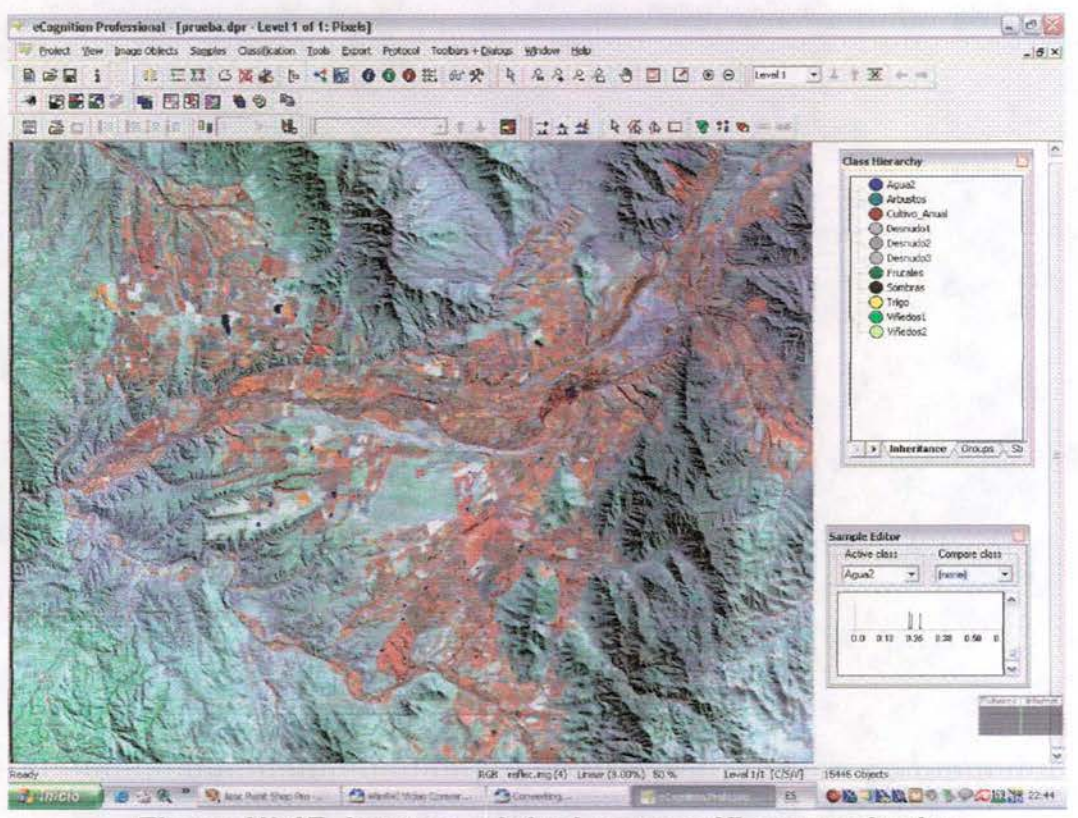

Figura Nº 27: Imagen original para verificar resultados

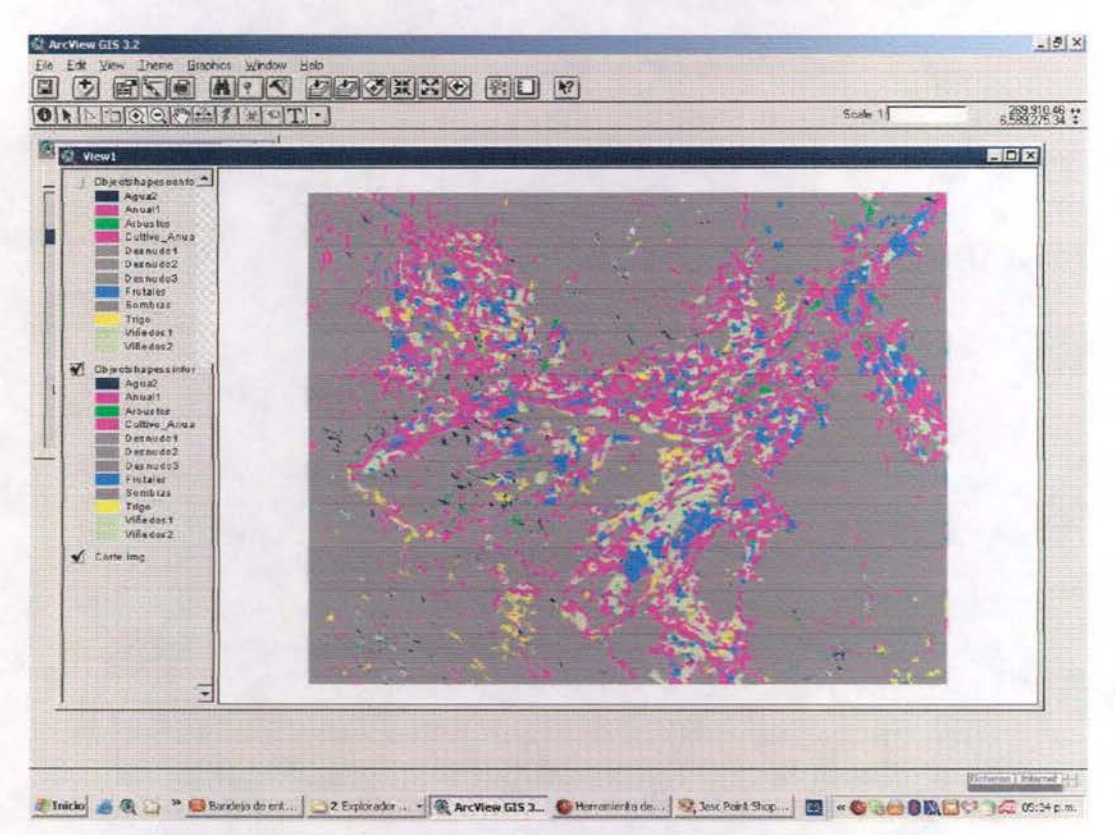

Figura Nº 28: Resultado Clasificación 1 fecha en ArcView

Calculo de Superfície Regada por medio de Tecnologia de Sensores Remotos, Cuenca Rio Limari Informe Final

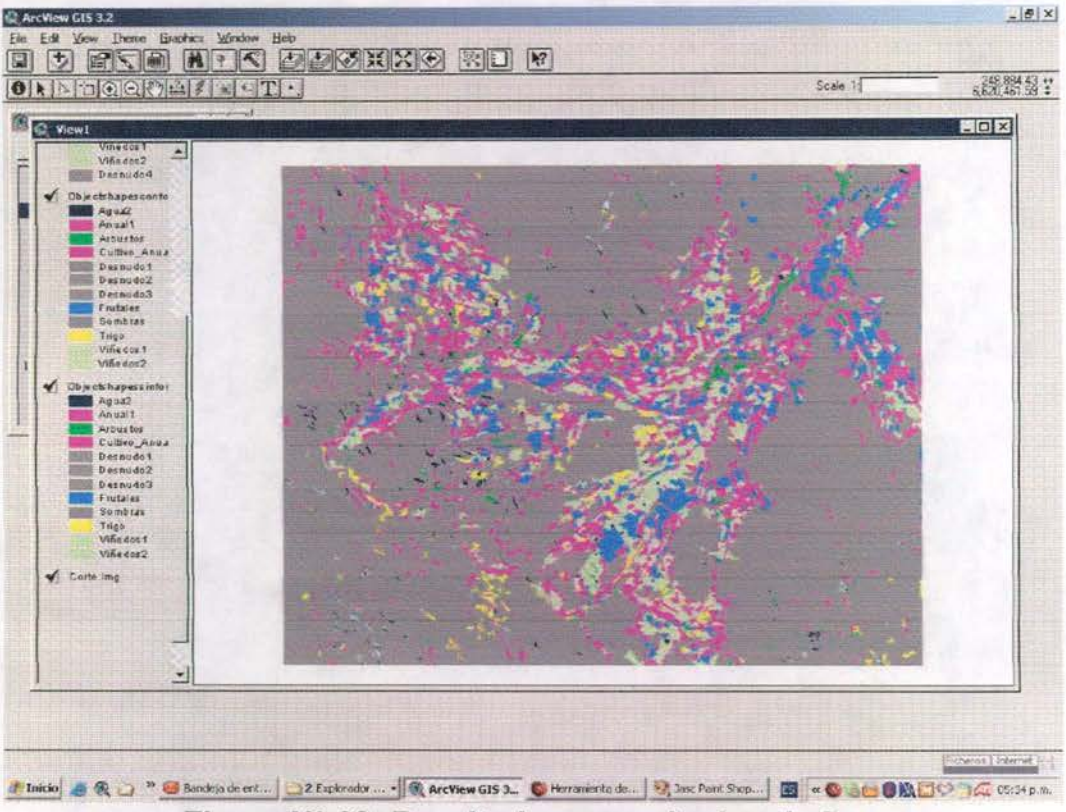

Figura Nº 29: Resultados con criterios de forma

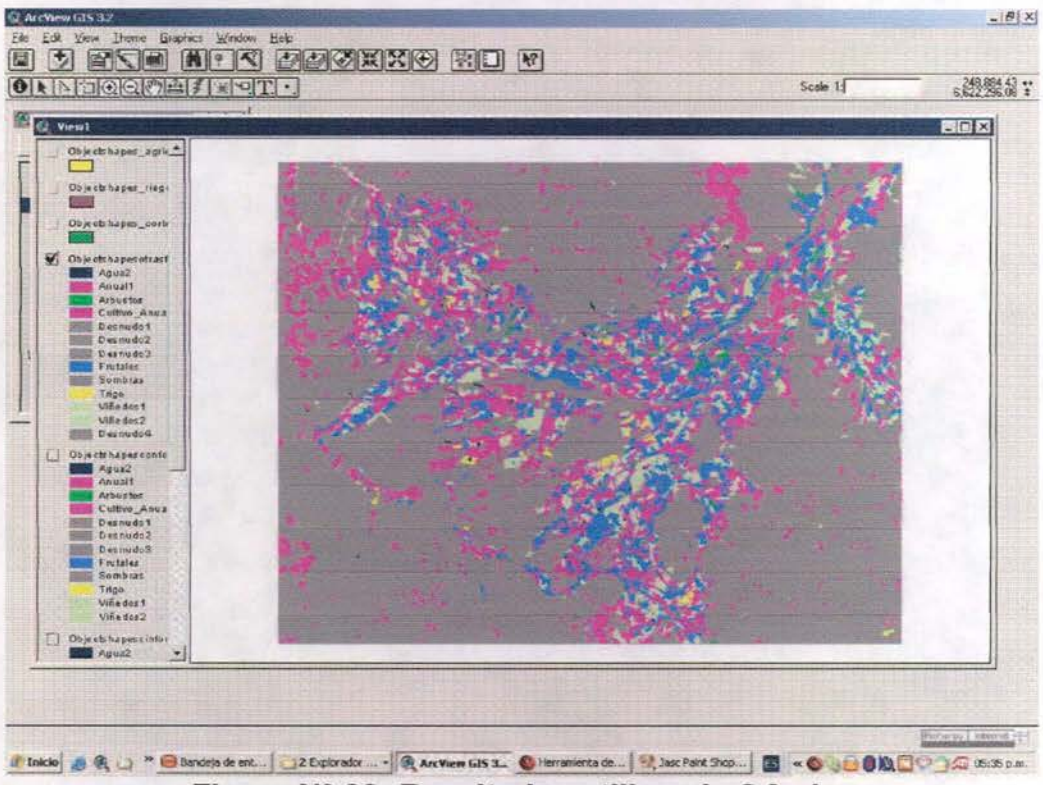

Figura Nº 30: Resultados utilizando 2 fechas

Cálculo de Superficie Regada por medio de Tecnología de Sensores Remotos, Cuenca Rio Limari Informe Final

Septiembre 2006

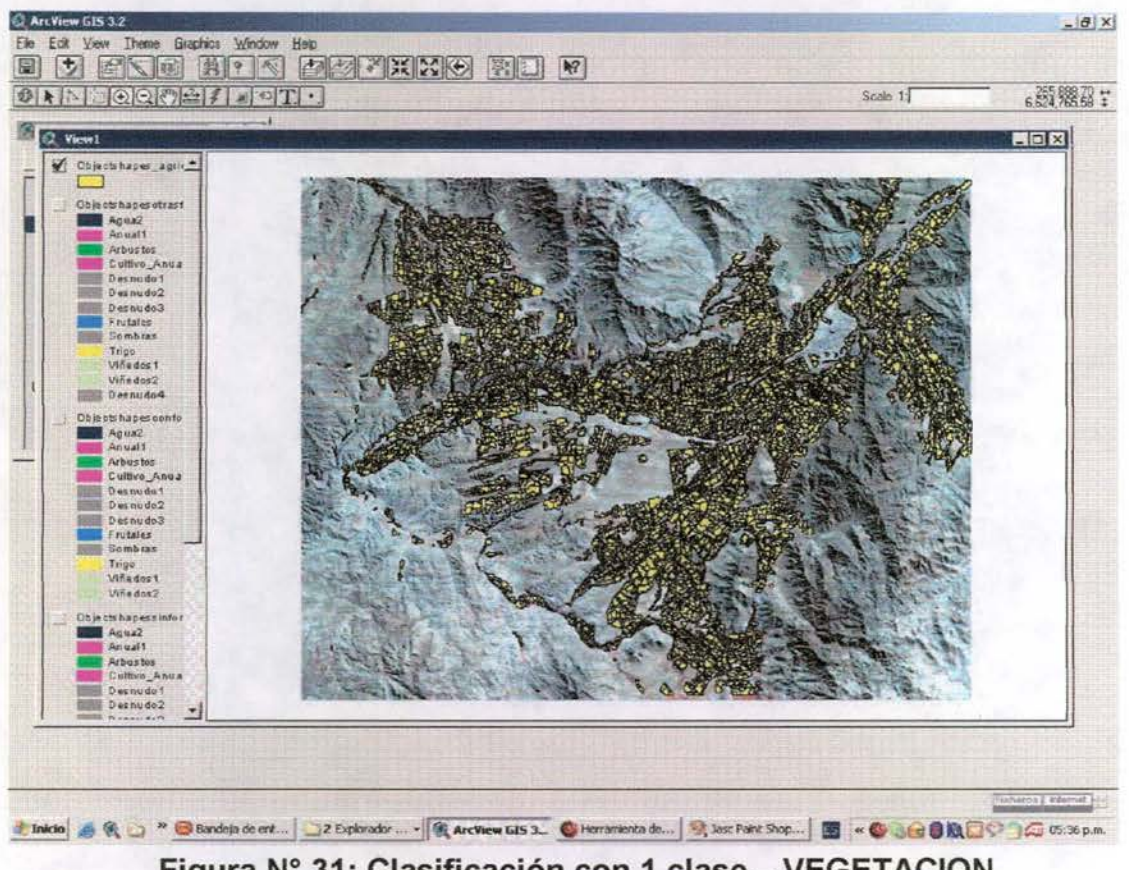

Figura Nº 31: Clasificación con 1 clase - VEGETACION

Estas últimas imágenes muestra la facilidad que entrega e-Cognition para exportar los resultados a formato Shape. Se facilita enormemente la verificación de los resultados y el cálculo de la superficie para cada una de las clases. El paso siguiente es la visita a terreno para verificar la interpretación preliminar y definir nuevos patrones de interpretación si fuese necesario.

Comisión Nacional de Riego Calculo de Superficie Regada por medio de Tecnologia de Sensores Remotos, Cuenca Río Limari Informe Final

Septiembre 2006

#### **4.6.- Trabajo de Campo:**

El objetivo de este primer levantamiento de información en terreno fue definir patrones espectrales de interpretación, de los principales cultivos del área de estudio.

De acuerdo a los resultados de la clasificación preliminar, se definieron rutas a recorrer de manera de abarcar el máximo de elementos diferentes y determinar las causas que producían estas diferencias. Los sectores que no fueron visitados en esta oportunidad serán utilizados durante la segunda visita a terreno, como verificación y determinación de la calidad de la clasificación final realizada con el software e-Cognition.

La figura 32 muestra el trayecto de las rutas realizadas en terreno (azul) y los puntos de control tomados (verdes).

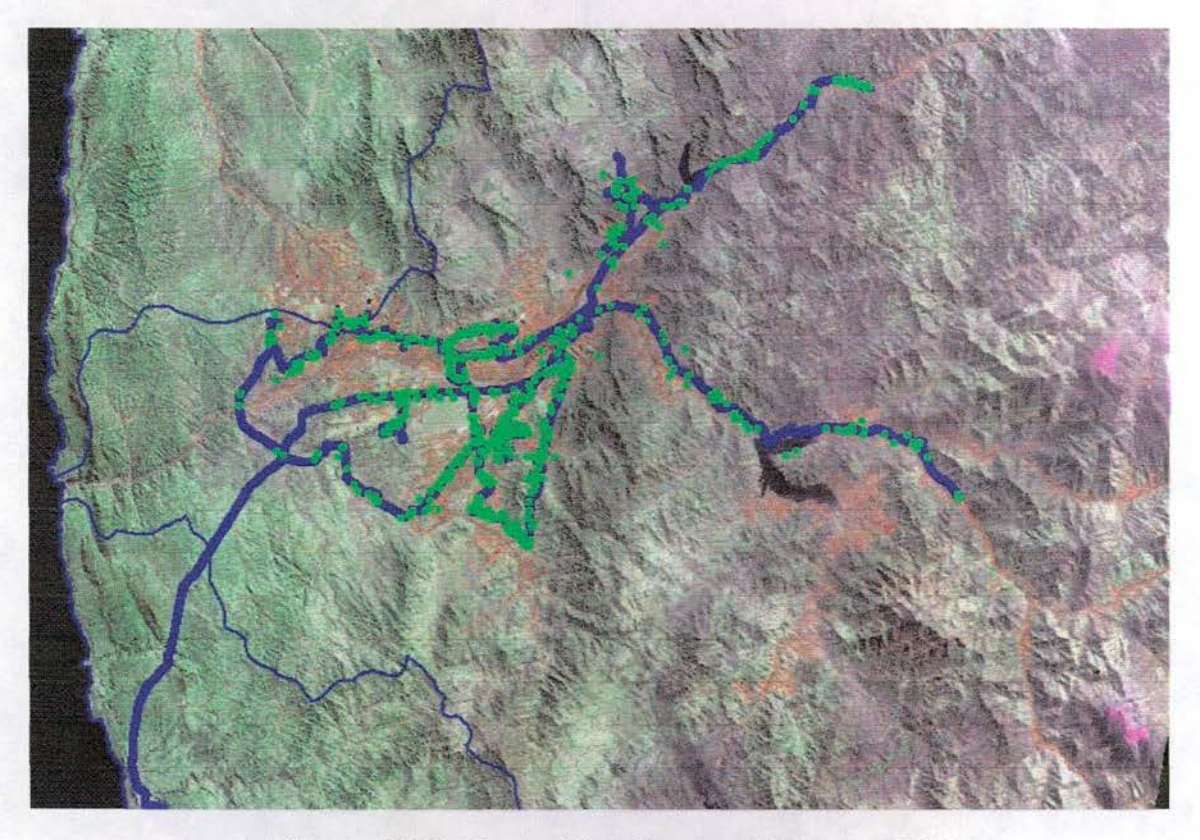

**Figura N° 32: Recorridos durante el Terreno** N° 1.

El terreno se realizó en 3 días y las figuras siguientes muestran los recorridos realizados en cada día.

Comisión Nacional de Riego Cálculo de Superficie Regada por medio de Tecnologia de Sensores Remotos, Cuenca Río Limari Informe Final

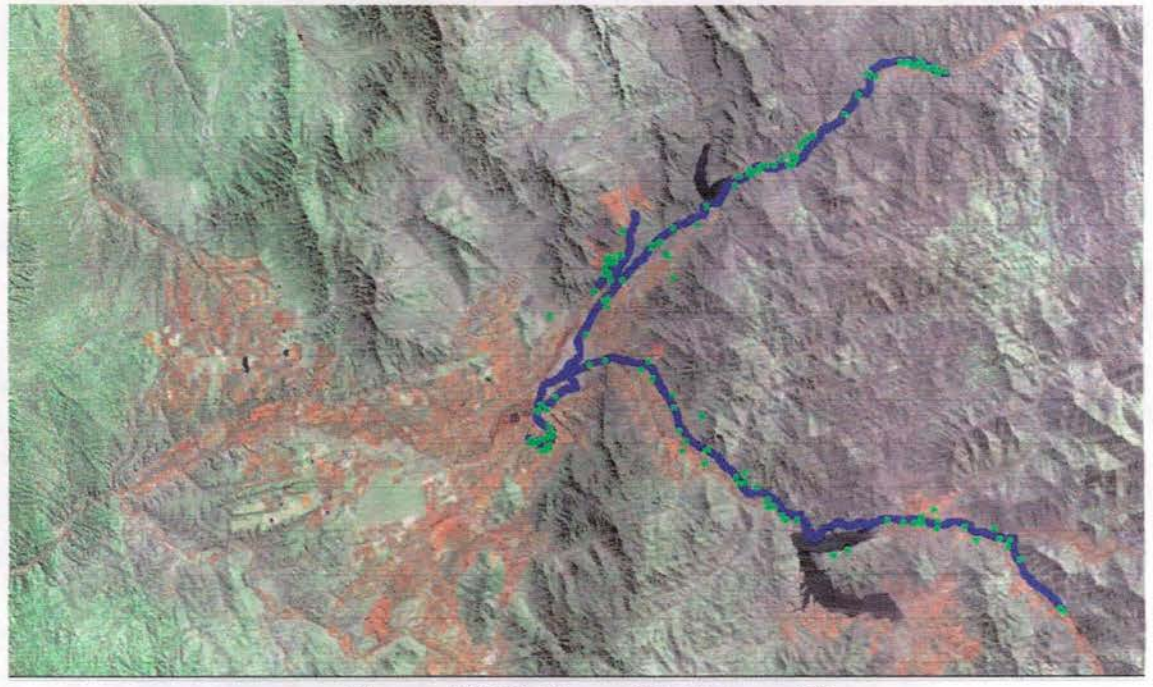

Figura Nº 33: Recorrido Primer Día.

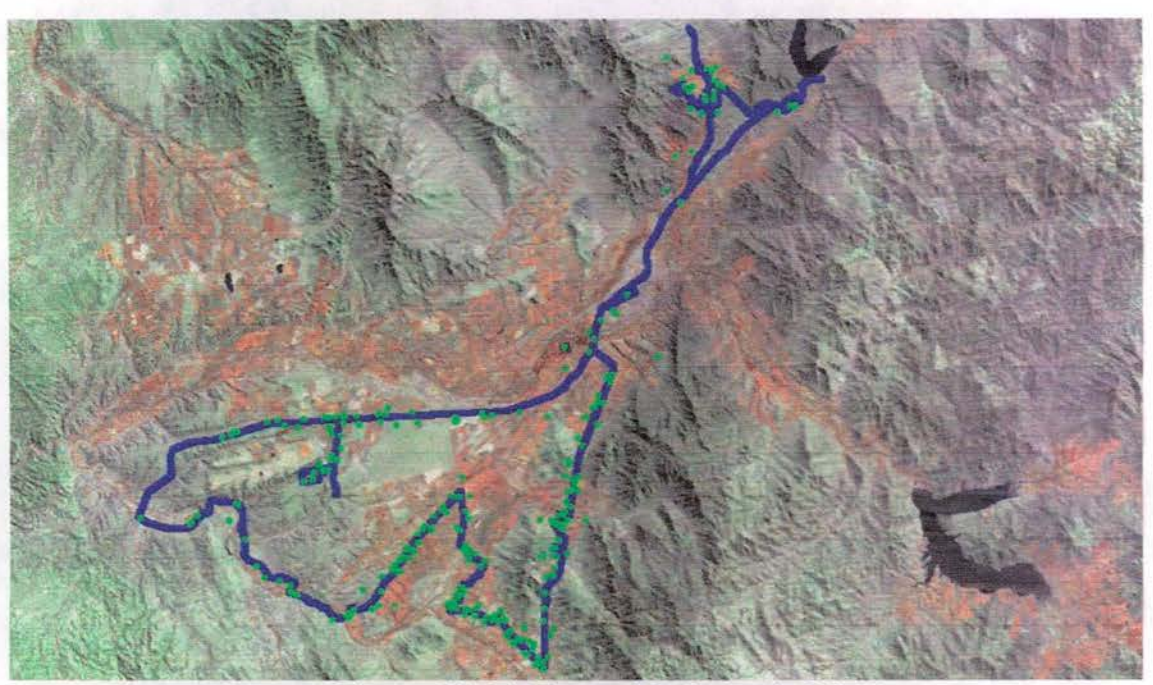

Figura Nº 34: Recorrido Segundo Día.

Comisión Nacional de Riego Calculo de Superficie Regada por medio de Tecnologia de Sensores Remotos, Cuenca Rio Limari Informe Final

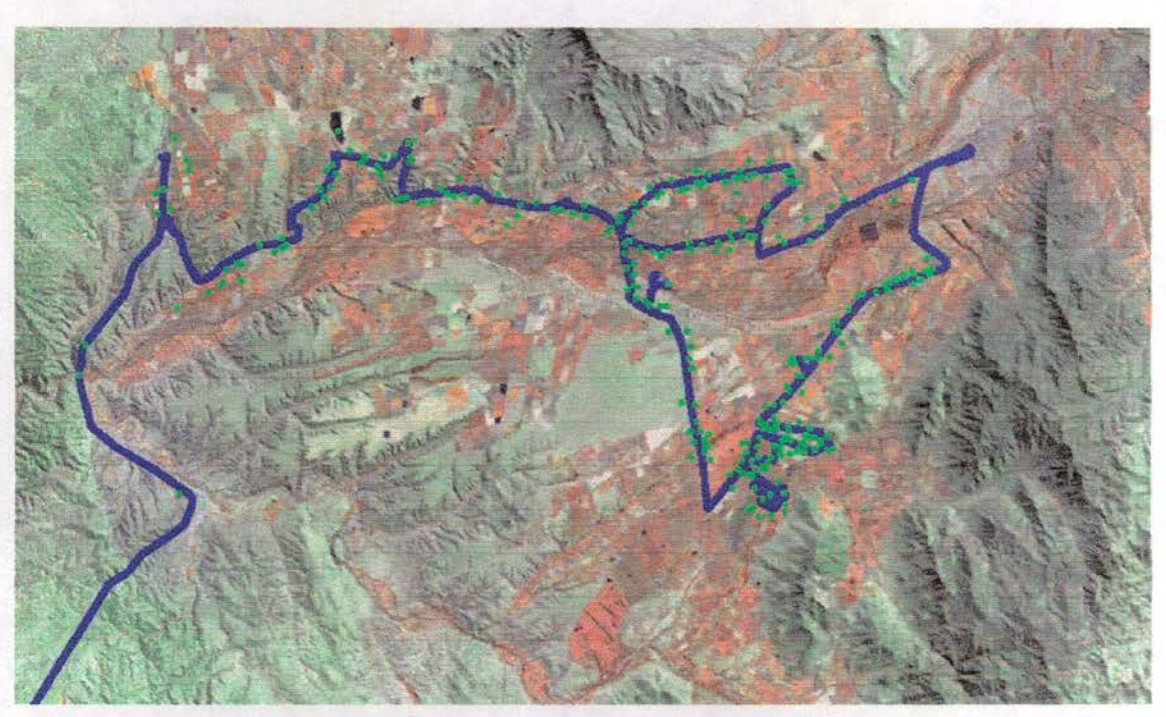

**Figura N° 35: Recorrido Tercer Día.**

Para realizar el terreno se utilizaron 3 GPS Navegadores, 2 utilizados para las rutas y ubicación de los puntos de control y el tercero, exclusivamente para grabar las rutas sin ningún tipo de interrupción.

Los GPS son tipo compact flash, de 12 canales, con antena externa y conectados directamente a una PDA Dell Axim SOv o Slv. Las PDA utilizadas para grabar los puntos de control llevaban como fondo la imagen satelital de fecha Abril 2005, en formato MrSIO yen coordenadas geográficas en Datum WGS84. La grabación de rutas y puntos de control se realiza directamente en formato Shape y para el caso específico de los puntos de control, se va llenado un campo tipo carácter, donde se escribe el tipo de cultivo y sus características (ver Figuras N° 36 y N° 37).

Comisión Nacional de Riego Calculo de Superfície Regada por medio de Tecnología de Sensores Remotos, Cuenca Rio Limari Informe Final

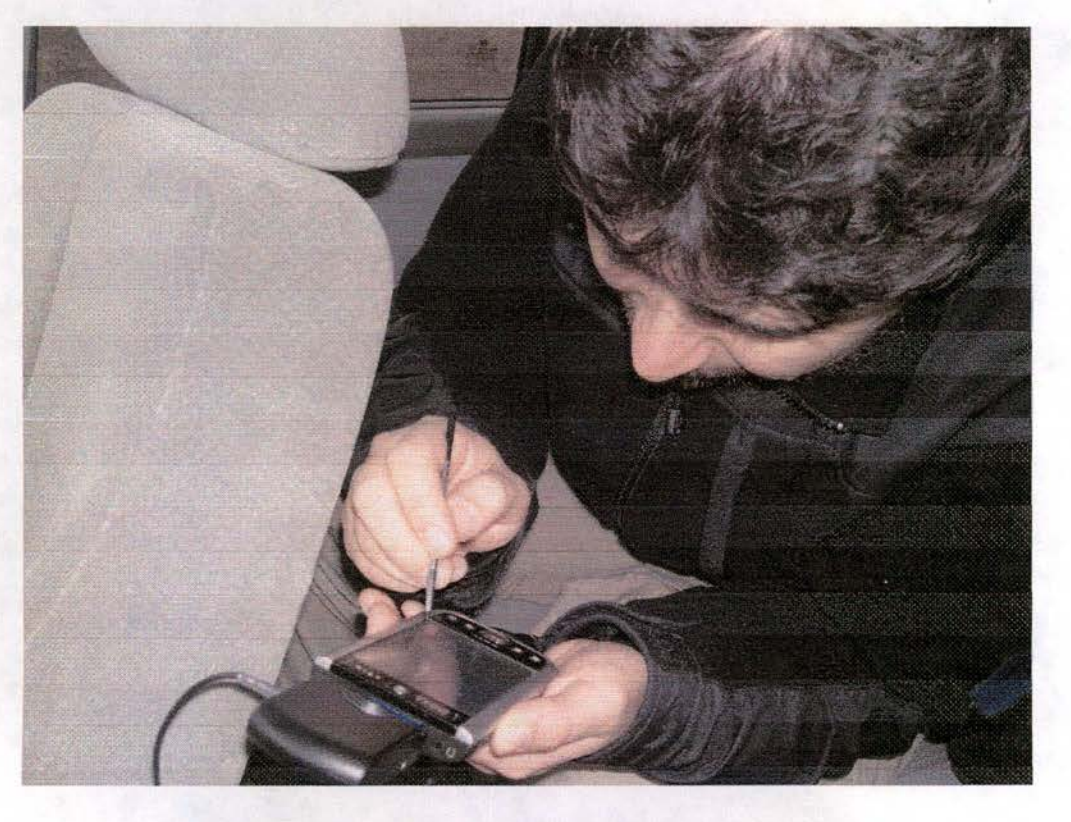

Figura Nº 36: Equipo GPS utilizado en terreno.

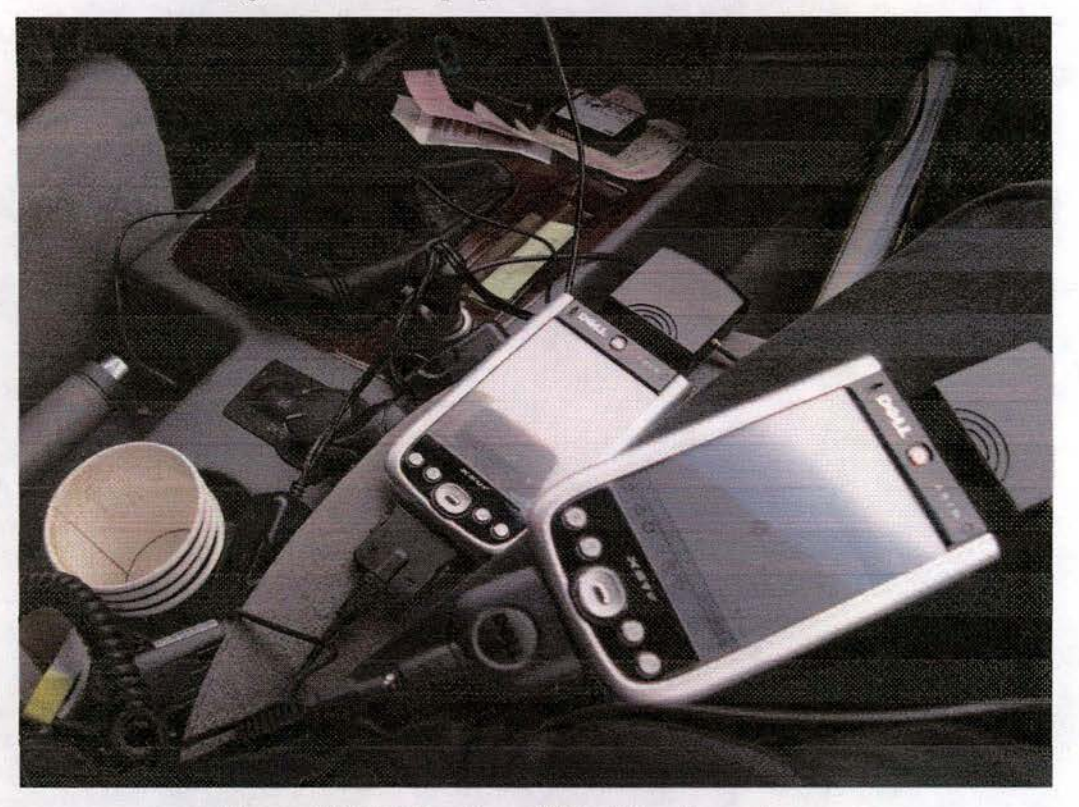

Figura Nº 37: Equipo GPS utilizado en terreno.

El terreno permitió detectar que los cultivos permanentes que predominan el Valle del Limarí son los Parronales, Paltos, Viñas en espaldera, Cítricos (principalmente Mandarinas) yen menor cantidad Nogales y Olivos.

Con respecto a los cultivos anuales es lógico que no exista una coincidencia entre lo que se ve en la imagen (abril 2005) y lo visto en terreno (Junio 2006) pero claramente predominan las siembras de Alcachofas, Lechugas y Papas en potreros grandes y muchas otras hortalizas en potreros más pequeños (Habas, Pimentones, Ají, Acelgas, etc.). Muy pocos predios con Maíz y Trigo y el resto en praderas mejoradas de Alfalfa y Trébol.

Con la información recolectada en terreno se preparó un archivo de polígonos con todos los cultivos detectados y sus variaciones. Este Shape se utiliza para definir las clases a separar con e-Cognition y su posterior agrupamiento en las Clases definitivas. En este sentido, la variación de la respuesta espectral, para un mismo tipo de cultivo, complica enormemente el proceso de clasificación digital y genera confusiones difíciles de manejar. A continuación se dan ejemplos de estas variaciones.

La figura N° 38 es una ampliación de la imagen en el sector centro-sur del valle y en ella se indican los cultivos presentes (en azul las rutas grabadas con GPS).

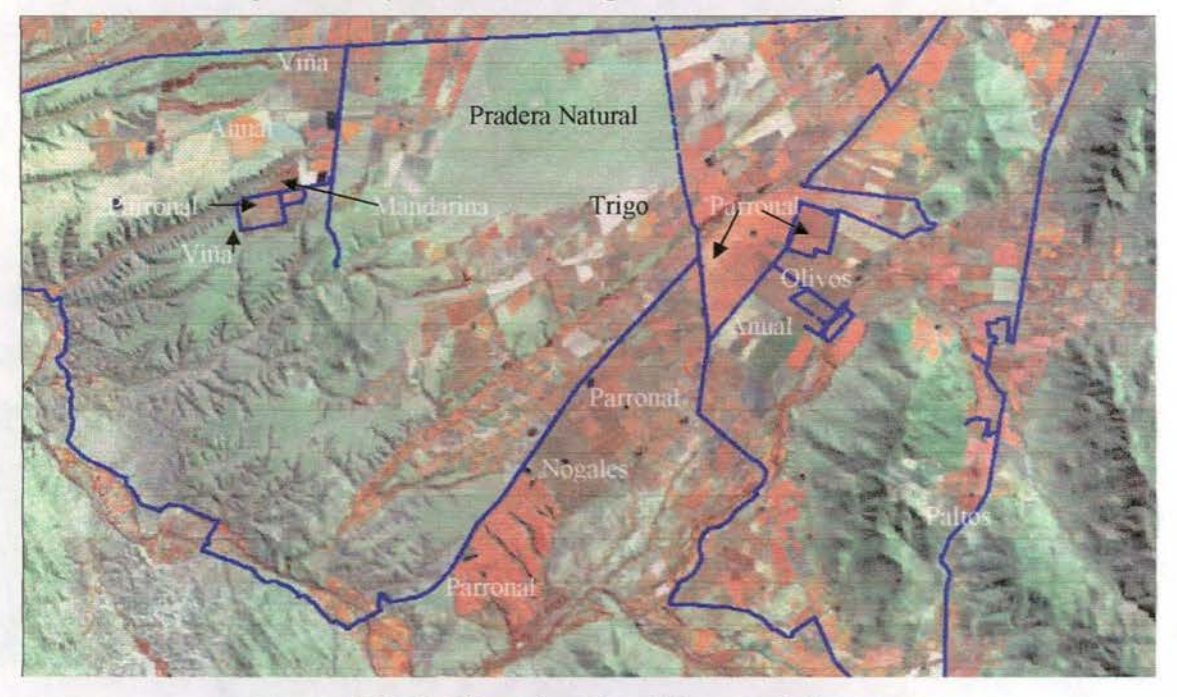

**Figura N° 38: Ejemplos de cultivos en la imagen.**

En el ejemplo de la figura 38 se puede apreciar la gran variabilidad espectral que existe para un mismo tipo de cultivo. Por ejemplo, en los Parronales, esta variabilidad está dada por el tipo de Cepa de la Uva, la edad de la plantación y si fue o no injertada. En el caso de los Paltos, la variabilidad está dada principalmente por la edad de la plantación. En ninguno de los casos se detectan las plantaciones nuevas (menores a 3 años) y lo que se ve es el suelo preparado (con la forma de reflejar del tipo de suelo de la zona).

Comisión Nacional de Riego Cálculo de Superficie Regada por medio de Tecnologia de Sensores Remotos, Cuenca Rio Limari Informe Final

Septiembre 2006

Por ejemplo, la Figura Nº 39 corresponde a una foto tomada en terreno donde se aprecia claramente un parronal que aún está con sus hojas (en estado de senescencia) y los parronales a su alrededor están sin hojas. Esta diferencia está dada sólo por la diferencia de cepa de la uva en cada parronal.

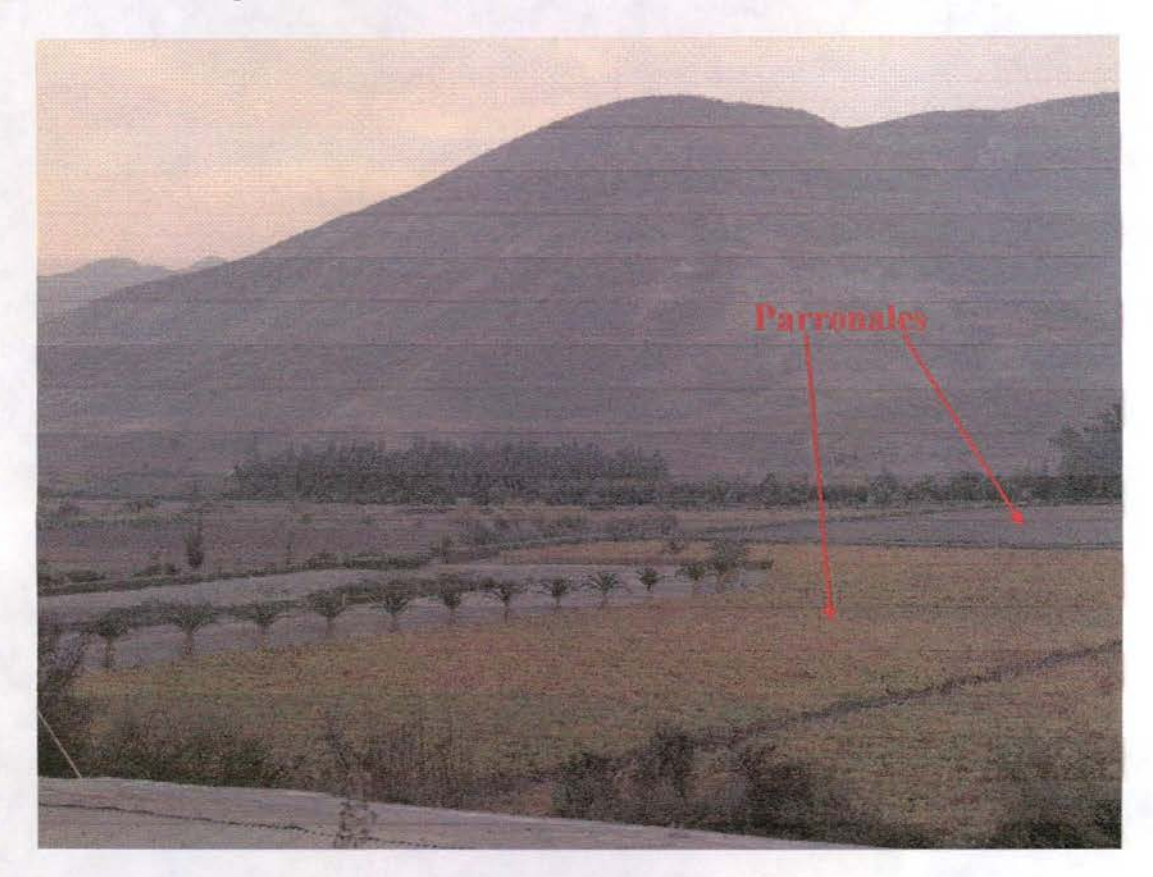

Figura N° 39: Diferencia espectral producto de la diferencia en las Cepas de las Uvas.

Otro aspecto que complica la clasificación digital es la plantación en pendiente de viñedos, parronales y paltos. El efecto de combinación entre la vegetación y laderas en sombra o laderas de solana produce un cambio espectral importante al compararlo con la misma plantación en zonas planas (ver Fig.N° 40). Esto se ve alterado aún más por la orientación de la hileras para los casos de paltos y viñedos.

Comisión Nacional de Riego Cálculo de Superfície Regada por medio de Tecnología de Sensores Remotos, Cuenca Río Limarí Informe Final

Septiembre 2006

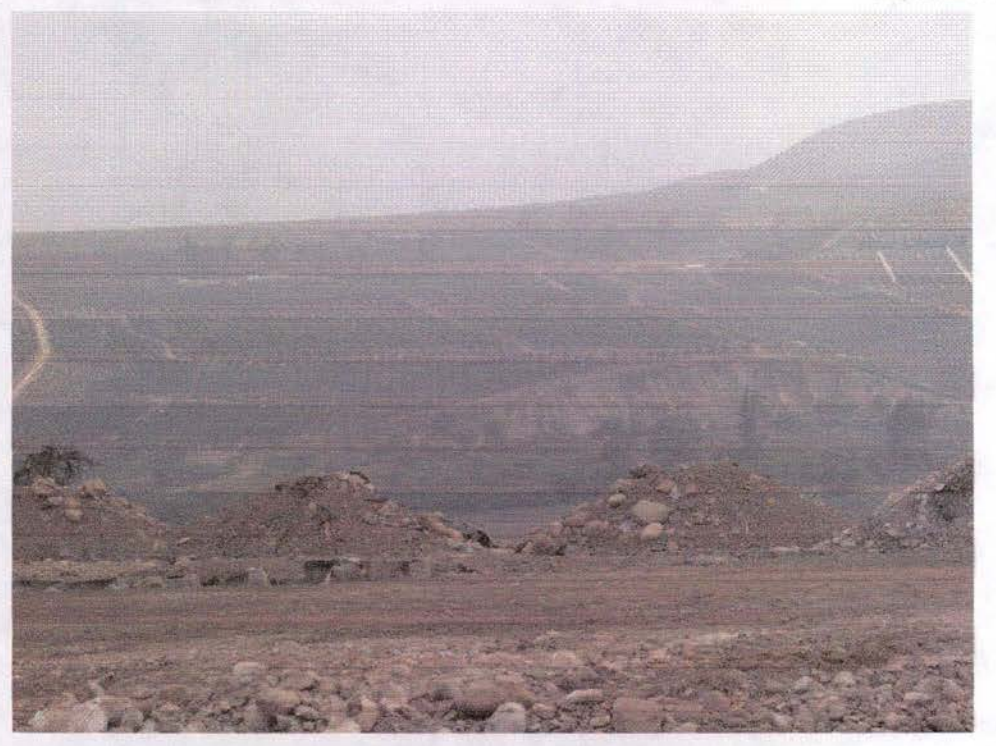

Figura Nº 40: Vista de plantación de Paltos en laderas.

En otros casos, aprovechando que un parronal está recién plantado, utilizan el terreno para cultivar alcachofas por mientras esperan el desarrollo de las plantas. (ver Figura N° 41)

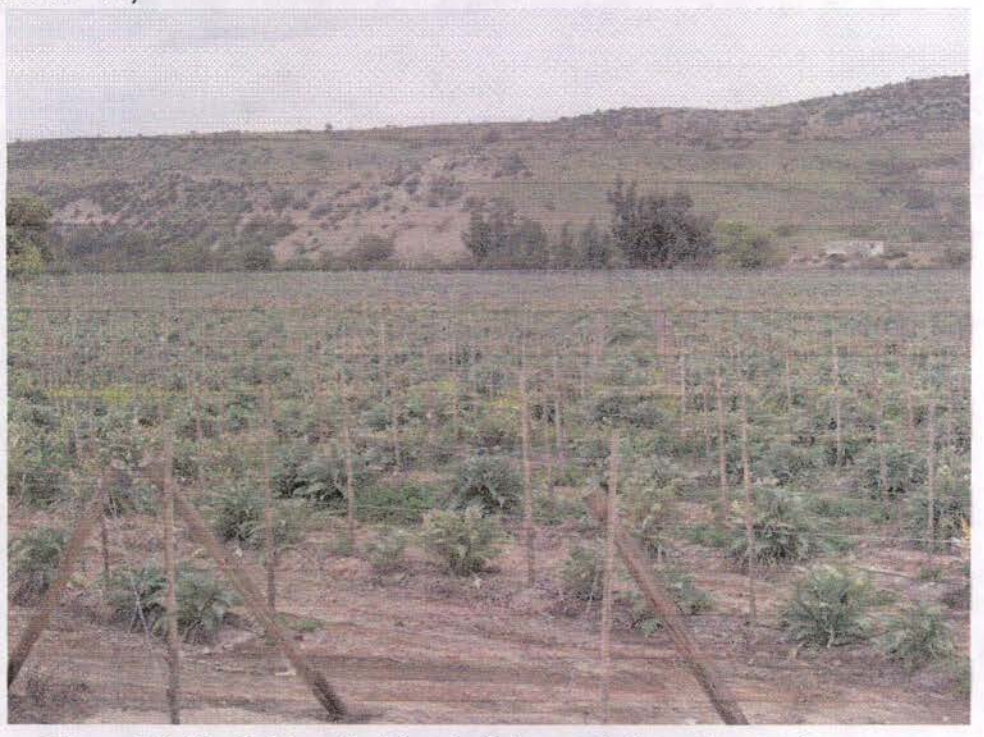

Figura Nº 41: Cultivo de Alcachofa intercalado en Parronal nuevo.

Comisión Nacional de Riego Calculo de Superficie Regada por medio de Tecnología de Sensores Remotos, Cuenca Río Limari<br>Informe Final

Septiembre 2006

La Figura N° 42 muestra un parronal en ladera con un desarrollo foliar importante, seguido de una ladera con paltos en hileras siguiendo las curvas de nivel (en otros casos, las hileras están orientadas siguiendo la pendiente máxima) y en el sector más plano, un parronal sin hojas aún.

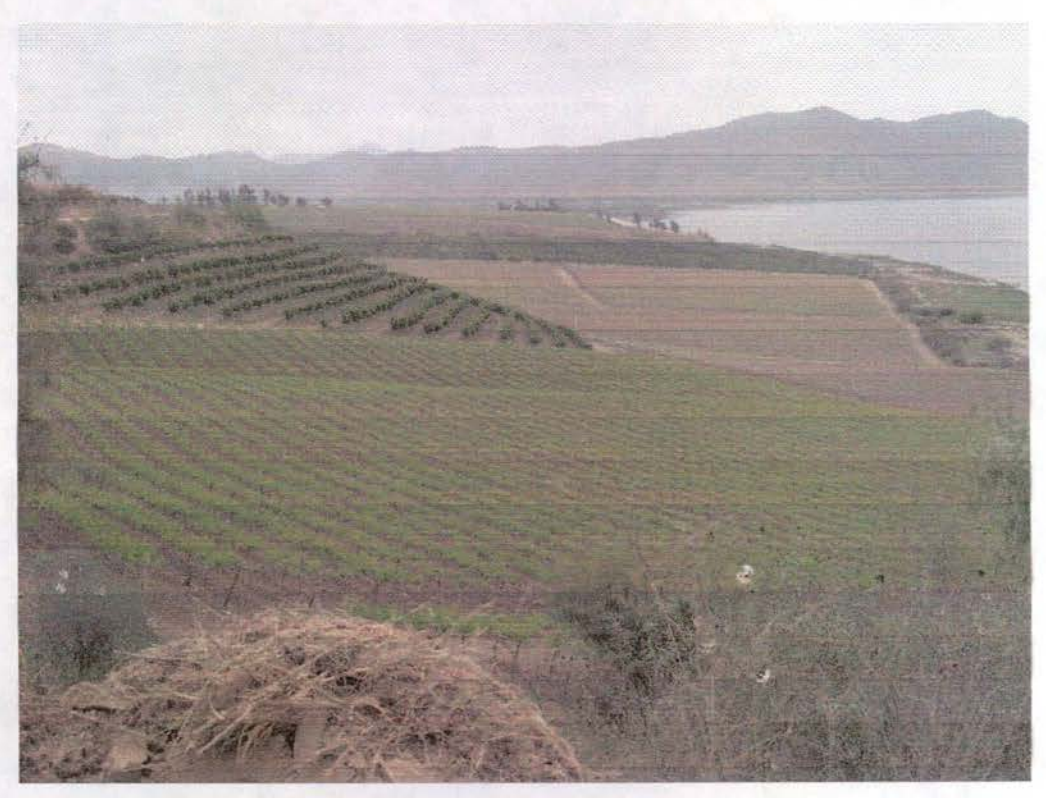

Figura N° 42: Diferencias en Parronales

Otros casos, como se muestra en la Figura N°43 complican aún más una clasificación digital. En este lugar, se han plantado Parronales en la parte superior del cerro y justo donde empieza la sombra, se plantó Paltos (prácticamente dibuja la sombra) y donde se produce nuevamente el cambio de pendiente, Parronales.

Por último, la Figura N° 44, muestra un terreno preparado para la plantación de Paltos, los que se podrán detectar en 4 años más.

Comsión Nacional de Riego Cálculo de Superfície Regada por medio de Tecnologia de Sensores Remotos, Cuenca Rio Limari Informe Final

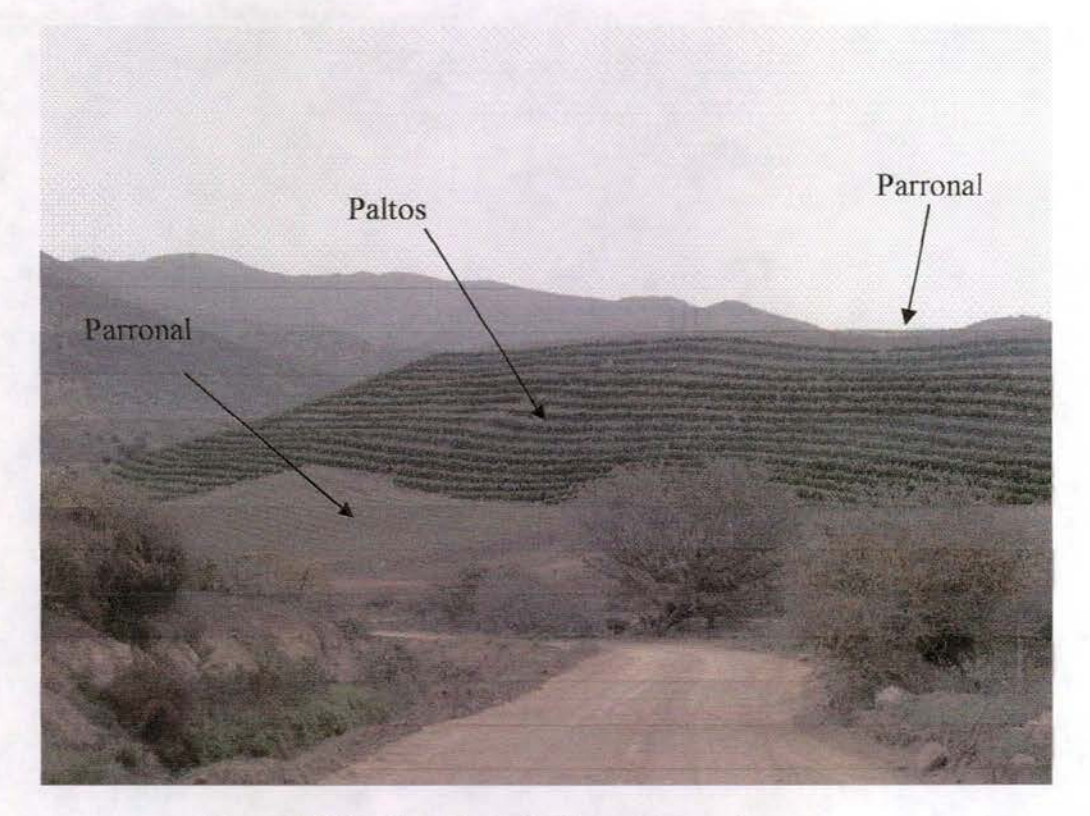

Figura Nº 43: Mezcla de Paltos y Parronales

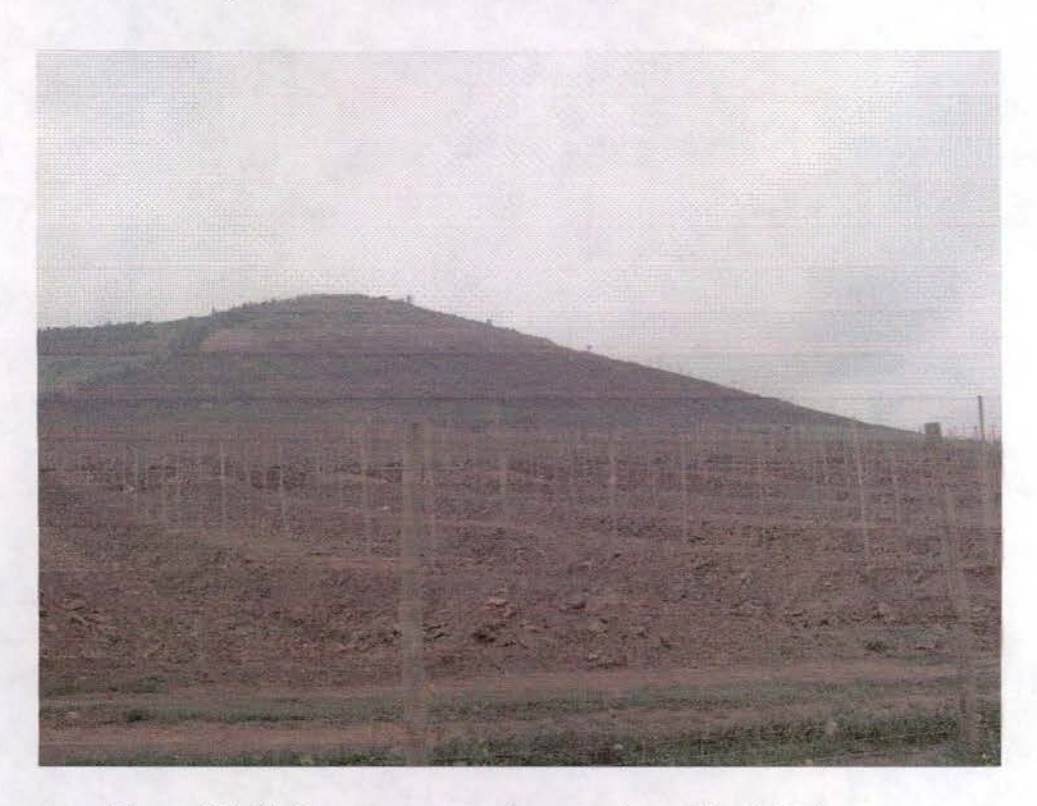

Figura Nº 44: Terreno preparado para plantación de Paltos

Comisión Nacional de Riego Calculo de Superficie Regada por medio de Tecnologia de Sensores Remotos, Cuenca Río Limari Informe Final

Septiembre 2006

#### 4.7.- Clasificación Final:

La información obtenida en terreno fue procesada de tal forma que se generaron polígonos de muestreo para todas las clases de cultivos a identificar, separando diferentes muestras para un mismo tipo de cultivo. Por ejemplo, en la categoría Frutales se identificaron Mandarina, Viñas, Parronales y Paltos, pero estos cultivos presentaban diferencias en densidad de cobertura y firmas espectrales producto de diferentes edades de la plantación y variedad del cultivo, especialmente en viñas y parronales (cepa). Por lo tanto, las muestras generadas fueron Viñas 1, Viñas 2, Paltos 1, Paltos 2, Paltos 3, etc.

La figura N° 45 muestra el archivo digital con las muestras las que, convertidas en archivo Raster en formato de ERDAS Imagine, se leen con e-Cognition para generar las Clases sobre la cual se basará la clasificación.

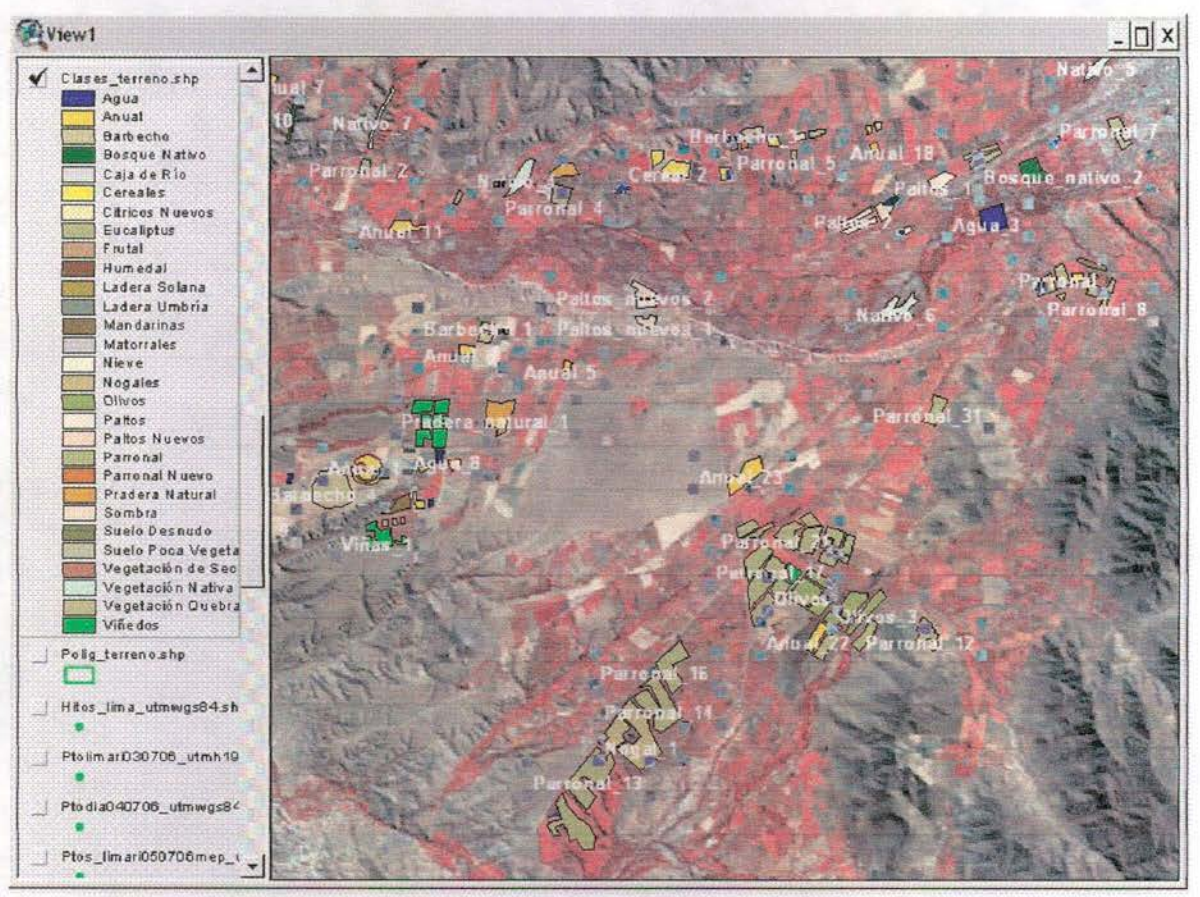

Figura Nº 45: Muestras de Terreno preparadas para e-Cognition

Connsión Nacional de Riego Cálculo de Superficie Regada por medio de Tecnología de Sensores Remotos, Cuenca Rio Limari Informe Final

En e-Cognition el primer paso consiste en segmentar la imagen en al menos dos niveles. El primer nivel de detalle, prácticamente a nivel de potrero, que coincidirá con las muestras tomadas en terreno y el segundo nivel, más general, donde se separan los grandes usos del suelo, por ejemplo; Zona Agrícola, Zona de Secano y Agua.

Esta jerarquía en la segmentación permite controlar el proceso de clasificación de forma tal que las muestras en terreno deberían estar todas incluidas dentro del segmento mayor "Zona Agrícola".

Para este proyecto, utilizamos tres niveles de segmentación:

Nivel 1: (Nivel detalle) clasificación por tipos de cultivos, según las muestras de terreno.

Nivel 2: (Nivel semi detalle) Zonas de cultivos permanentes, cultivos anuales, Bosques y Matorrales, Zonas Urbanas, Zonas de Secano, Agua Limpia, Agua con Sedimentos.

Nivel 3: (Nivel general) Área Agrícola, Área No Agrícola, Cuerpos de Agua.

La figura N° 46, muestra el resultado obtenido del nivel 3, con la delimitación hecha con e-Cogition y cortado según el área de estudio (Cuenca Río Limarí). En verde se muestra la zona con cultivos.

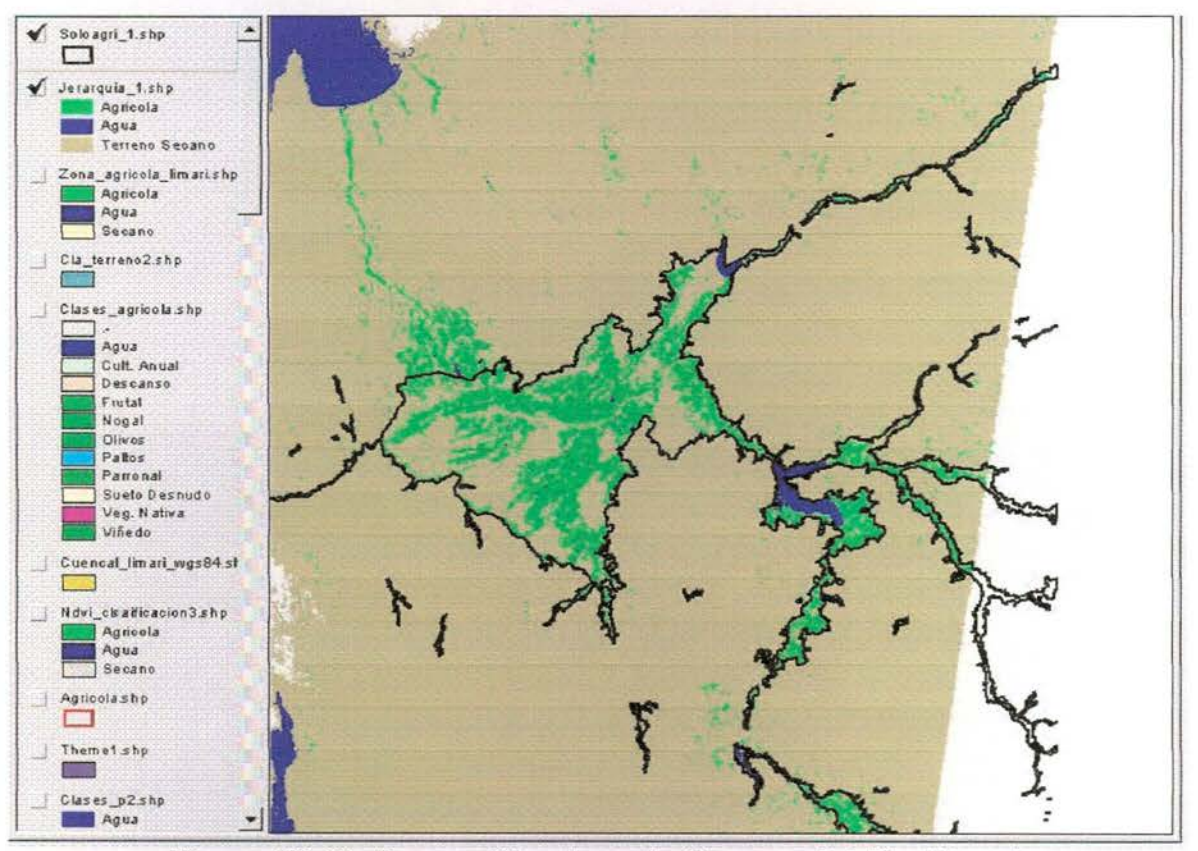

Figura Nº 46: Area cultivada en la Cuenca del Río Limarí.

Según esta clasificación general, las superficies totales son las que se muestran en la figura N° 47.

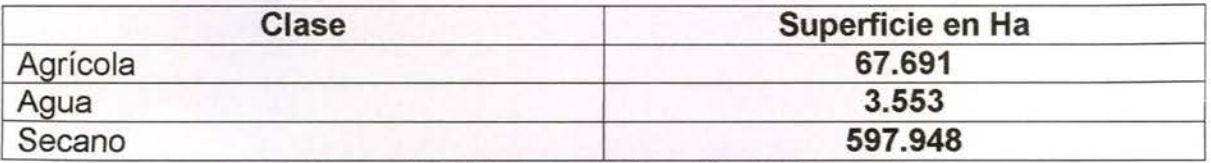

#### **Figura N° 47: Superficies Nivel General**

Esta superficie es válida para la zona de estudio, que corresponde a la parte central de la cuenca según la siguiente distribución (Fig N° 48):

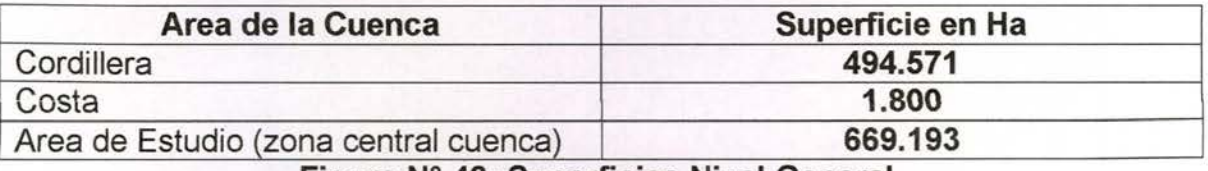

**Figura N° 48: Superficies Nivel General**

El límite de la cuenca se baso en la información original DGA, corregida a escala 1:50.000 especialmente para este proyecto.

A este nivel, separación entre terrenos con vegetación y sin vegetación, el software funciona bastante bien. Sin embargo, al comenzar a separar tipos de cultivos y por las razones antes explicadas, es cuando comienzan los problemas al usar los métodos de clasificación digital.

Esto llevo a tener que modificar la metodología utilizada y finalmente se optó por una combinación entre clasificación digital e interpretación visual, utilizando esta última para corregir las deficiencias esperadas en la separación automática de clases.

Esto es una tarea relativamente lenta pues hay que revisar prácticamente todos los polígonos y cambiar sus atributos cuando corresponda. Para facilitar esta tarea, se programó en Avenue (lenguaje macro de AcrView) una aplicación que con sólo pinchar el polígono se le cambia su atributo seleccionado desde un panel de control donde están todos los cultivos a clasificar (ver figura N° 49).

Comisión Nacional de Riego Cálculo de Superficie Regada por medio de Tecnologia de Sensores Remotos, Cuenca Rio Limari Informe Final

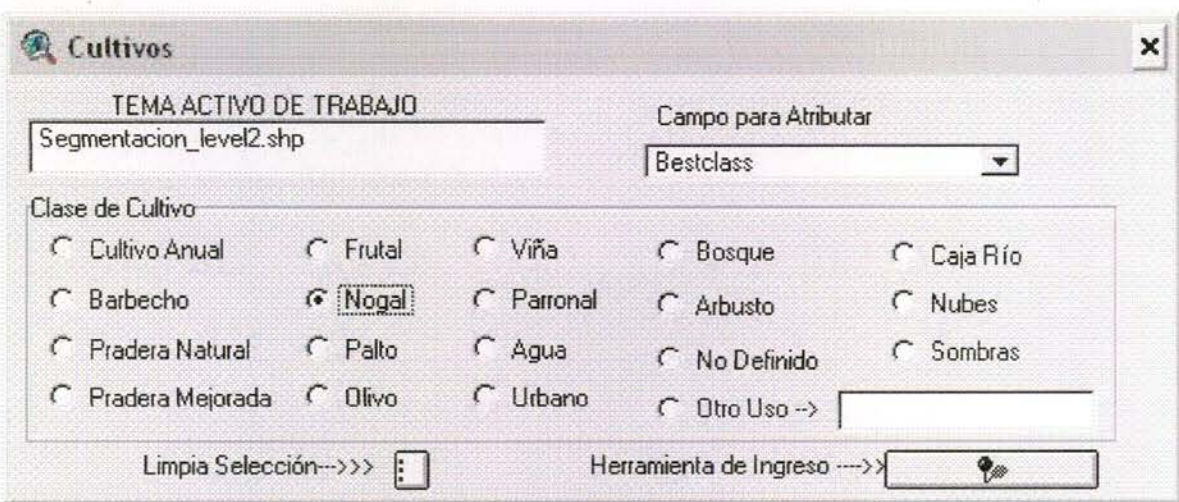

Figura N° 49: Panel de Control para revisión de Atributos de Cultivos

A continuación, se muestran una serie se ampliaciones de las imágenes Landsat donde se puede apreciar la variabilidad espectral para un mismo tipo de cultivo. Las líneas de colores corresponden al recorrido de terreno grabado con GPS.

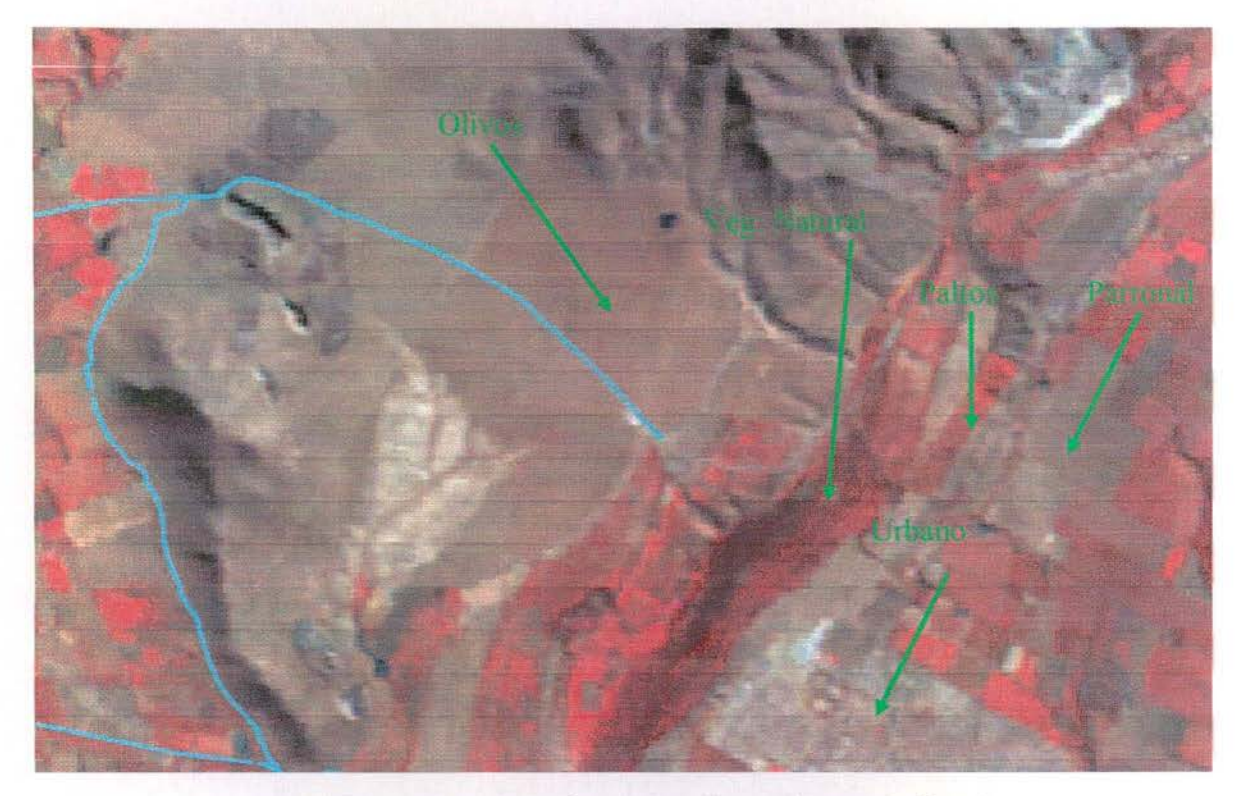

Figura Nº 50: Ampliación sector Nor-oriente de Ovalle

Sentiembre 2006

Connsión Nacional de Riego Calculo de Superfície Regada por medio de Tecnologia de Sensores Remotos, Cuenca Río Limari Informe Final

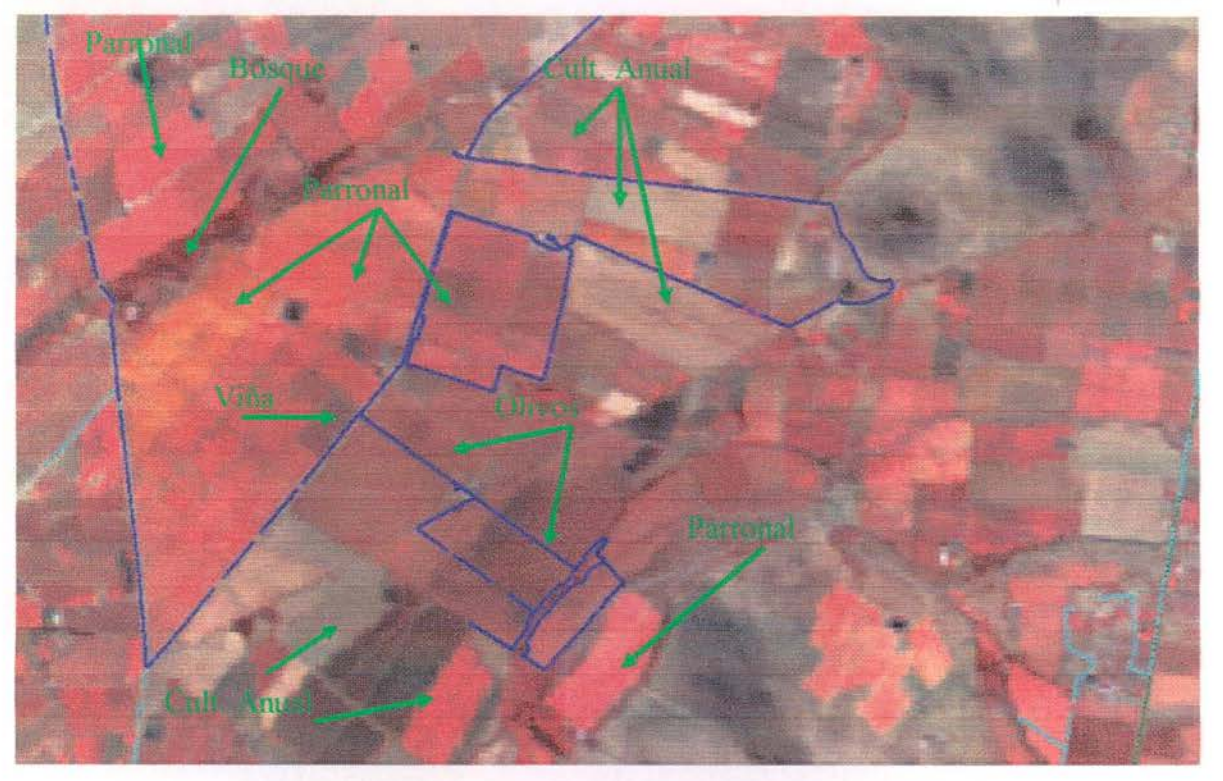

Figura Nº 51: Ampliación imagen Abril 2005

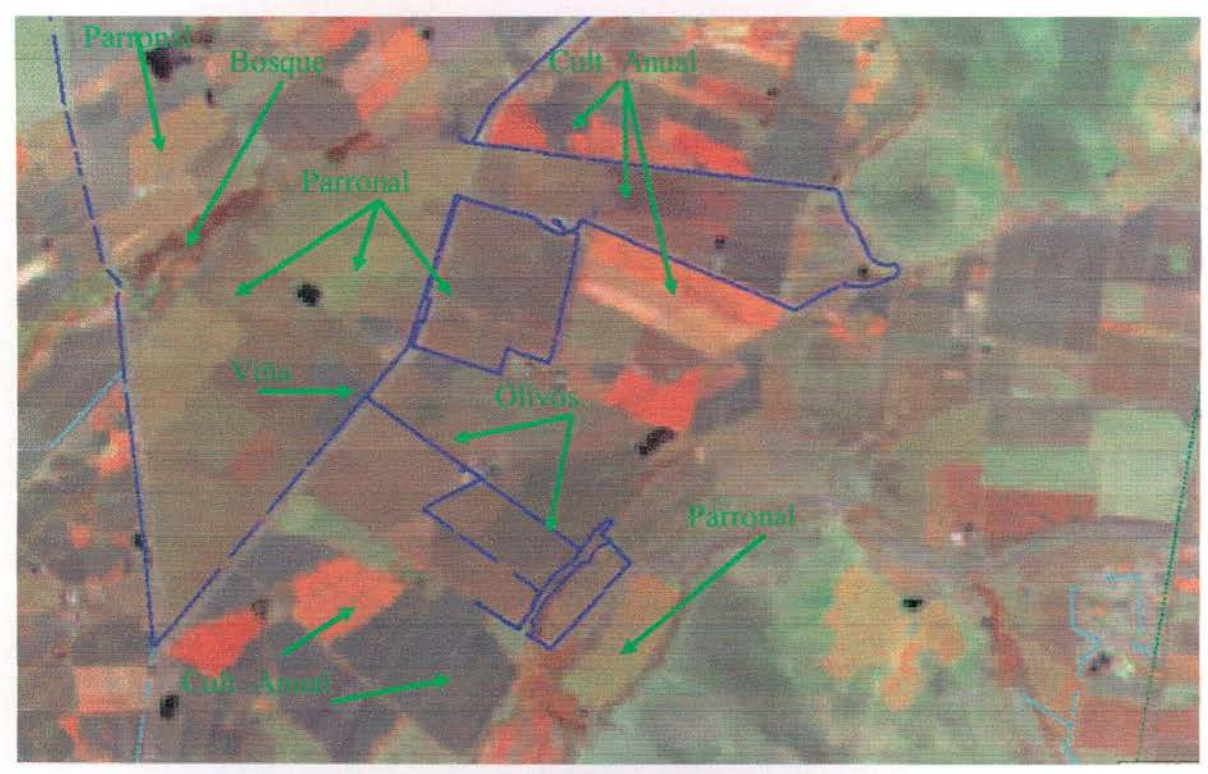

Figura Nº 52: Ampliación imagen Octubre 2004

Comsión Nacional de Riego Calculo de Superficie Regada por medio de Tecnología de Sensores Remotos, Cuenca Río Limari Informe Final

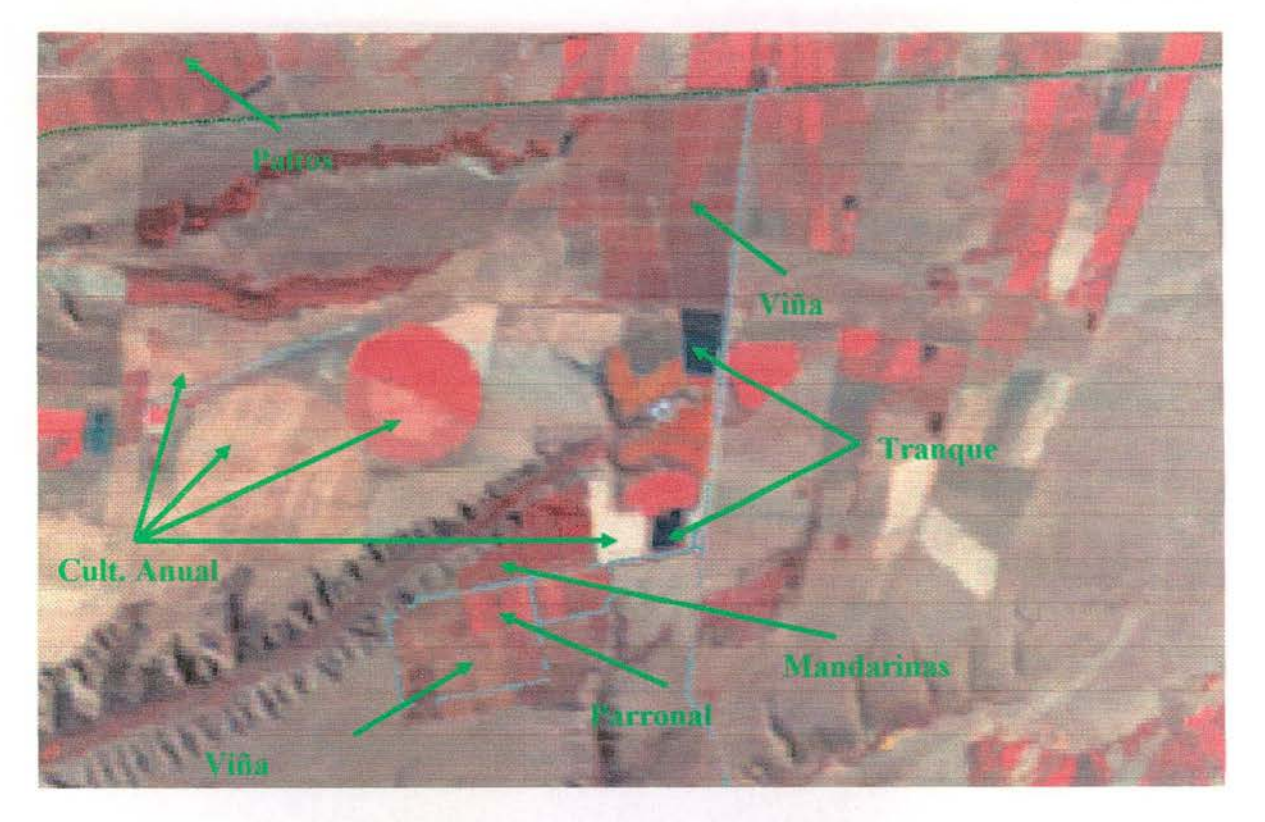

Figura Nº 53: Ampliación imagen Abril 2005

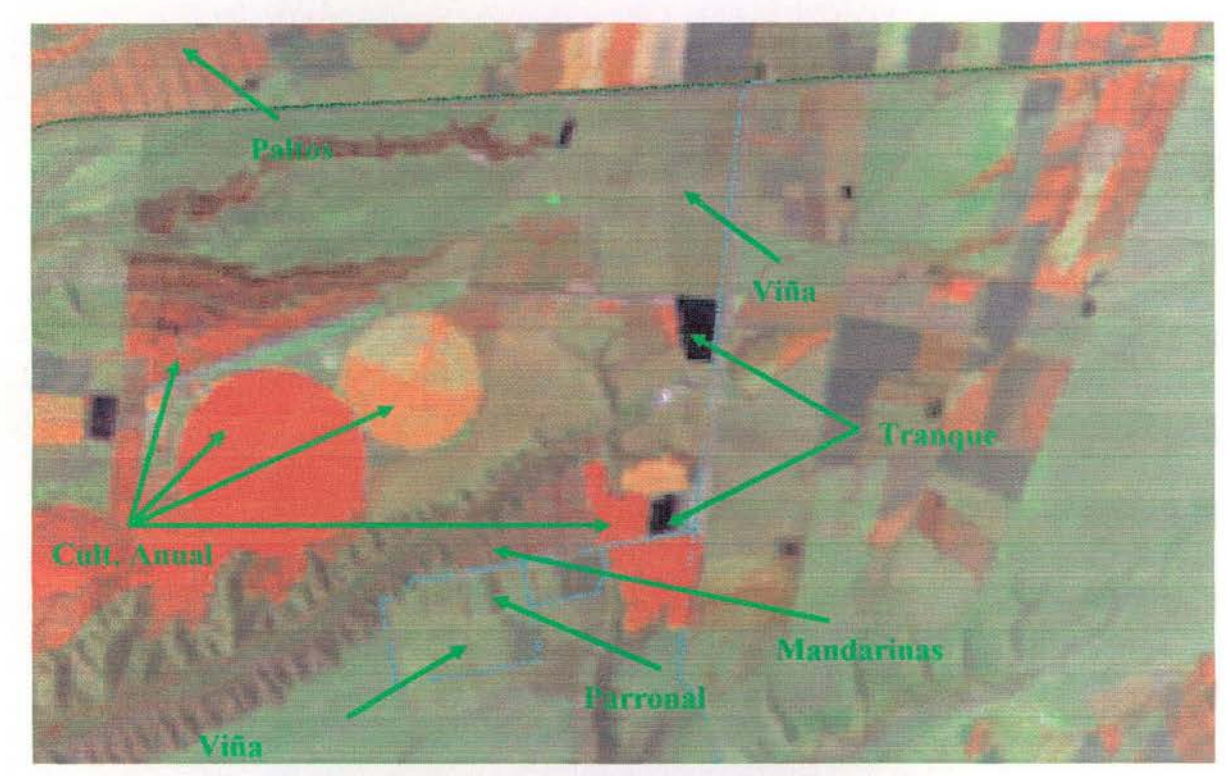

Figura Nº 54: Ampliación imagen Octubre 2004

Comisión Nacional de Riego Calculo de Superficie Regada por medio de Tecnologia de Sensores Remotos, Cuenca Rio Limari

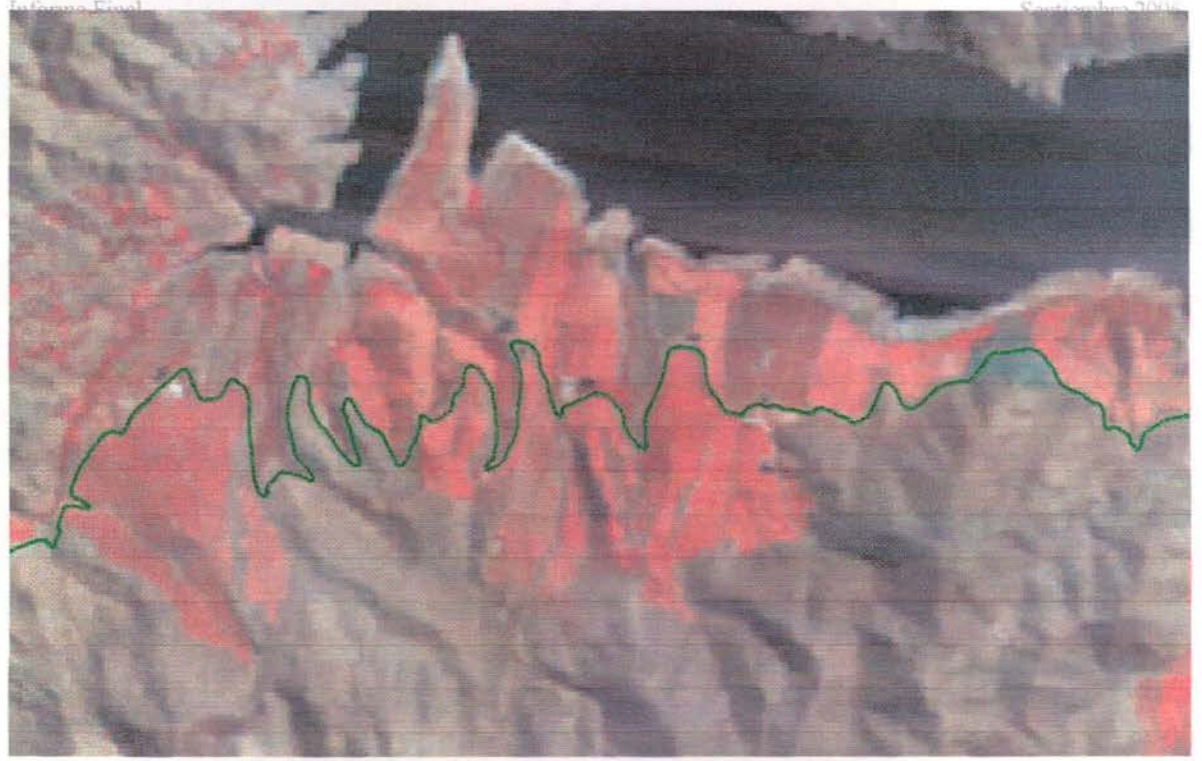

Figura Nº 55: Ampliación imagen Abril 2005

Nótese el cambio en el nivel de agua del Embalse Paloma. El GPS es la cota de canal.

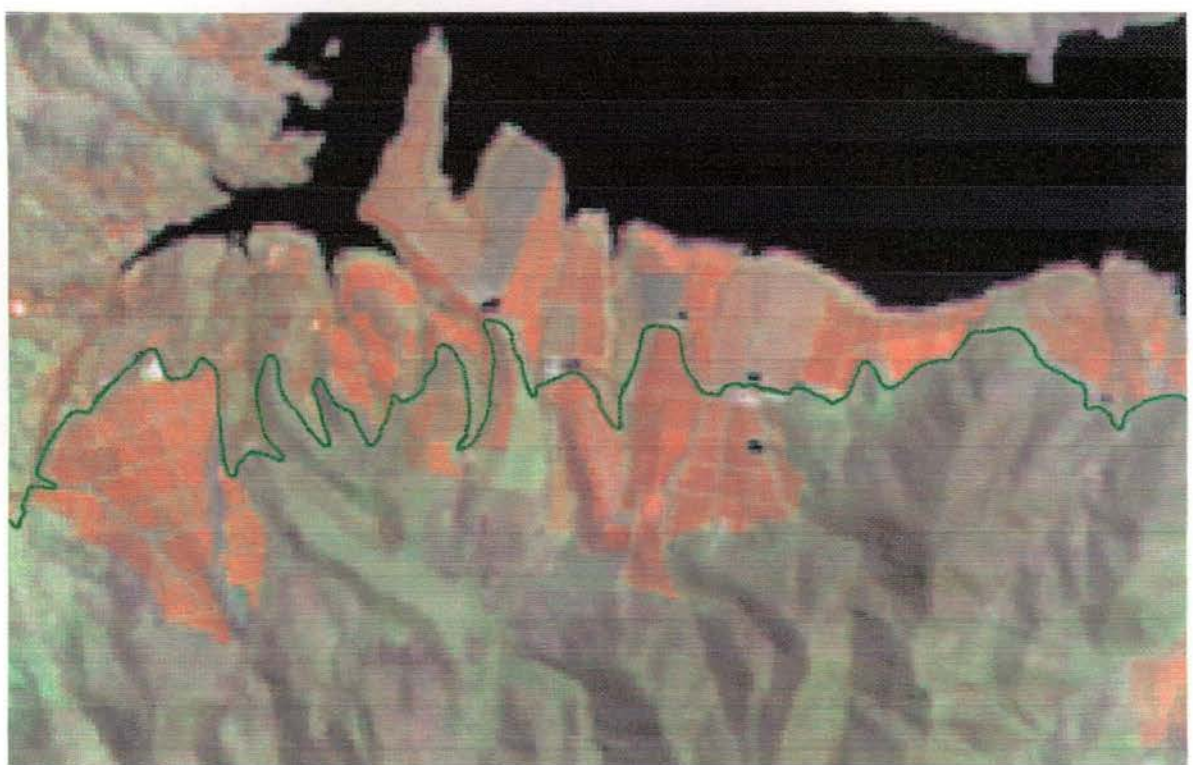

Figura Nº 56: Ampliación imagen Octubre 2004

Comisión Nacional de Riego Calculo de Superficie Regada por medio de Tecnologia de Sensores Remotos, Cuenca Rio Limari Informe Final

Septiembre 2006

#### 4.8. Estadística Final:

La estadística final se obtuvo de la tabla asociada a la Clasificación final. Utilizando el comando de Estadística de ArcView, se generó un archivo DBase con el total de la superficie por cada rubro Clasificado.

Como ejemplo, las figuras 57, 58 y 59 muestran la imagen original en una fecha, los polígonos de Clasificación y las Clases temáticas asociadas a cada polígono, pintadas según la leyenda que aparece al lado derecho, en la leyenda de ArcView.

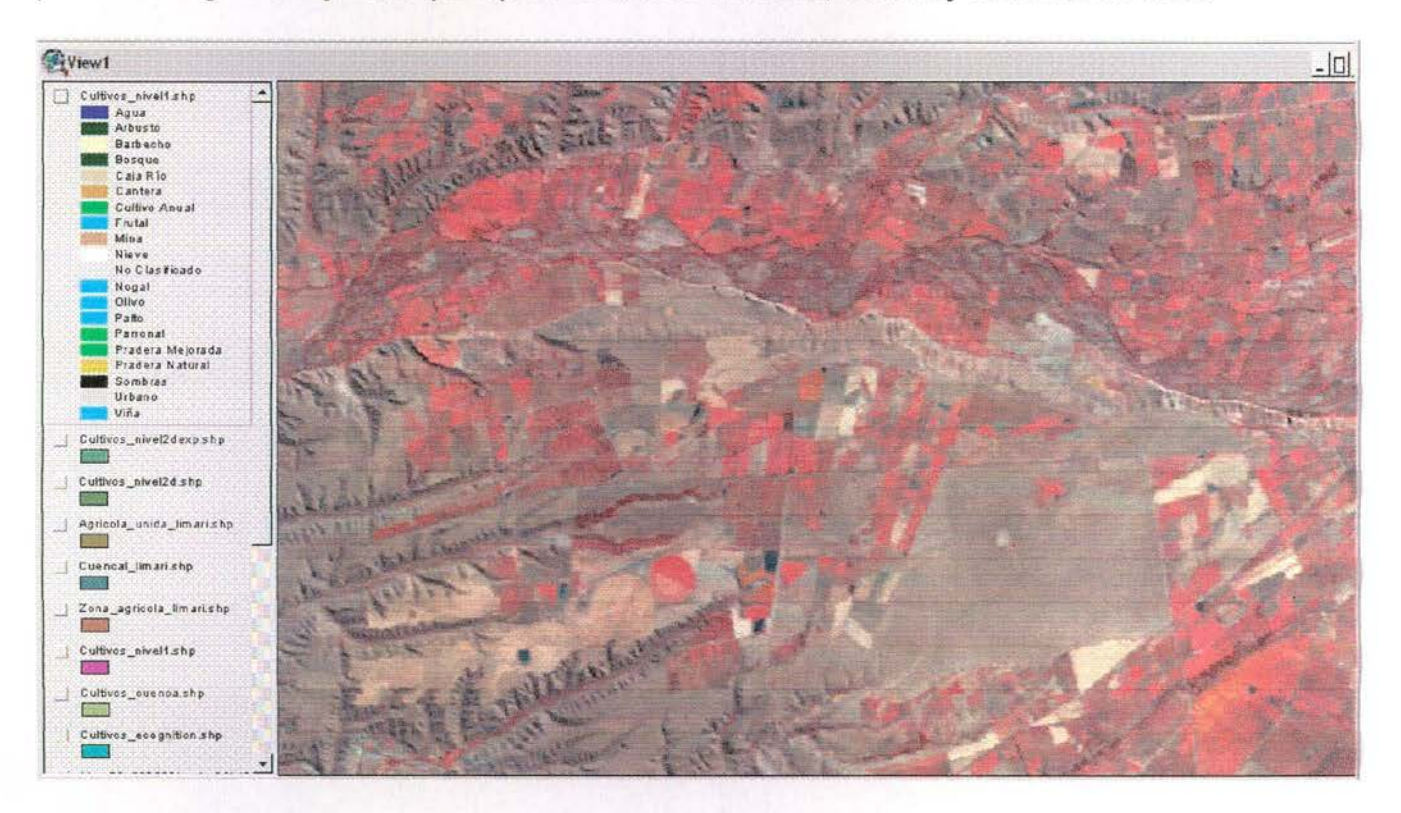

Figura Nº 57: Imagen Original, 29 de Abril

Comisión Nacional de Riego Cálculo de Superfície Regada por medio de Tecnología de Sensores Remotos, Cuenca Río Limari Informe Final

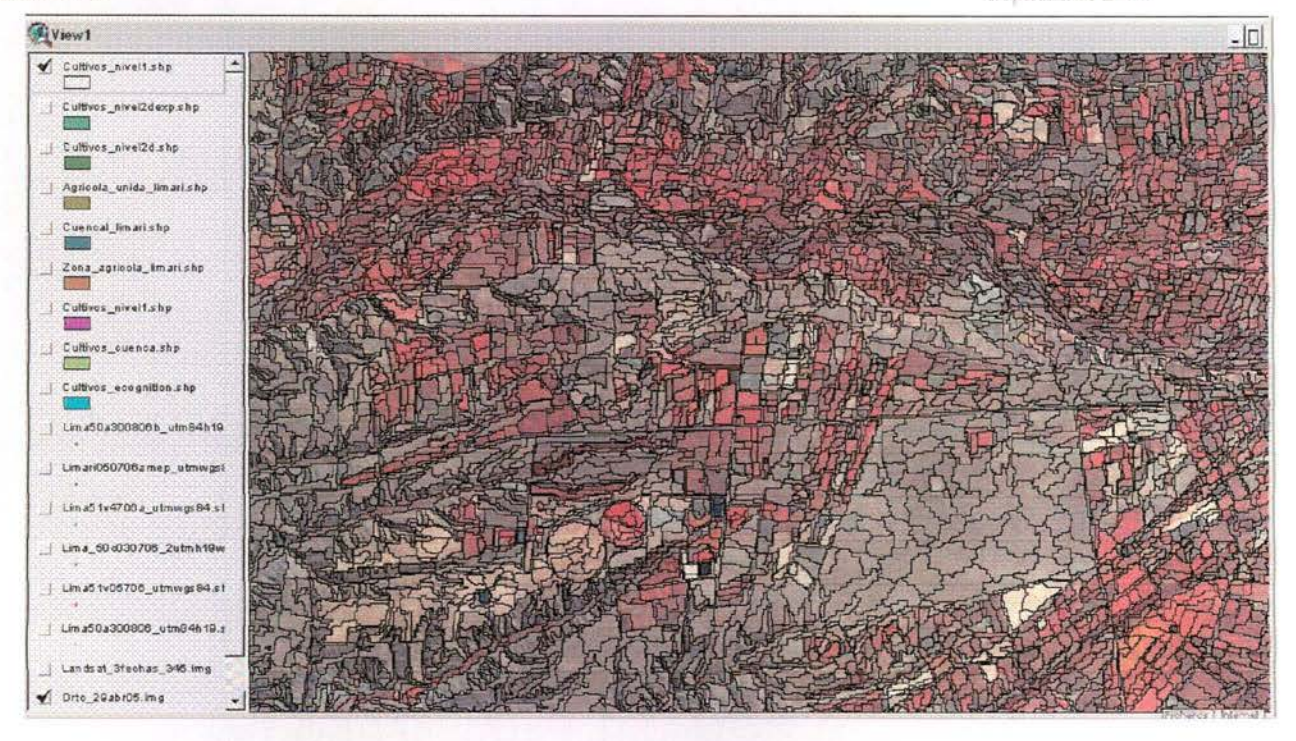

Figura Nº 58: Poligonos de Clasificación hechos por e-Cognition

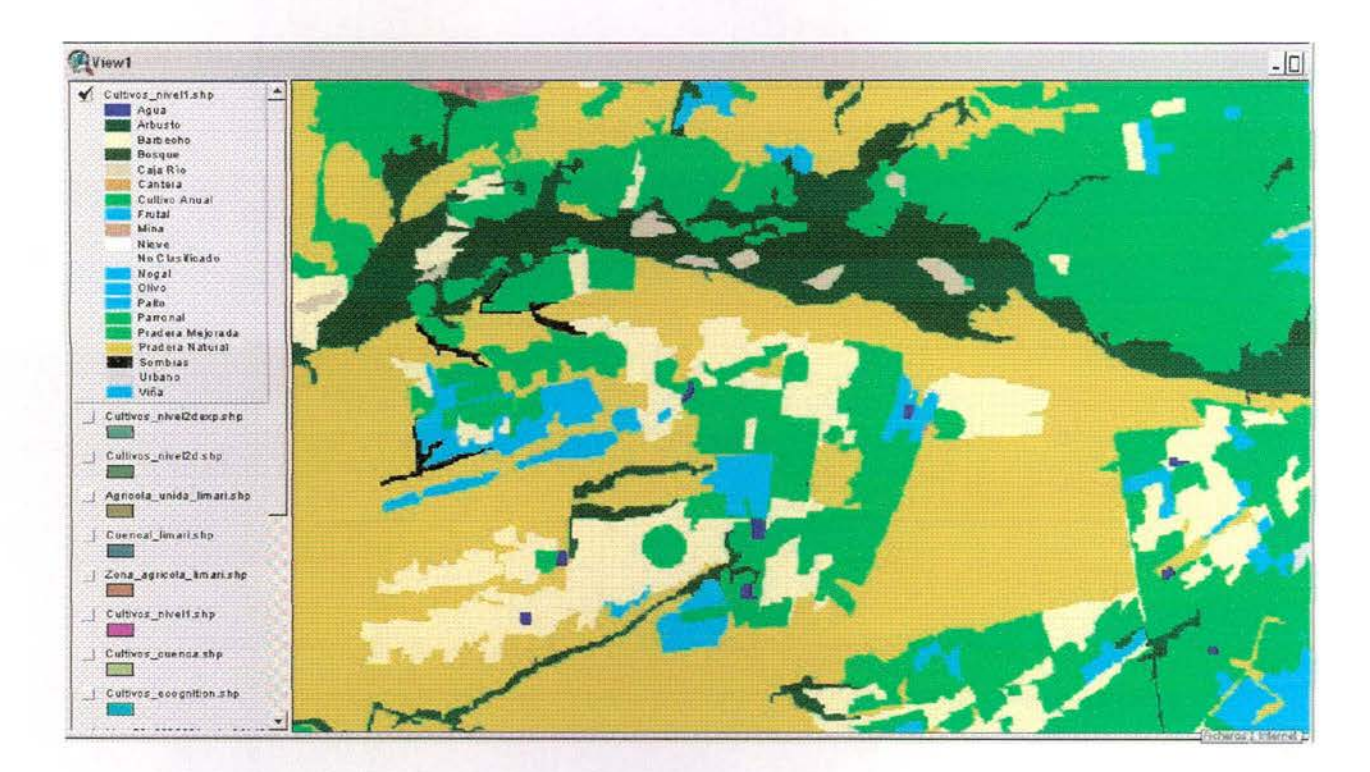

Figura Nº 59: Simbología aplicada a la Clasificación

La base de datos de los polígonos, contiene la siguiente información (ver Figura N° 60), para un total de 126.102 polígonos:

| Shape   | h |                        | Zana | $Sup_m$ <sup>2</sup>           |  |
|---------|---|------------------------|------|--------------------------------|--|
| Polygon |   | 2342 Pradera Natural   |      | 2532.9                         |  |
| Polygon |   | 2353 Pradera Natural   |      | 24323.5                        |  |
| Polygon |   | 2356   Pradera Natural |      | 86250.0                        |  |
| Polygon |   | 2358   Pradera Natural |      | 18.2                           |  |
| Polygon |   | 2358   Pradera Natural |      | 66.8                           |  |
| Polygon |   | 2358 Pradera Natural   |      | 45.7                           |  |
| Polygon |   | 2359   Pradera Natural |      | 56026.7                        |  |
| Polygon |   | 2362   Pradera Natural |      | 58750.0                        |  |
| Polygon |   | 2363   Pradera Natural |      | 43167.8                        |  |
| Polygon |   | 2364 Pradera Natural   |      | 413.8                          |  |
| Polygon |   | 2402 Pradera Natural   |      | 770.5                          |  |
| Polygon |   | 2410 Pradera Natural   |      | 11857.7                        |  |
| Polygon |   | 2413 Pradera Natural   |      | 986.4<br>********************* |  |
| Polygon |   | 2417   Pradera Natural |      | 36.9                           |  |
| Polygon |   | 2420   Pradera Natural |      | 3238.3                         |  |
| Polygon |   | 2421   Pradera Natural |      | 3309.5                         |  |
| Polygon |   | 2424 Pradera Natural   |      | 48003.4                        |  |
| Polygon |   | 2426   Pradera Natural |      | 17276.9                        |  |

**Figura N° 60: Base de Datos del Shape con las Clases.**

En la figura N° 61, se muestra la estadística obtenida de la base de datos anterior. A esta tabla se le agregó un campo que muestre la superficie en Hectáreas.

Cabe hacer notar lo siguiente:

- a) "No Clasificado", corresponde al área que queda fuera de la clasificación con las 3 fechas.
- b) "Frutal", se incluye en esta clase todos los frutales que no se pudieron separar entre sí (olivos, paltos, parronales, viñas y otros).
- c) "Barbecho" son zonas de cultivos anuales que no presentan cultivos en las últimas fechas analizadas. Normalmente corresponden a zonas dedicadas a Cereales (Trigo, Avena)
- d) Dentro del rubro Frutales, los Olivos son los más difíciles de separar, sólo se pueden ver cuando son paños muy grandes (> a 20 há) y antiguos.
- e) Es muy difícil separar Praderas Mejoradas de los Cultivos Anuales.

Comisión Nacional de Riego Cálculo de Superficie Regada por medio de Tecnologia de Sensores Remotos, Cuenca Rio Limari Informe Final

Septiembre 2006

| Clase            | Count | Sum_Sup_m2      | raa t     |
|------------------|-------|-----------------|-----------|
| Agua             | 641   | 36833382.6000   | 3683.34   |
| Arbusto          | 2649  | 111293359.2000  | 11129.34  |
| Barbecho         | 855   | 43037075.0000   | 4303.71   |
| Bosque           | 847   | 35119413.2000   | 3511.94   |
| Caja Río         | 474   | 24407500.0000   | 2440.75   |
| Cantera          | 13    | 532500.0000     | 53.25     |
| Cultivo Anual    | 5757  | 224906792.3000  | 22490.68  |
| Frutal           | 684   | 27698750.0000   | 2769.98   |
| Mina             | 59    | 1917113.5000    | 191.71    |
| Nieve            | 42    | 1742614.0000    | 174.26    |
| No Clasificado   | 20025 | 1892495312.8000 | 189249.53 |
| Nogal            | 15    | 1676250,0000    | 167.63    |
| Olivo            | 48    | 4950625.0000    | 495.06    |
| Palto            | 366   | 17007500.0000   | 1700.75   |
| Parronal         | 2672  | 1233784B6.10DO  | 12337.85  |
| Pradera Mejorada | 42    | 2073125.0000    | 207.31    |
| Pradera Natural  | 90443 | 6158201725.9000 | 615820.17 |
| Sombras          | 78    | 3975000.0000    | 397.50    |
| Urbano           | 184   | 11417500.0000   | 1141.75   |
| Viña             | 208 ! | 8886250.0000    | 888.63    |

Figura N°61: Resumen Estadístico Final.

A partir de esta tabla, se reagrupó la información de acuerdo a lo solicitado en los términos de referencia para los cultivos bajo riego, obteniéndose la tabla que se muestra en la Figura N° 62. La fila con el "Total" en dicha tabla, es el área regada para la temporada 2004-2005, de 45.361 Hectáreas.

Comisión Nacional de Riego Calculo de Superfície Regada por medio de l'ecnologia de Sensores Remotos, Cuenca Río Limari Informe Final

Septiembre 2006

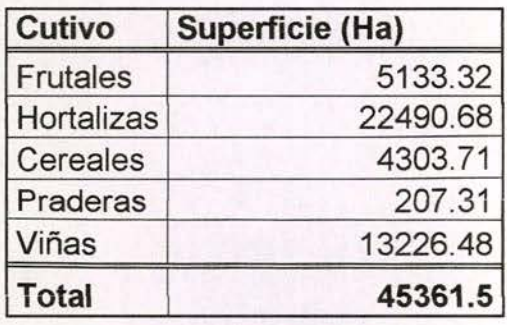

#### Figura N° 62: Total Área Regada en el Valle del Río Limarí, Temporada 2004- 2005.

#### 4.9. Conclusiones *y* Recomendaciones:

Las conclusiones que se derivan del presente estudio, se pueden resumir en los siguientes puntos:

- El software e-Cognition presenta un salto importante en el manejo de digital de imágenes, entregando una segmentación de la imagen en base a forma y textura bastante acertada. Sin embargo, es un software que fue pensado para ser utilizado con imágenes de alta resolución, donde la textura si tiene un significado importante en la separación de clases temáticas. Al utilizarse con Landsat, se tiende a perder esta ventaja y al no tener una relación cierta entre textura y la parte espectral, los resultados no son tan buenos como se podría esperar.
- Aún así, con todos los problemas asociados a Landsat, la clasificación digital con e-cognition es muy superior al mejor algoritmo de clasificación implementado en software como Leica-Imagine (ERDAS), ENVI, ERMAPPER o PCI.
- Es fundamental un buen apoyo de terreno y claramente también es necesario muchas horas hombres en la revisión y corrección de los resultados de la clasificación digital. Simplemente los algoritmos disponibles, aunque han mejorado bastante, no reemplazan al análisis que un interprete puede hacer en la imagen. Se recomienda que a futuro la interpretación visual sea la forma final de obtener información temática, apoyada por técnicas digitales (clasificaciones, índices, etc.), en la medida que sea necesario.
- Lo anterior es apoyado en el hecho de la existencia de una enorme variabilidad espectral en un mismo cultivo producto de las diferencias de edad, forma de plantación, diferencia en su variedad o cepa y en la mezcla de dos cultivos en un mismo potrero o predio.

Comisión Nacional de Riego Cálculo de Superficie Regada por medio de Tecnologia de Sensores Remotos, Cuenca Rio Limari<br>Informe Final

Septrembre 2006

# **ANEXO 1: Vista de Procesos**

#### Cognition Professional - [proceso\_total\_area.dpr - Level 1 of 3: Classification] Project yiew Image Objects Samples Classification Iools Export Protocol Toolbars + Dialogs Window Help EN CA& & <E OOOH & P & & 2 & 8 0 0 0 Level! ● 調節図 ■ 三丙四日9日 e anticiale **性** □十十 图 二五丝 A 俗 O □ 图 # 10 000  $\mathbf{x}$  Active class Compare class Ü.  $\bullet$  [none] [All Levels]  $\pm$  x + Agricola  $\overline{\mathbf{r}}$ Agua<br>
Entry 16<br>
Entry 24 Entry 29<br>Entry 32<br>Entry 35<br>Entry 37<br>Entry 4 Entry 42 Entry 45 Entry 46 Entry 48 Entry 5<br>Entry 50<br>Entry 51 Entry 52 Entry 53 Entry 55<br>Entry 56<br>Entry 57<br>Entry 58 Entry 59<br>Entry 6<br>Entry 60<br>Entry 61 Entry 62<br>
Entry 63<br>
C Entry 64<br>
Entry 65 Entry 66 Entry 67 Entry 68 Inheritance Groups Structure

#### **CLASIFICACION GENERAL DE IMAGEN USANDO TRES NIVELES**

Render classification of current level

RGB orto\_19oct04\_2\_subset.img(1) StdDev(3.00) Level 1/3 [C/S/V]

#### ASIGNACION DE NIVELES DE SEGMENTACION ZONA AGRICOLA

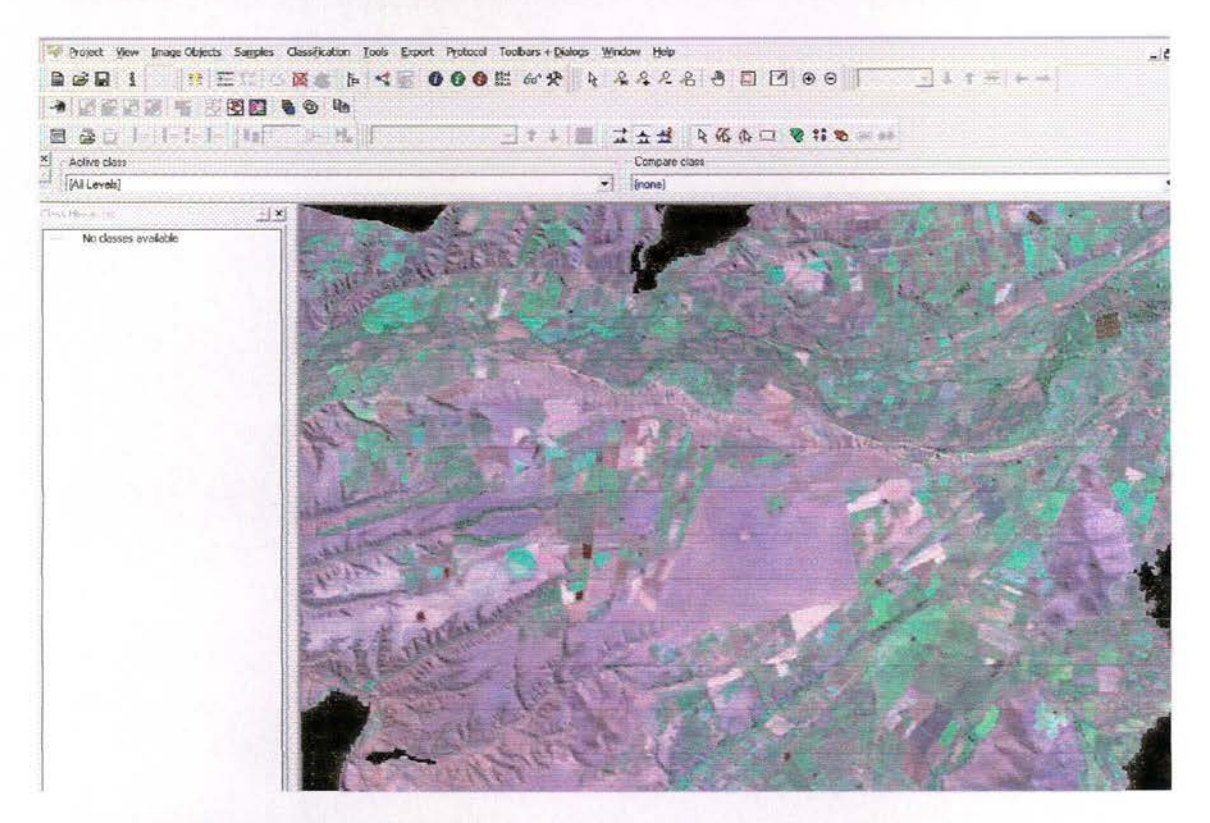

#### AMPLIACION VALLE AGRICOLA Y ASIGNACION DE ESCALA VALOR 10 (PRIMER NIVEL UTILIZADO)

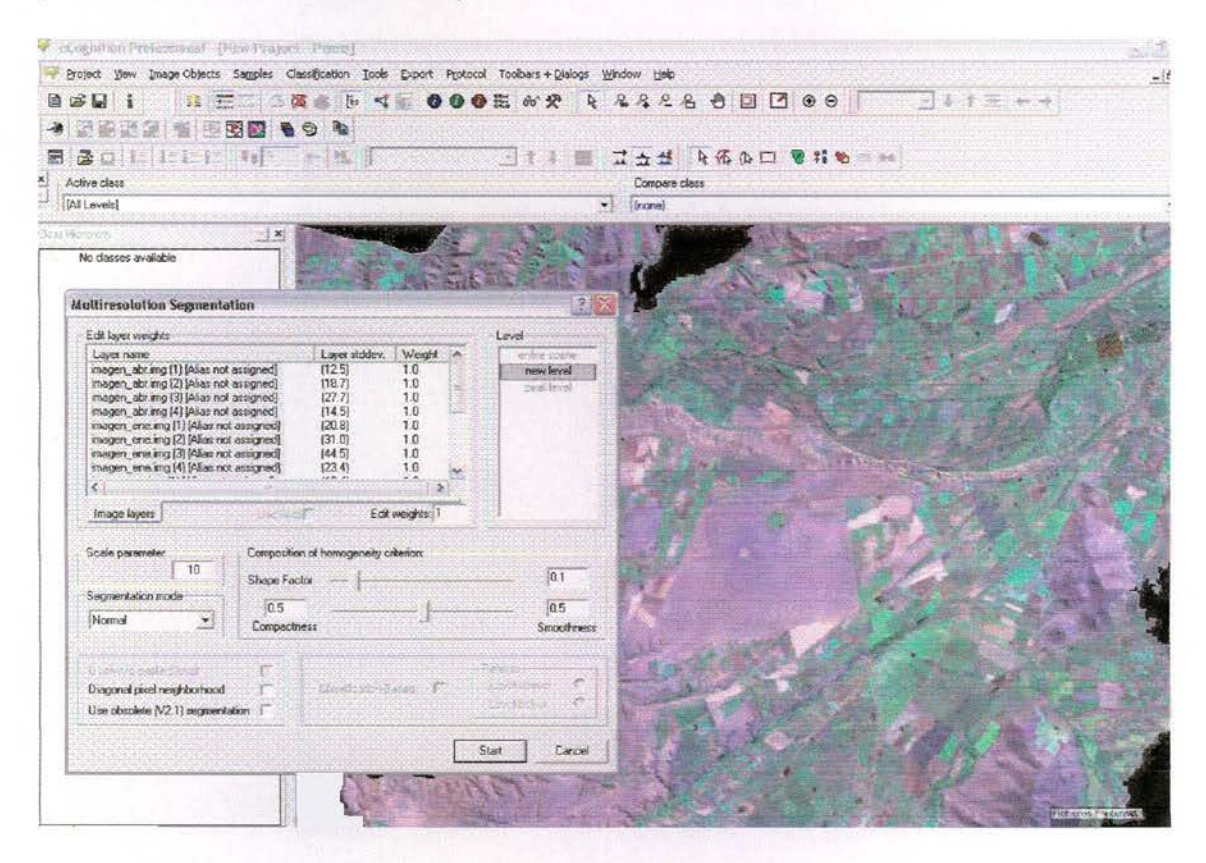

### **RESULTADO DE LA SEGMENTACIÓN**

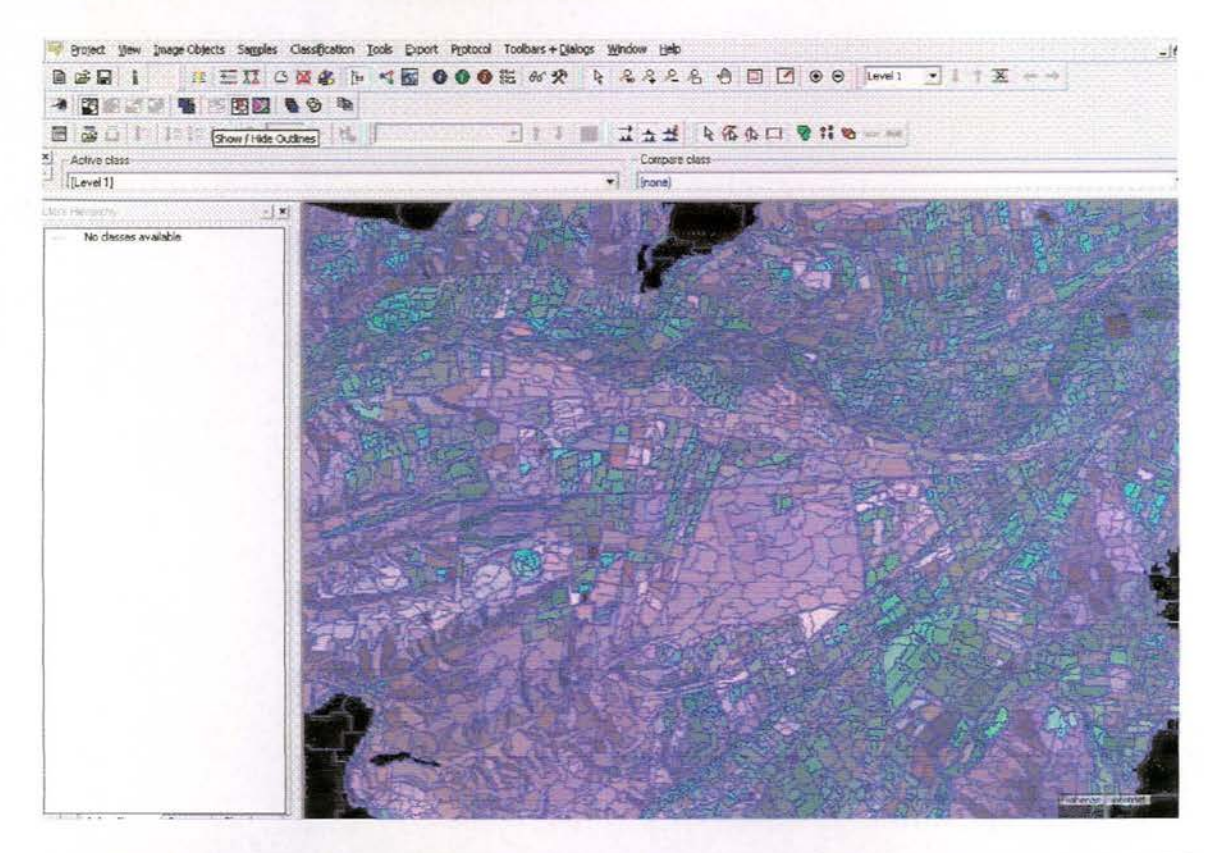

SEGUNDO NIVEL DE SEGMENTACION APLICANDO VALOR DE ESCALA 50 (NIVEL 2)

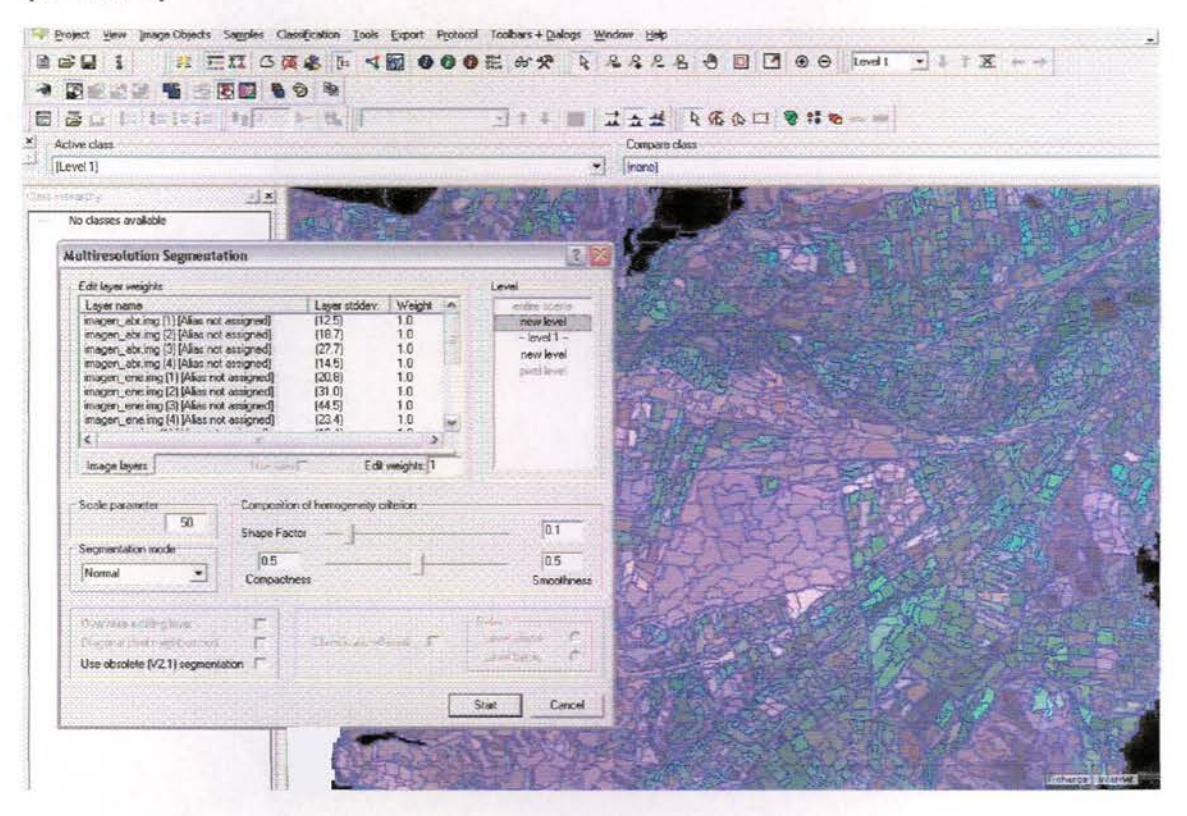

#### **RESULTADO SEGMENTACION SEGUNDO NIVEL**

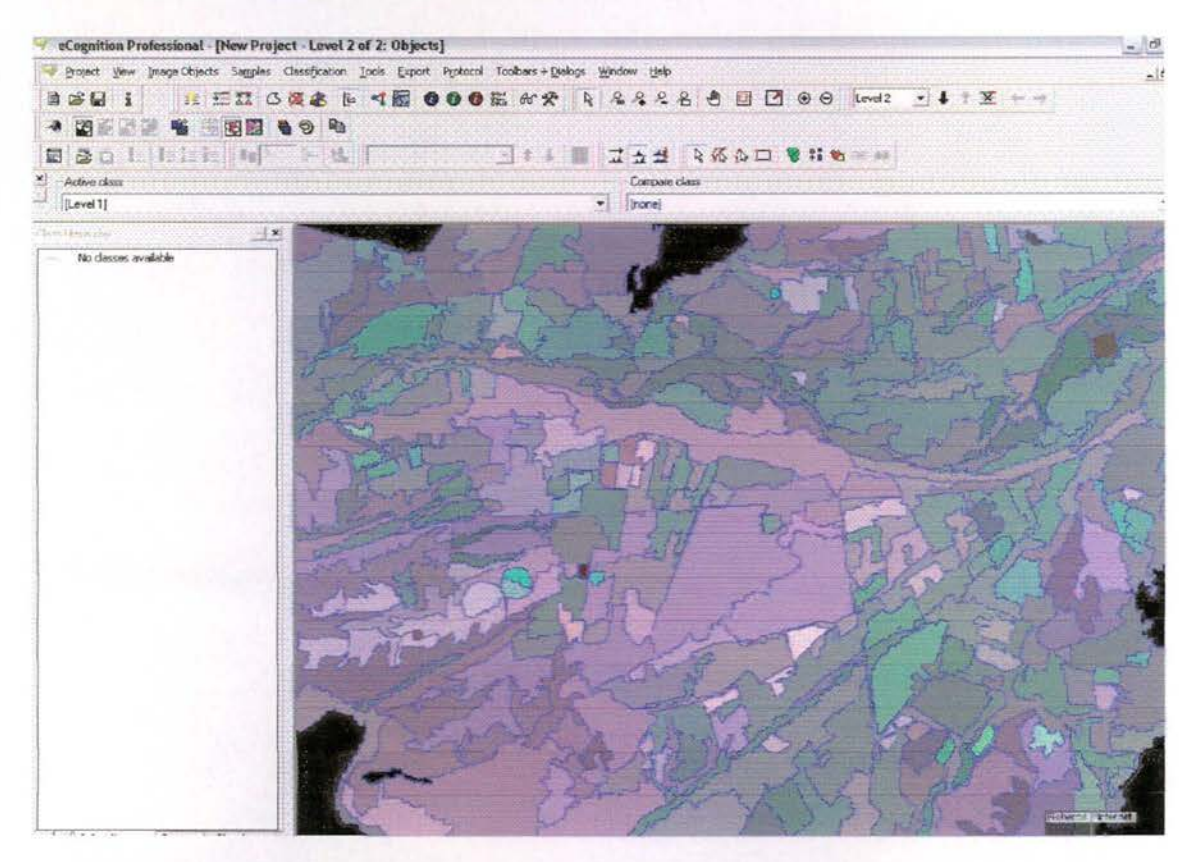

#### TERCER NIVEL DE SEGMENTACION APLICANDO ESCALAMIENTO DE **VALOR 100**

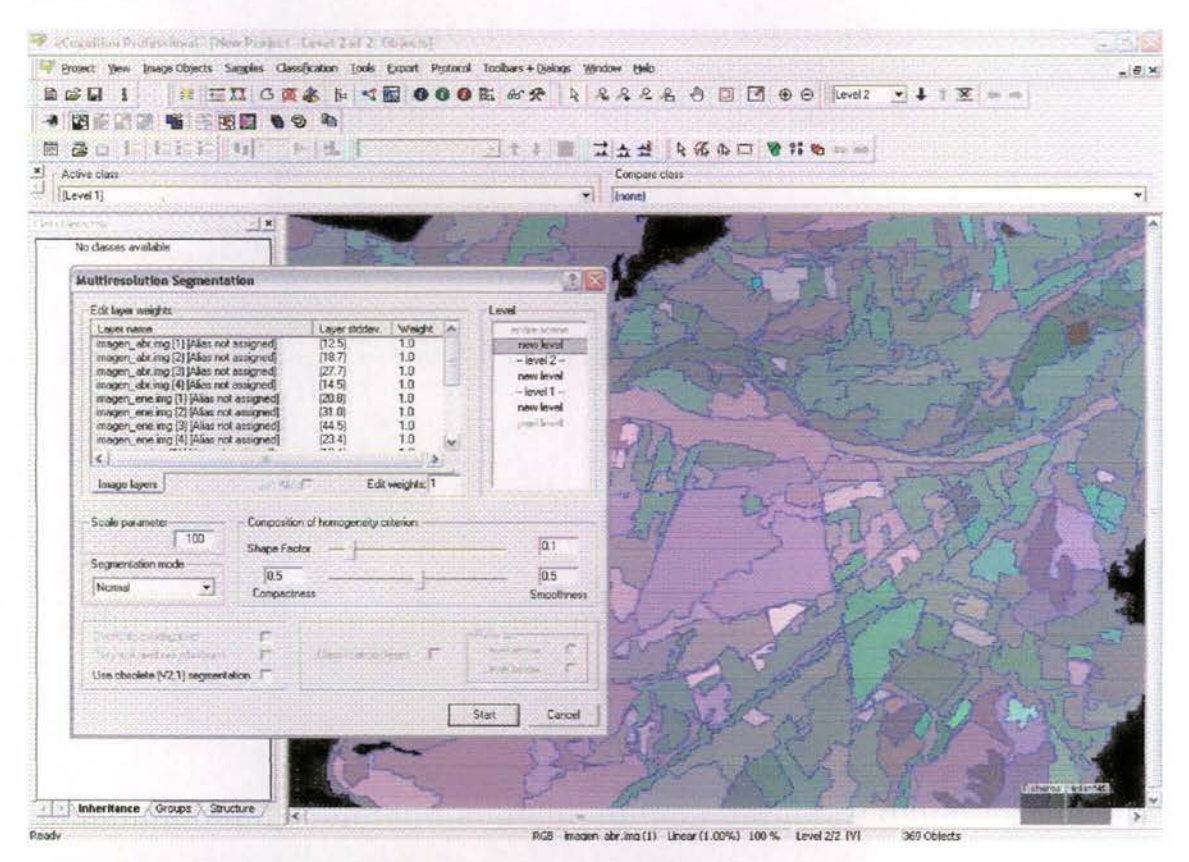

#### RESULTADO DE LA TERCERA SEGMENTACION

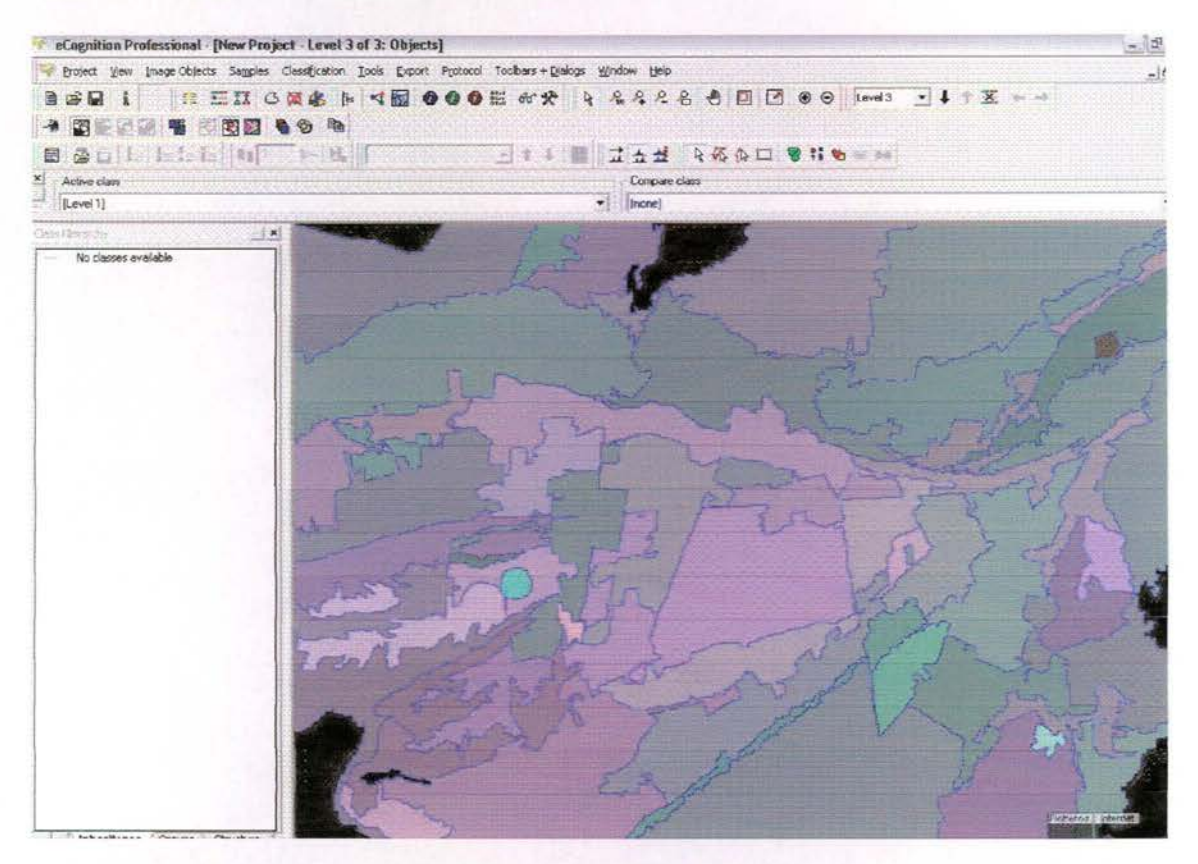

#### RESULTADO DE LA TERCERA SEGMENTACION SOBRE LA IMAGEN **SATELITAL**

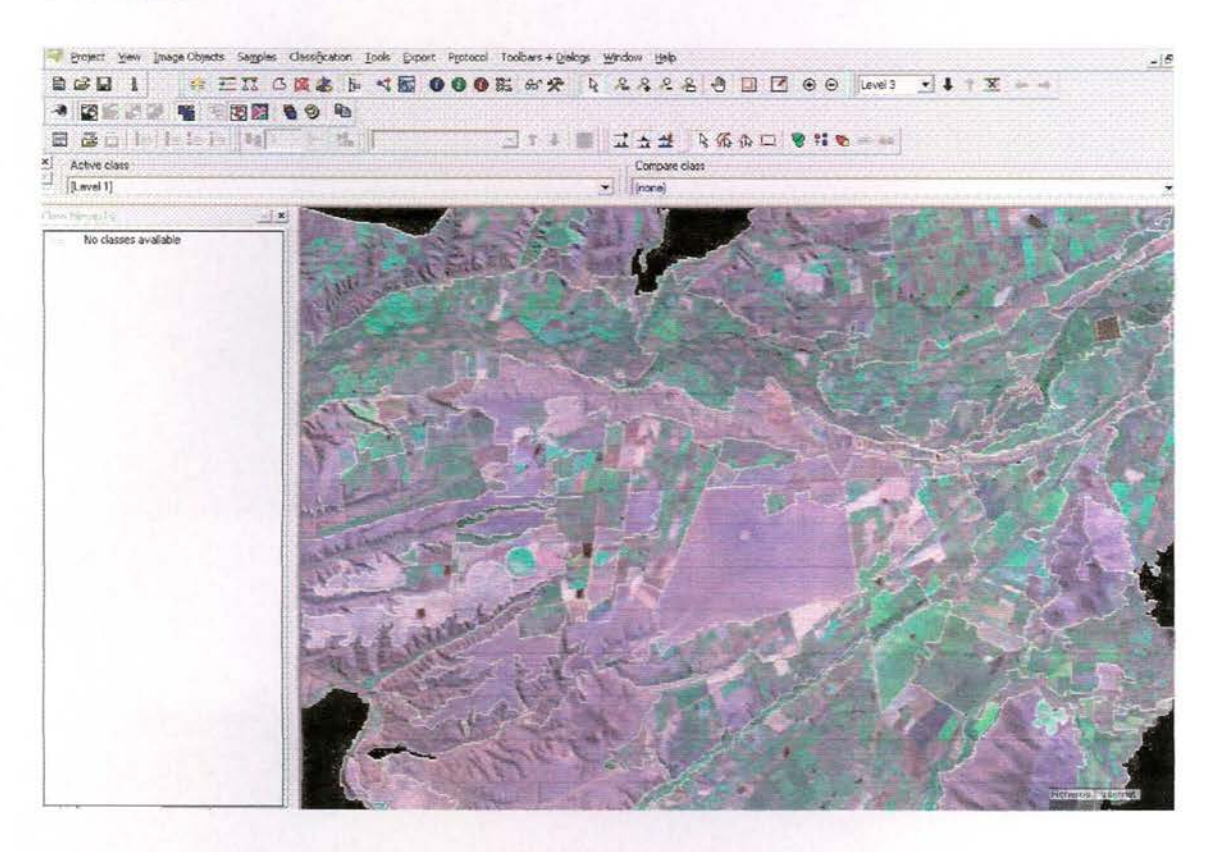

#### RESULTADO DE LA SEGUNDA SEGMENTACION SOBRE LA IMAGEN **SATELITAL**

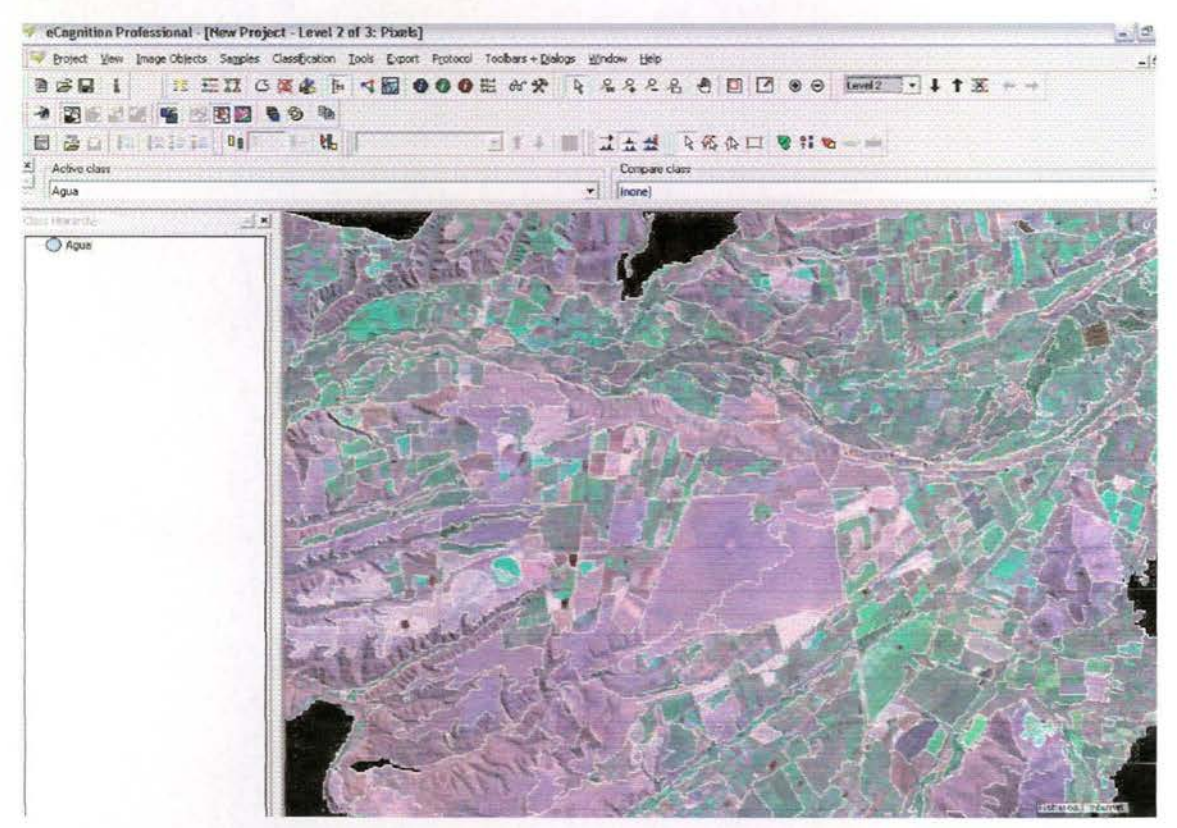

#### ASIGNACION DE CLASES PARA LA CLASIFICACION

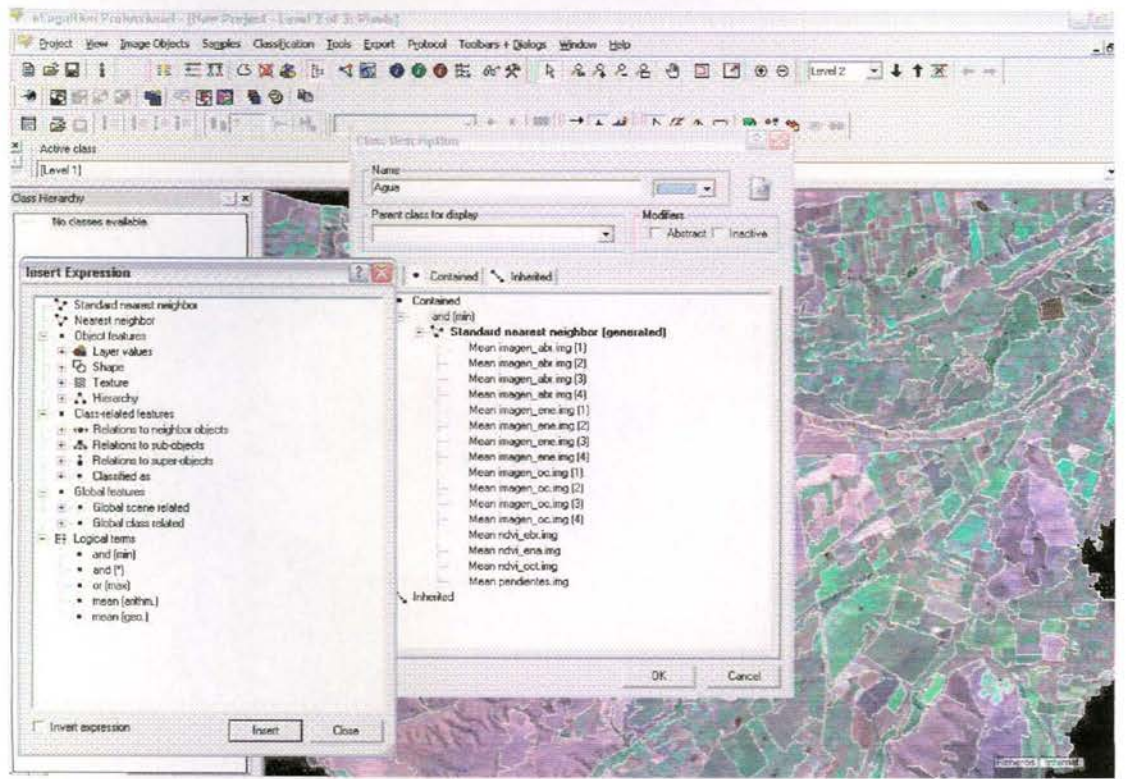

Comisión Nacional de Riego Calculo de Superficie Regada por medio de Tecnologia de Sensores Remotos, Cuenca Río Limari Informe Final

Septiembre 2006

ANEXO 2: Puntos de Control y Error Asociado a la Georreferencia de Imágenes Landsat

CPRSIG Ltda, Av. 11 de Septembre 2155-A Of. 902

Comisión Nacional de Riego Cálculo de Superfície Regada por medio de Tecnologia de Sensores Remotos, Cuenca Rio Limari **Informe Final** 

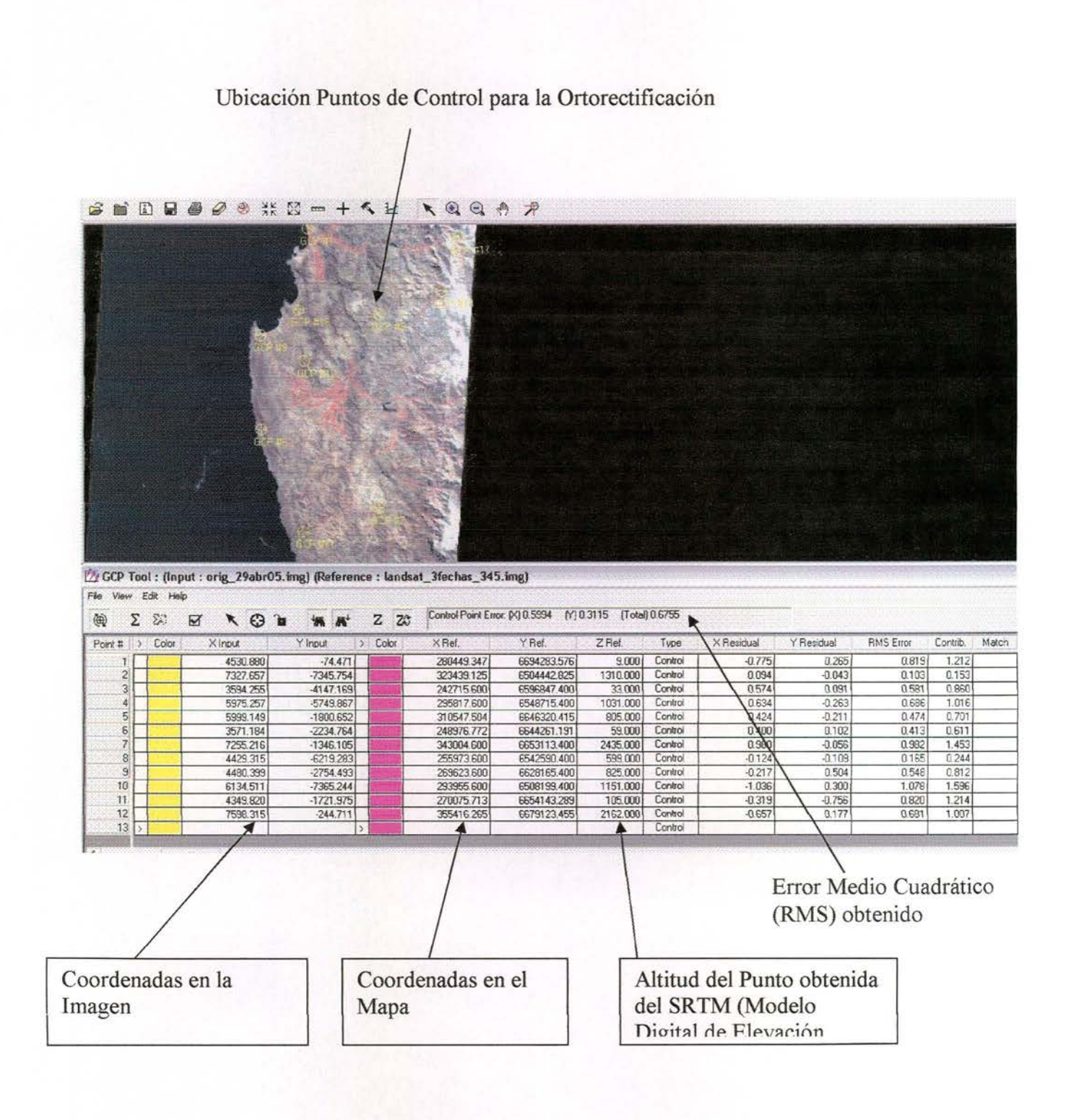